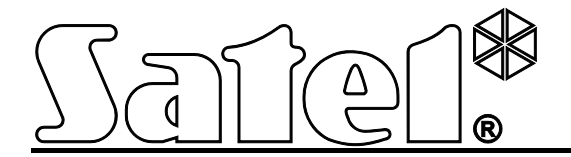

# **Kommunikationsmodul GSM LT-2**

 $C \in$ 

SATEL sp. z o.o. ul. Schuberta 79 80-172 Gdańsk POLEN tel. + 48 58 320 94 00 info@satel.pl www.satel.eu

Programmversion 2.14 Georgia and Security 2.14 Georgia and Security 2.14 Georgia and Security 2.14 Georgia and Security 2.14 Georgia and Security 2.14 Georgia and Security 2.14 Georgia and Security 2.14 Georgia and Securit

# **WARNUNGEN**

Aus Sicherheitsgründen darf das Modul nur durch Sachkundige installiert werden.

Bevor Sie das Gerät installieren, lesen Sie bitte sorgfältig die vorliegende Bedienungsanleitung, um Fehler zu vermeiden, die zum falschen Betrieb oder zur Beschädigung des Gerätes führen kann.

Das Modul arbeitet nur mit **analogen Teilnehmeranschlüssen** zusammen.

Es ist nicht zulässig, in die Konstruktion einzugreifen oder selbständige Reparaturen vorzunehmen, weil dies den Verlust der Garantie bedeutet.

#### **ACHTUNG!**

Schalten Sie die Stromversorgung des Moduls und des Telefons nicht ein, wenn die externe Antenne nicht angeschlossen ist.

#### **Hiermit erklärt SATEL sp. z o.o., dass das Modul mit Grundanforderungen und anderen entsprechenden Bestimmungen der Richtlinie 1999/5/EC übereinstimmt. Die Konformitätserklärung ist der Webseite www.satel.eu/ce zu entnehmen**

SATEL ist bestrebt, die Qualität und Funktionalität der Produkte ständig zu erhöhen, was mit Änderungen in deren technischer Spezifikation und Software verbunden ist. Informationen zu den aktuell eingeführten Änderungen finden Sie auf unserer Webseite. Besuchen Sie uns unter: http://www.satel.eu

In der Anleitung können Sie folgende Symbole finden:

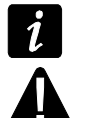

- Achtung;
- Warnung.

# **SATEL**

**INHALTSVERZEICHNIS** 

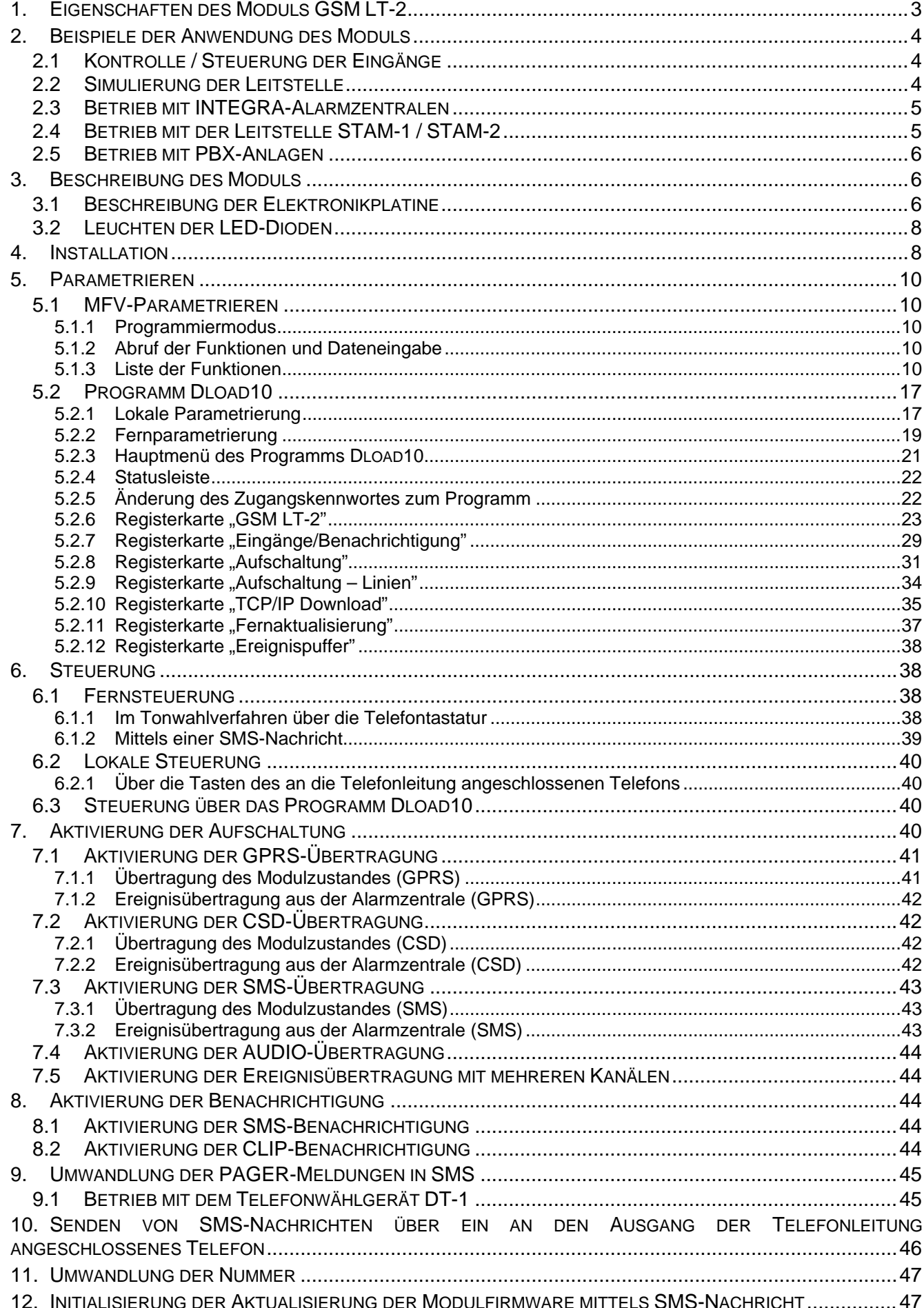

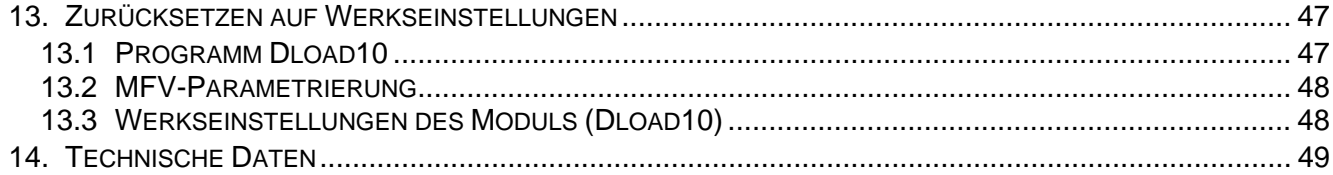

# <span id="page-4-0"></span>**1. EIGENSCHAFTEN DES MODULS GSM LT-2**

- Simulation einer analogen Fernsprechleitung über die GSM-Verbindung.
- Eingebautes GSM-Industrietelefon in Mobilfunknetzen 850/900/1800/1900 MHz betrieben.
- Möglichkeit der Prüfung des Zustandes verfügbarer Mittel und der Gültigkeit der im Modul installierten SIM-Karte per Fernzugriff.
- 4 einstellbare verdrahtete Eingänge (NO, NC), die die Verwaltung des Zustandes externer Geräte ermöglichen.
- Sperrung der Moduleingänge über:
	- − Linien,
	- − Telefontastatur (TMFV),
	- − SMS-Nachrichten,
	- − Software DLOAD10.
- Möglichkeit der Definierung von Telefonnummern, die zur MFV- und SMS-Steuerung dienen werden.
- Ein Ausgang zur Signalisierung von Störungen der Fernsprechleitung und/oder der Probleme mit dem Einloggen in das GSM-Netz.
- Benachrichtigung über Ereignisse bezüglich des Moduls an 4 Telefonnummern in Form:
	- − SMS-Nachricht,
	- − CLIP (kostenlos).
- Aufschaltung der auf das Modul bezogenen Ereignisse in Formaten Contact ID oder Ademco Express an zwei Notruf-Leitstellen.
- Umwandlung und Weitersendung von Ereigniscodes aus anderen Geräten (Simulierung der telefonischen Leitstelle).
- Methoden der Übersendung von Ereigniscodes an die Leitstelle:
	- − GPRS-Übertragung (verschlüsselt),
	- − CSD-Übertragung,
	- − SMS-Nachricht,
	- − AUDIO-Übertragung.
- Definierung der Priorität von Methoden der Ereignissübetragung.
- Möglichkeit der Speicherung bis zu 255 über das Modul erzeugter oder von der Zentrale aus gesendeten Ereignisse (Module mit eingebautem GSM-Telefon u-blox LEON-G100).
- Möglichkeit der Umwandlung von PAGER-Textmeldungen in SMS-Nachrichten.
- Identifizierung der Nummer des Anrufers.
- Parametrierung des Moduls:
	- − lokal: Festnetztelefon an die Klemmen R-1, T-1 angeschlossen oder über den an die RS232-Schnittstelle des Moduls angeschlossenen Computer mit installierter Software DLOAD10;
	- − per Fernzugriff: Computer mit installiertem Programm DLOAD10 über GPRS-Verbindung.
- RS-232-Schnittstelle zur:
	- − lokalen Parametrierung über einen Computer mit installiertem Programm DLOAD10;
	- − Verbindung mit der Alarmzentrale oder mit dem Computer als einem externen Modem;
	- − Integrierung mit der INTEGRA-Alarmzentrale;
	- − Betrieb mit der Leitstelle STAM-1 / STAM-2;
- − Aktualisierung der Firmware des Moduls.
- Mögliche Fernaktualisierung des Moduls über GPRS (Module mit eingebautem GSM-Telefon u-blox LEON-G100).
- Spannungsversorgung mit 12 V DC (±15%).

# <span id="page-5-0"></span>**2. BEISPIELE DER ANWENDUNG DES MODULS**

Die erweiterte Funktionalität des GSM-Moduls ermöglicht seine vielfältige Anwendung. In diesem Kapitel wurden beispielsweise Anwendungsmöglichkeiten beschrieben. Einige von den Anwendungen kann man verbinden.

# <span id="page-5-1"></span>**2.1 KONTROLLE / STEUERUNG DER EINGÄNGE**

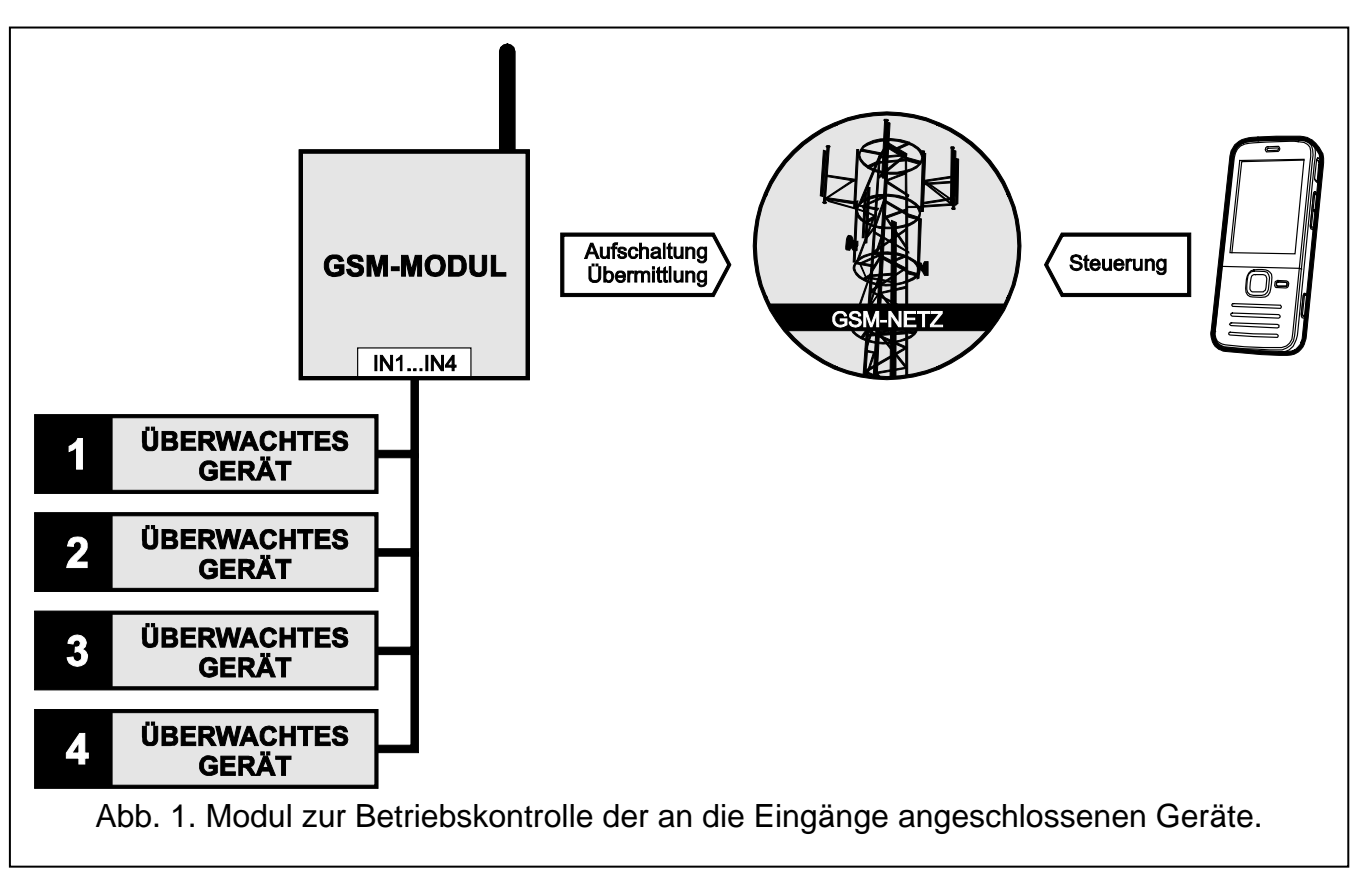

Die Zustandsänderung der Eingänge, an die das kontrollierte Gerät angeschlossen ist, kann folgendes verursachen:

- − Senden des Ereigniscodes an die Leitstelle (GPRS-/ CSD-/ SMS-Übertragung);
- − Benachrichtigung über das Ereignis mit Hilfe einer SMS-Nachricht oder über CLIP.

Die Eingänge können auf verschiedene Art gesperrt werden: lokal (über die Taster, ein Moduleingang oder die Tastatur eines an den Ausgang der Telefonleitung angeschlossenen Telefons) bzw. per Fernzugriff (mit Hilfe einer SMS oder Telefontastatur (MFV)).

# <span id="page-5-2"></span>**2.2 SIMULIERUNG DER LEITSTELLE**

Das Modul kann die von der Alarmzentrale aus empfangenen Ereigniscodes an die Leitstelle über das GSM-Netz übersenden. Es hängt von der Methode der Konfiguration des Moduls ab, mit welchem Kanal der Ereigniscode übersendet wird und wann das Modul den Empfang des Codes bestätigt.

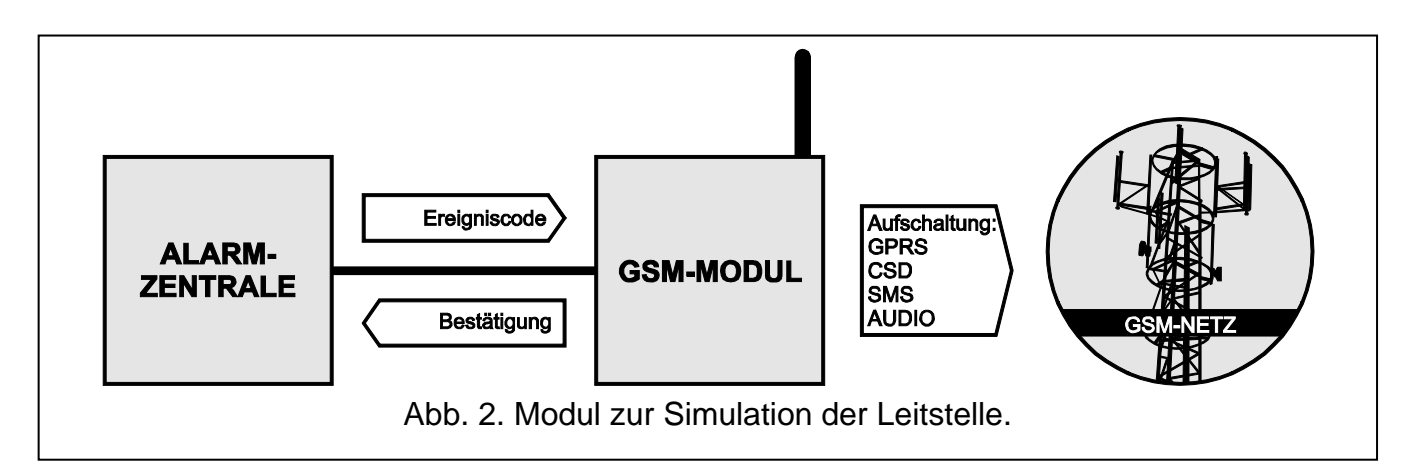

# <span id="page-6-0"></span>**2.3 BETRIEB MIT INTEGRA-ALARMZENTRALEN**

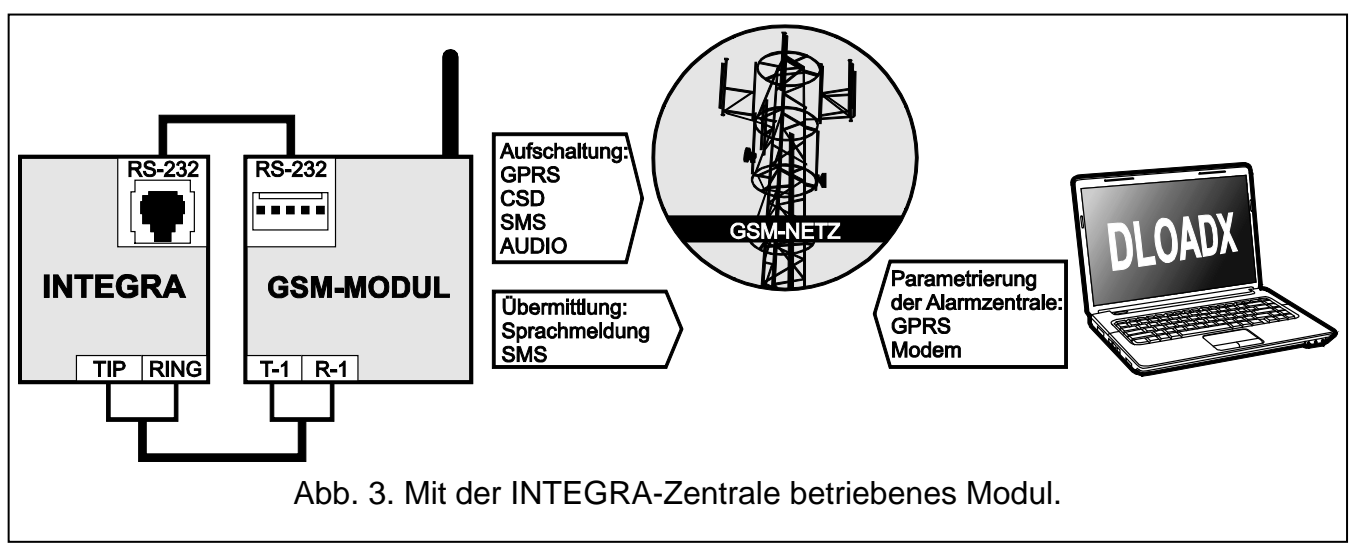

Das an die INTEGRA-Zentrale angeschlossene Modul bietet folgende Nutzen:

- − Übertragung der Ereigniscodes an die Leitstelle über das GSM-Netz;
- Benachrichtigung über das GSM-Netz, auch SMS-Benachrichtigung (die INTEGRA Plus Zentralen bieten zusätzlich die Funktion der Benachrichtigung mittels SMS-Nachricht, deren Inhalt der Beschreibung aus dem Ereignisspeicher entspricht, sodass der Errichter sie nicht zu definieren braucht);
- − Fernparametrierung der Alarmzentrale über einen Computer mit installiertem Programm DLOADX (ein schneller Datentransfer dank GPRS);
- Fernverwaltung des Alarmsystems über einen Computer mit installiertem Programm GUARDX (ein schneller Datentransfer dank GPRS).

Das Modul kann die Verbindung mit der INTEGRA-Zentrale kontrollieren.

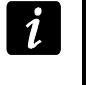

*Soll die Kommunikation mit dem GSM-Modul über die RS-232-Schnittstelle erfolgen, dann muss in der INTEGRA-Zentrale die Funktion der lokalen Parametrierung ausgeschaltet werden.*

# <span id="page-6-1"></span>**2.4 BETRIEB MIT DER LEITSTELLE STAM-1 / STAM-2**

Ein an die Leitstelle STAM-1 / STAM-2 angeschlossenes Modul kann die Ereignisse in Form von SMS- und CLIP-Nachrichten empfangen. Bei der Leitstelle STAM-2 kann das Modul auch die CSD-Daten mit Ereigniscodes empfangen und die SMS-Nachrichten über die Leitstelle senden.

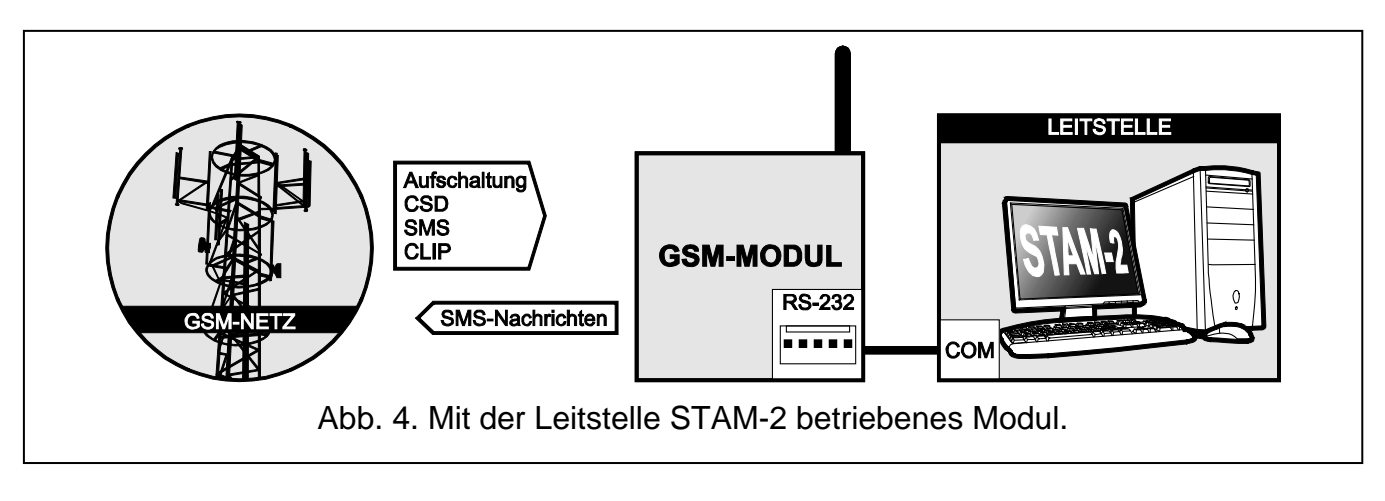

#### <span id="page-7-0"></span>**2.5 BETRIEB MIT PBX-ANLAGEN**

Das Modul kann mit den PBX-Telefonanlagen als eine zusätzliche externe Leitung betrieben werden. Die Anlage ermöglicht die Verbindung mit Handynummern, was die Kosteneinsparrung ermöglicht.

# <span id="page-7-1"></span>**3. BESCHREIBUNG DES MODULS**

#### <span id="page-7-2"></span>**3.1 BESCHREIBUNG DER ELEKTRONIKPLATINE**

Beschreibung der Klemmen:

- **+12V** Stromversorgungseingang (12 V DC ±15%)
- **GND** Masse
- **FLT** OC-Ausgang zur Signalisierung fehlgeschlagener Anmeldung ins GSM-Netz. Wird ca. 10 Minuten nach dem Auftreten des Problems aktiviert. Im aktiven Zustand wird mit der Masse kurzgeschlossen und bleibt kurzgeschlossen, bis die Ursache des Problems behoben wird. Das Einloggen in das GSM-Netz kann fehlschlagen, wenn:
	- die SIM-Karte fehlt,
	- ein falscher PIN-Code eingegeben wird,
	- die Antenne fehlt oder beschädigt ist,
	- das GSM-Netz fehlt (keine Reichweite),
	- das Telefon beschädigt ist.

Zusätzliche Informationen zu den Problemen zeigen die LED-Dioden auf der Elektronikplatine (siehe: Kapitel ["Leuchten der LED-Dioden"](#page-9-0)).

Der Ausgang kann an die Meldelinie der Alarmzentrale angeschlossen werden oder kann direkt das Relais steuern.

- **R-1, T-1** Ausgang der Telefonleitung (Anschluss einer Alarmzentrale, eines Telefonapparates oder eines anderen mit dem Telefonwählgerät ausgestatteten Gerätes).
- *Bei der Herstellung der Telefonverbindung wechselt das Modul die Polarität der*   $\tilde{\mathbf{1}}$ *Gleichspannung am Ausgang der Telefonleitung (Klemmen T-1 und R-1). Dies erlaubt individuelle Tariffeststellung von Telefonanrufen.*
- **IN1–IN4** Eingänge des Moduls.

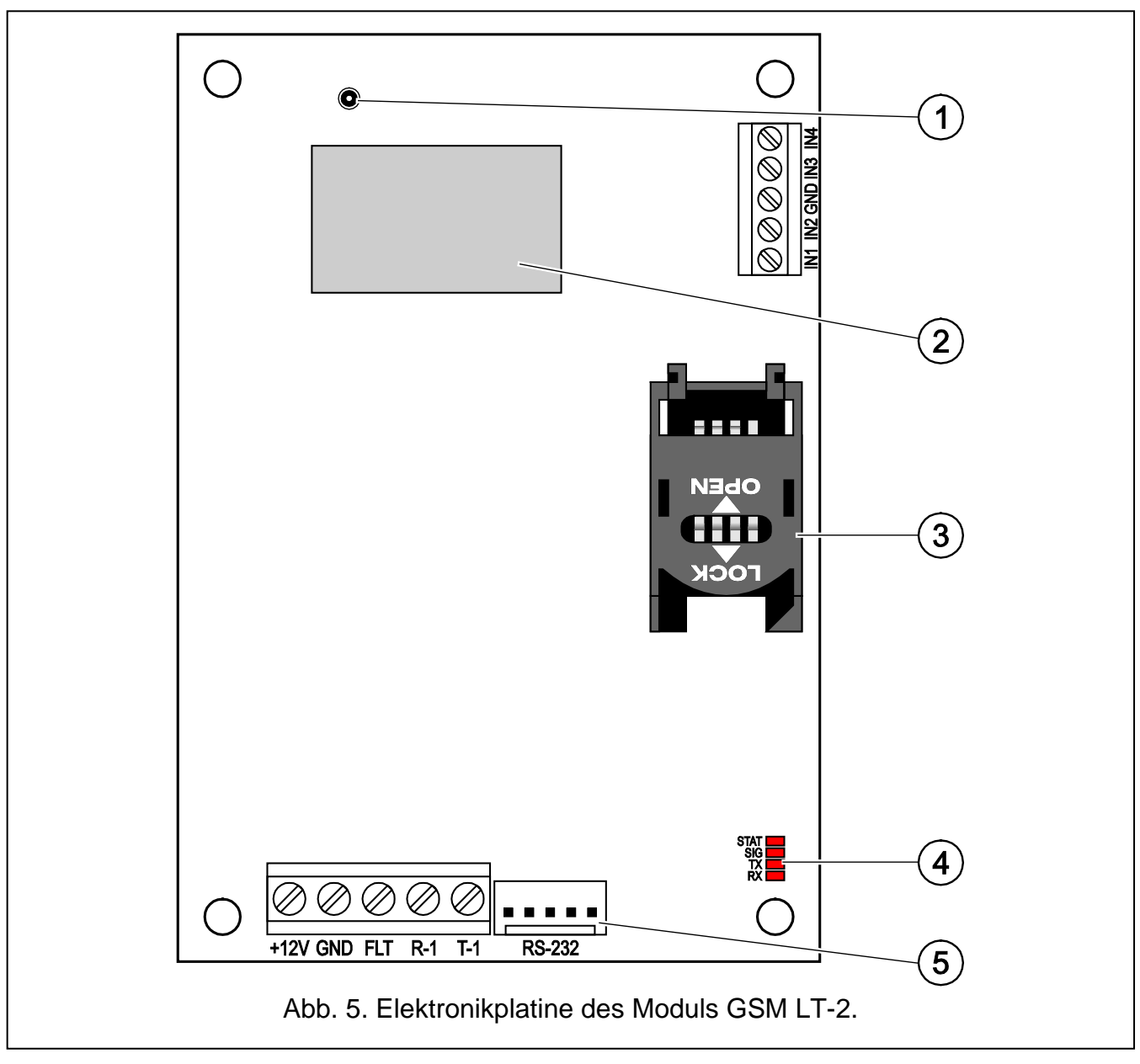

<span id="page-8-0"></span>Erläuterung zur Abbildung [5:](#page-8-0)

- 1 **Anschluss der externen Antenne**.
- 2 **industrielles GSM-Telefon**.
- 3 **Steckplatz für SIM-Karte.** Bevor Sie die SIM-Karte in den Steckplatz einstecken, programmieren Sie zuerst im Modul den PIN-Code (wenn die Karte die Eingabe des PIN-Codes verlangt). Die im Modul installierte SIM-Karte muss die aktive GPRS-Funktion haben, wenn das Modul die Anwendung der GPRS-Technologie benötigt.
- 4 LED-Dioden (siehe: Kapitel ["Leuchten der LED-Dioden"](#page-9-0)):
	- − Diode STAT signalisiert den Status des Moduls,
	- Diode SIG zeigt den Pegel des vom GSM-Telefon empfangenen Antennensignals,
	- Dioden TX und RX zeigen die Datenübertragung mittels der RS232-Schnittstelle an.
- 5 **RS232-Schnittstelle**.

# <span id="page-9-0"></span>**3.2 LEUCHTEN DER LED-DIODEN**

Unten wurde in grafischer Form die Methode der Zustandsanzeige des Moduls mittels der LED-Dioden präsentiert. Jedes Schema des Leuchtens umfasst ca. 4 Sekunden und wird nach 1 Sekunde wiederholt ( $\square$  – Diode leuchtet nicht;  $\square$  – Diode leuchtet).

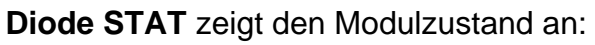

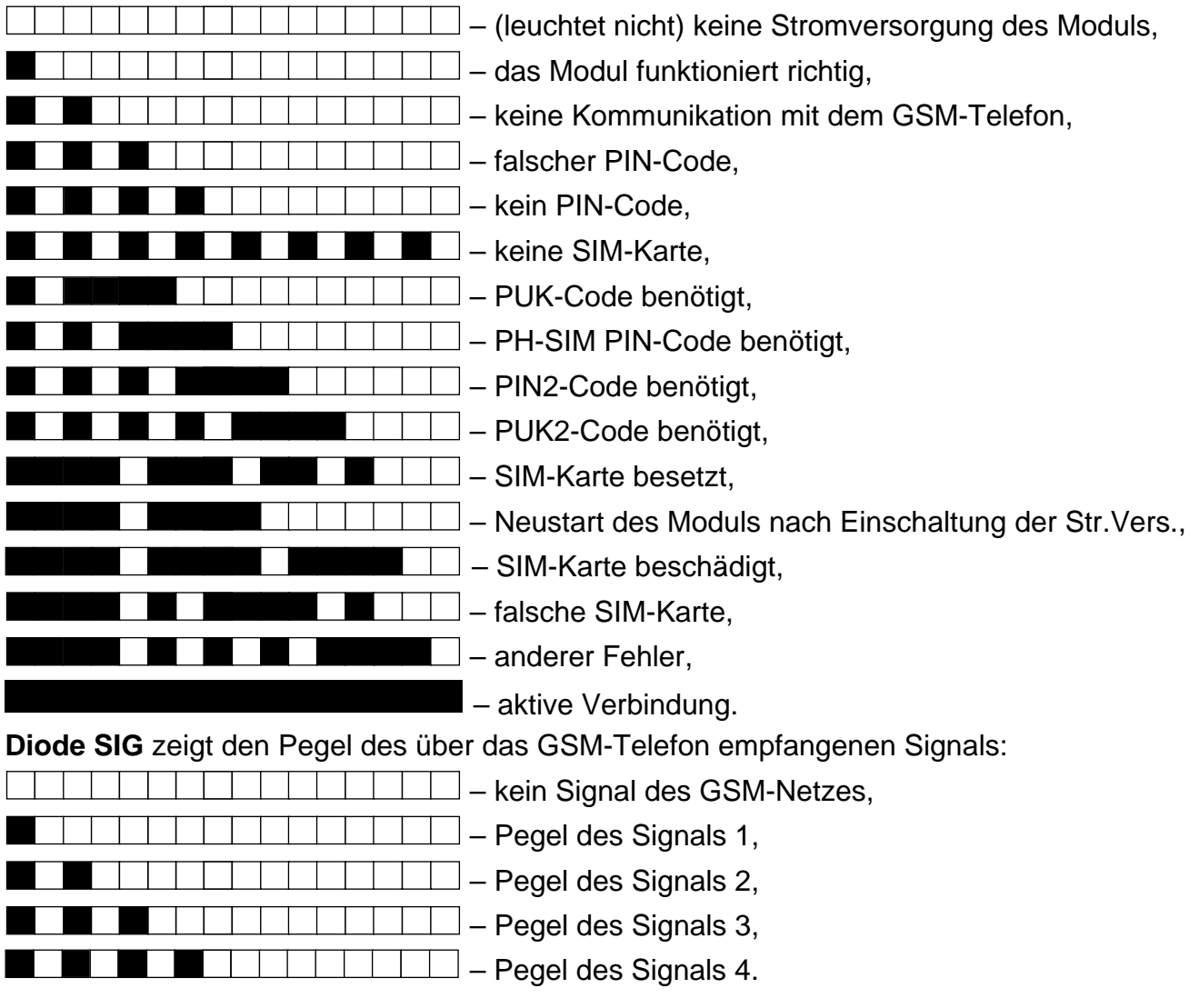

# <span id="page-9-1"></span>**4. INSTALLATION**

**Alle Installationsarbeiten bei abgeschalteter Stromversorgung durchführen.**

**Es wird nicht empfohlen, die Stromversorgung des Moduls ohne angeschlossene Antenne einzuschalten.**

Das GSM-Modul soll in geschlossenen Räumen mit normaler Luftfeuchtigkeit installiert werden.

Die Stromversorgungsquelle des Moduls soll eine entsprechende Stromleistung haben und mit einem Akku ausgestattet sein. Sie soll nicht mehr als 3 m vom Modul entfernt sein.

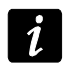

*Bei der Spannungsversorgung weniger als 9,8 V wird das Modul neu gestartet.*

Es wird empfohlen, die Montage in der nachstehenden Reihenfolge durchzuführen:

- 1. Schließen Sie die Antenne an die Buchse auf der Elektronikplatine an. Wenn im Montageort dicke Mauern, Metallwände usw. gibt, die die Reichweite des Funksignals verringern, dann benutzen Sie die Antenne. Montieren Sie die Antenne in einer Entfernung vom Modul, wo das entsprechende Pegel des GSM-Signals zu erreichen ist. Es wird nicht empfohlen, das Modul in der Nähe von Elektroinstallationen zu montieren, weil dies sein fehlerhaftes Funktionieren verursachen kann.
- 2. Schließen Sie an die Klemmen R-1 und T-1 die Alarmzentrale, das Telefon oder ein anderes mit dem Telefonwählgerät ausgestattetes Gerät an.
- 3. An die Klemmen der Eingänge schließen Sie die Geräte an, die über das Modul kontrolliert sein sollen.
- 4. An die Klemmen +12V und GND schließen Sie die Stromversorgungsleitungen an.
- 5. Schalten Sie die Stromversorgung des Moduls ein.
- 6. Mit der entsprechenden Funktion geben Sie den PIN-Code der SIM-Karte (wenn die SIM-Karte es benötigt).
- 7. Schalten Sie die Stromversorgung des Moduls aus.
- 8. Stecken Sie die SIM-Karte in den Steckplatz ein (siehe: Abb. [6\)](#page-10-0).

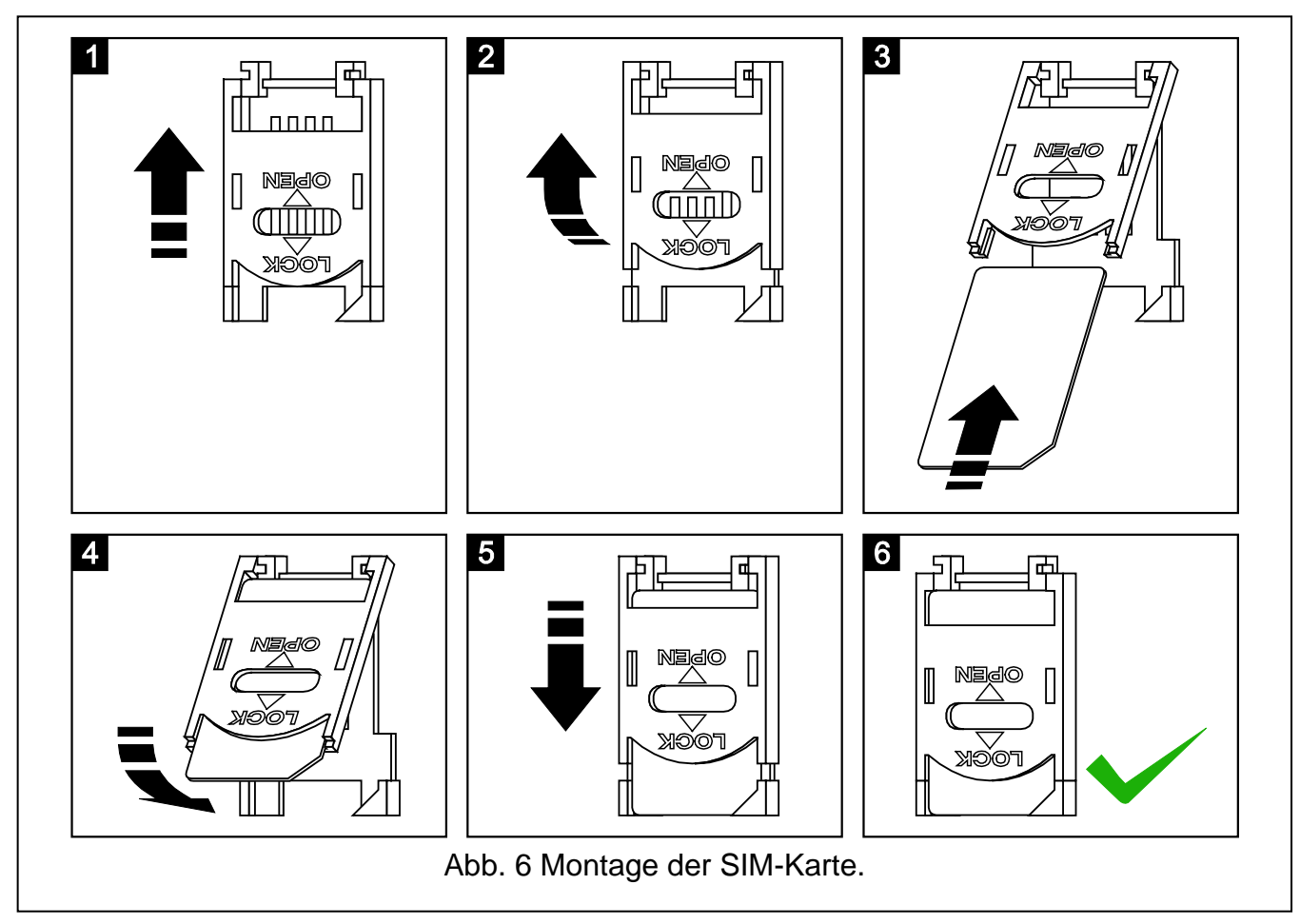

9. Schalten Sie die Stromversorgung des Moduls ein. Das Einloggen des Telefons ins das GSM-Netz kann ein paar Minuten dauern.

 $\boldsymbol{i}$ 

<span id="page-10-0"></span>*Wird innerhalb von 10 Minuten nach der Einschaltung der Stromversorgung kein PIN-Code der SIM-Karte programmiert, dann wird die Spannung auf der Telefonleitung ausgeschaltet.*

*Nach dreimaliger Übersendung eines falschen PIN-Codes wird die SIM-Karte gesperrt. Die Eingabe des PUK-Codes und Entsperrung der SIM-Karte ist nach dem Einstecken der Karte in ein Mobiltelefon oder mit Hilfe der Funktion [16] möglich.*

10.Soll das Modul als ein externes Modem betrieben werden, dann verbinden Sie die RS232-Schnittstelle des Moduls mit entsprechender Schnittstelle des Moduls.

# <span id="page-11-0"></span>**5. PARAMETRIEREN**

Das Modul kann über Tastatur des an die Klemmen R-1 und T-1 angeschlossenen Telefonapparates oder über den Computer mit entsprechender Software (lokal oder per Fernzugriff) konfiguriert werden.

# <span id="page-11-1"></span>**5.1 MFV-PARAMETRIEREN**

# <span id="page-11-2"></span>**5.1.1 Programmiermodus**

Um den Programmiermodus im Modul zu aktivieren, gehen Sie wie folgt vor:

- 1. Nehmen Sie den Hörer des an die Klemmen R-1, T-1angeschlossenen Telefons ab.
- 2. Über die Telefontastatur geben Sie folgende Reihenfolge von Zeichen: [\*\*\*\*\*\***xxxxxx\*\*\*\*\*\*#]**, wo "xxxxxx" ein 6-stelliger Zugangscode ist (siehe: ["Programmierungscode"](#page-25-0) S. [24\)](#page-25-0).
- 3. Die Aktivierung des Programmiermodus bestätigt das Modul mit 4 kurzen und 1 langen Ton. Das Modul bleibt in diesem Modus, bis Sie den Telefonhörer auflegen.
- 

*Den Programmiermodus können Sie ohne Rücksicht auf die aktuell im Telefonhörer erzeugten Töne (z.B. Besetzton wenn die SIM-Karte nicht installiert wurde) aktivieren.*

# <span id="page-11-3"></span>**5.1.2 Abruf der Funktionen und Dateneingabe**

Um eine Funktion abzurufen geben Sie ihre Nummer mit Hilfe der Zifferntasten, und dann betätigen Sie zweimal die Taste [\*] (siehe: ["Liste der Funktionen"](#page-11-4)). Nach dem Abruf der Funktion kann man entsprechende Parameter einstellen. Um Ziffern einzugeben, benutzen Sie die Zifferntasten. Sie können auch Sonderzeichen eingeben:

- **#** drücken Sie nacheinander die Tasten [\*] und [1];
- **\*** drücken Sie zweimal die Taste [\*];
- **+** drücken Sie nacheinander die Tasten [\*] und [0].

Nachdem Sie die Daten eingeben, bestätigen Sie mit der Taste [#].

Bei der Parametrierung kann man im Telefonhörer folgende Töne hören:

3 kurze Töne – korrekte Daten;

2 lange Töne – Daten nicht korrekt.

Die sonstigen vom Modul aus erzeugten Töne wurden bei der Beschreibung der Funktionen [14] und [15] erklärt.

*Bei den Funktionen, die zur Einstellung der Parameter dienen, wird das Betätigen der Taste [#] gleich nach dem Abruf der Funktion die eingestellten Werte löschen.*

# <span id="page-11-4"></span>**5.1.3 Liste der Funktionen**

*In eckigen Klammern wurden Tastensequenzen zum Abruf der Funktionen angegeben.*

*Nach dem Bindestrich wurde der Parameter beschrieben, der mit der Funktion eingestellt werden kann.*

- **[01\*\*]** 4-stelliger PIN-Code der SIM-Karte.
- **[02\*\*]** Rufnummer der Kurzmitteilungszentrale (siehe: ["SMS-Dienst-Nr"](#page-24-1) S. [23\)](#page-24-1).
- **[03\*\*]** 6 Ziffern als SMS-Steuerungsbefehl. Die SMS wird an das Modul gesendet, um das Modemformat zu bestimmen (siehe: ["Modemformat einstellen"](#page-26-0) S. [25\)](#page-26-0).
- **[04\*\*]** 6 Ziffern als SMS-Steuerungsbefehl. Die SMS wird an das Modul gesendet, um die Modemverbindung der INTEGRA-Zentrale mit dem Programm DLOADX per Fernzugriff zu aktivieren (siehe: ["Service anrufen"](#page-26-1) S. [25\)](#page-26-1).
- **[05\*\*]** 6 Ziffern als SMS-Steuerungsbefehl. Die SMS wird an das Modul gesendet, um die Modemverbindung der INTEGRA-Zentrale mit dem Programm GUARDX per Fernzugriff zu aktivieren (siehe: ["Benutzer anrufen"](#page-27-0) S. [26\)](#page-27-0).
- **[06\*\*]** Reihenfolge von 4 Zeichen (Ziffern: 0-9 und Zeichen: **#**, **\***, **+**). Nach der Auswahl der Ziffern durch das an die Telefonleitung angeschlossene Gerät wird das Modul die Pager-Station simulieren (siehe: ["PAGER-Station"](#page-25-1) S. [24\)](#page-25-1).
- **[08\*\*]** 2 Ziffern, die dem Übtragungsstandard des Modems, mit dem das GSM-Modul kommuniziert, entsprechen (siehe: ["Modem-Format"](#page-25-2) S. [24\)](#page-25-2).
- **[09\*\*]** der Parameter bestimmt die Übertragungsrate der über den Port RS-232 gesendeten Daten:
	- $0 4800$  bps,
	- $1 9600$  bps,
	- $2 19200$  bps.
- **[10\*\*]** der Parameter bestimmt, ob die Rufnummer der SMS-Kurzmitteilungsstelle die volle internationale Nummer ist oder nicht:
	- $0$  nein.
	- $1 ia$ .
- **[11\*\*]** der Parameter bestimmt, ob das Modul als ein externes Modem verwendet werden soll (siehe: ["Fax/Modem"](#page-24-2) S. [23\)](#page-24-2):
	- $0$  nein,

 $1 - ia$ .

- **[12\*\*]** aus 6 Ziffern bestehender Zugangscode. Er ist notwendig, um das Modul über das Telefonapparat zu parametrieren. Modul mit Werkseinstellungen hat den Wert **123456** eingestellt. Den Code kann man nur im Programm DLOAD10 prüfen (siehe: ["Programmierungscode"](#page-25-0) S. [24\)](#page-25-0).
- **[13\*\*]** nach der Eingabe der Ziffern 1234 und der Bestätigung mit der Taste [#] werden die Werkseinstellungen zurückgesetzt (siehe: ["Werkseinstellungen des Moduls"](#page-49-1) S. [48\)](#page-49-1).
- **[14\*\*]** nach der Betätigung der Taste [#] erzeugt das Modul die Töne (kurzer Ton S, langer Ton – L), die über den Pegel des über die GSM-Antenne empfangenen Signals informieren:
	- **LL**  kein Signal vom GSM-Netz,
	- **S**  Signalpegel: 1,
	- **SS**  Signalpegel: 2,
	- **SSS**  Signalpegel: 3,
	- **SSSS**  Signalpegel: 4.
- **[15\*\*]** nach der Betätigung der Taste [#] erzeugt das Modul die Töne (kurzer Ton S, langer Ton – L), die über den Status des Moduls informieren:
	- **S** korrekter Betrieb des Moduls,
	- **SS**  keine Kommunikation mit dem GSM-Telefon,
	- **SSS**  falscher PIN-Code,

**SSSS** – kein PIN-Code,

**SSSSSSSS** – keine SIM-Karte,

**SL** – PUK-Code benötigt,

**SSL** – PH-SIM PIN-Code benötigt,

**SSSL** – PIN2-Code benötigt,

**SSSSL** – PUK2-Code benötigt,

**LlSs** (immer kürzere Töne*)* – SIM-Karte besetzt,

- **LL**  Neustart des Moduls nach Einschaltung der Str.Vers.,
- **LLL**  SIM-Karte beschädigt,

**LSLS** – falsche SIM-Karte,

**LSSSL** – anderer Fehler.

- **[16\*\*]** aus 8 Ziffern bestehender PUK-Code der SIM-Karte. Der richtige Code wird nach über 10 Sekunden mit 3 kurzen Tönen (SSS) quittiert. Die Funktion ist nur dann verfügbar, wenn die SIM-Karte gesperrt ist. Das Modul wird ihre Sperrung mit der Diode STAT oder mittels der Hörtöne im an die Telefonleitung angeschlossenen Telefon signalisieren.
- $\boldsymbol{i}$ *Die Eingabe im Modul des PUK-Codes bewirkt die Entsperrung der SIM-Karte, sowie ändert den PIN-Code auf den aktuell im Modulspeicher programmierten Code. Bevor Sie den PUK-Code eingeben, vergewissern Sie sich, dass der PIN-Code korrekt eingestellt wurde.*

*Wurde in den Einstellungen des Moduls der PIN-Code der SIM-Karte nicht gespeichert, dann wird der PUK-Code nicht akzeptiert.*

**[17\*\*]** – der Parameter bestimmt, ob die Spannung auf den Klemmen der Telefonleitung bei einer Störung des GSM-Telefons ausgeschaltet sein soll:

0 – nein (soll eingeschaltet bleiben),

1 – ja (soll ausgeschaltet werden).

- **[18\*\*]** der Parameter bestimmt, ob die Verbindungsherstellung akustisch signalisiert werden soll:
	- $0 -$  nein.

 $1 - i$ a.

**[19\*\*]** – der Parameter bestimmt den Zeitabstand zwischen den Testübertragungen:

- 0 keine Testübertragung,
- $1 2$  Std. 58 Min.,
- $2 5$  Std. 57 Min.,
- 3 11 Std. 56 Min.,
- 4 23 Std. 55 Min.,
- 5 2 Tage 23 Std. 53 Min.,
- 6 6 Tage 23 Std. 30 Min.

Nach der Einstellung des Parameters können Sie ihn entweder mit der Taste [#] bestätigen oder den folgenden Parameter eingeben, der bestimmt, ob die erste Testübertragung zu einer zufälligen Zeit ausgeführt werden soll:

 $0$  – nein,

1 – ja.

**[20\*\*]** – der Parameter bestimmt, ob die Benachrichtigung über Ereignisse / Testübertragung des Moduls Vorrang haben soll (siehe: ["Vorrang für Benachrichtigung"](#page-27-1) S. [26\)](#page-27-1):

 $0$  – nein.

 $1 - ia$ .

- **[21\*\*]** … **[24\*\*]** Rufnummer, an die das Modul die CLIP-Testübertragungen senden kann ([21] – 1. Rufnummer; [22] – 2. Rufnummer; [23] – 3. Rufnummer; [24] – 4. Rufnummer). Sie können von 1 bis 16 Zeichen eingeben (Ziffern: 0-9 und Sonderzeichen: **#**, **\***, **+**). Es wird empfohlen, vor der Nummer die Landesvorwahl einzugeben.
- **[25\*\*]** 6 Ziffern (ddhhmm) zur Bestimmung der Zeitabstände zwischen den Testübertragungen. Man kann maximal 31 Tage 23 Std. 59 Min. Programmieren. Die Einstellung des Wertes 00 bedeutet dass keine Testübertragung durchgeführt wird.

Nach der Eingabe von 6 Ziffern können Sie entweder mit der Taste [#] bestätigen oder die siebte Ziffer eingeben. Sie bestimmt, ob die erste Testübertragung zu einer zufälligen Zeit ausgeführt werden soll oder nicht (siehe: ["Testübertragung alle"](#page-28-0) S. [27\)](#page-28-0):

- $0$  nein.
- $1 ja$ .
- **[26\*\*]** Rufnummer, an die das Modul mit der SMS eine Bestätigung senden wird, dass die Moduleinstellungen geändert wurden (siehe: ["SMS senden, wenn Einstell. geändert"](#page-27-2) S. [26\)](#page-27-2). Sie können von 1 bis 16 Zeichen eingeben (Ziffern: 0-9 und Sonderzeichen: **#**, **\***,**+**). Es wird empfohlen, vor der Telefonnummer die Landesvorwahl einzugeben.
- **[27\*\*]** 6 Ziffern als SMS-Steuerungsbefehl, der an das Modul gesendet wird, um die Zeitabstände zwischen den Testübertragungen einzustellen (siehe: "Uhrzeit der [Testübertr. ändern"](#page-27-3) S. [26\)](#page-27-3).
- **[28\*\*] … [31\*\*]** in jeder Funktion programmiert man 6 Ziffern als SMS-Steuerungsbefehl, der ans Modul gesendet wird, um die Rufnummer für Benachrichtigung / Testübertragung zu programmieren ( $[28] - 1$ . Rufnummer;  $[29] - 2$ . Rufnummer;  $[30] - 3$ . Rufnummer; [31] – 4. Rufnummer; siehe auch: ["Tel.-Nummer ändern](#page-27-4) 1–4" S. [26\)](#page-27-4).
- **[32\*\*] … [35\*\*]** Anzahl der Wiederholungen von Benachrichtigungen über Ereignisse / Testübertragungen ([32] – für 1. Rufnummer; [33] – für 2. Rufnummer; [34] – für 3. Rufnummer; [35] – für 4. Rufnummer). Sie können einen Wert von 1 bis 15 einstellen.
- **[36\*\*] … [39\*\*]**  der Parameter bestimmt ob die Benachrichtigung / Testübertragung bestätigt werden soll ([36] – 1. Rufnummer; [37] – 2. Rufnummer; [38] – 3. Rufnummer; [39] – 4. Rufnummer; siehe auch ["Testübertragung"](#page-28-1) S. [27](#page-28-2) und "SMS senden, wenn [Einstell. geändert"](#page-27-2) S. [26\)](#page-27-2):
	- $0$  nein,
	- $1 ja$ ,
	- 2 ja, bei fehlender Bestätigung wird eine SMS gesendet.
- **[40\*\*]**  nach dem Drücken der Taste [#] wird der voreingestellte Inhalt aller vom Modul aus gesendeten SMS-Nachrichten zurückgesetzt.
- [41<sup>\*\*</sup>] Reihenfolge bis zu 4 Ziffern, die anstelle des Zeichens "+" in der Telefonnummer für CLIP-Übertragung angegeben werden.
- **[42\*\*]** der Parameter bestimmt auf welche Art und Weise die Nummer identifiziert wird (siehe: ["CLIP"](#page-28-3) S. [27\)](#page-28-3):
	- 0 Funktion ausgeschaltet,
	- $1 FSK$ ,
	- $2 \text{MFV}$

**[43\*\*]** – Reihenfolge von 4 Zeichen, die die Eingangstypen bestimmen:

- − 1. Zeichen Eingang IN1 (0 NC; 1 NO);
- − 2. Zeichen Eingang IN2 (0 NC; 1 NO);
- − 3. Zeichen Eingang IN3 (0 NC; 1 NO);
- − 4. Zeichen Eingang IN4 (0 NC; 1 NO).
- **[44\*\*]**  Reihenfolge von 4 Zeichen, die die Rückzeiten der Eingänge auf den Normalbetrieb bestimmen (siehe: ["Eingangsrückstellung](#page-30-1) IN1–4" S. [29\)](#page-30-1):
	- − 1. Zeichen Eingang IN1 (0 4 Sekunden; 1 4 Minuten);
	- − 2. Zeichen Eingang IN2 (0 4 Sekunden; 1 4 Minuten);
	- − 3. Zeichen Eingang IN3 (0 4 Sekunden; 1 4 Minuten);
	- − 4. Zeichen Eingang IN4 (0 4 Sekunden; 1 4 Minuten).
- **[45\*\*] … [48\*\*]** Sensibilität des Eingangs ([45] IN1; [46] IN2; [47] IN3; [48] IN4; siehe auch: ["Empfindlichkeit](#page-30-2) IN1–4" S. [29\)](#page-30-2). Sie können einen Wert von 20 bis 1275 ms einstellen.
- **[49\*\*] … [52\*\*]** Anzahl der Verletzungen des Eingangs, nach denen er automatisch gesperrt wird ([49] – IN1; [50] – IN2; [51] – IN3; [52] – IN4). Sie können einen Wert von 0 bis 15 einstellen. Der Wert 0 bedeutet, dass der Eingang nicht gesperrt wird.
- **[53\*\*] … [56\*\*]** Einstellung der Zeit, nach deren Ablauf der für den Eingang programmierte Zähler von Verletzungen gelöscht wird ([53] – IN1; [54] – IN2; [55] – IN3; [56] – IN4):
	- − 1. Zeichen Zeiteinheit (0 Sekunden; 1 Minuten);
	- − sonstige Zeichen Zeiteinstellung (Sie können von 0 bis 127 Sekunden oder Minuten einstellen; der Wert 0 bedeutet, dass die Verletzungen ohne Zeitbeschränkung gezählt werden).
- **[57\*\*] … [60\*\*]**  Einstellung der Zeit, während der der Eingang gesperrt bleibt, wenn die automatische Sperrung gewählt wurde ([57] – IN1; [58] – IN2; [59] – IN3; [60] – IN4):
	- − 1. Zeichen Zeiteinheit (0 Sekunden; 1 Minuten);
	- − sonstige Zeichen Zeiteinstellung (man kann von 0 bis 127 Sek. / Minuten einstellen; bei der Einstellung 0 bleibt der Eingang gesperrt, bis der Benutzer ihn entsperrt).
- **[61\*\*] … [64\*\*]**  Reihenfolge von 4 Zeichen, die die Methode der Benachrichtigung über Eingangsverletzung an die bestimmte Rufnummer bestimmen ([61] – IN1; [62] – IN2; [63]  $-$  IN3; [64]  $-$  IN4):
	- − 1. Zeichen 1. Rufnummer zur Benachrichtigung (0 keine Benachrichtigung; 1 CLIP-Benachrichtigung; 2 – SMS-Benachrichtigung);
	- − 2. Zeichen 2. Rufnummer zur Benachrichtigung (0 keine Benachrichtigung; 1 CLIP-Benachrichtigung; 2 – SMS-Benachrichtigung);
	- − 3. Zeichen 3. Rufnummer zur Benachrichtigung (0 keine Benachrichtigung; 1 CLIP-Benachrichtigung; 2 – SMS-Benachrichtigung);
	- − 4. Zeichen 4. Rufnummer zur Benachrichtigung (0 keine Benachrichtigung; 1 CLIP-Benachrichtigung; 2 – SMS-Benachrichtigung).
- **[65\*\*] … [68\*\*]**  Reihenfolge von 4 Zeichen, die die Art der Benachrichtigung über Zurücksetzen des Eingangs auf den Normalbetrieb bestimmen ([65] – IN1; [66] – IN2; [67] – IN3; [68] – IN4). Die Einstellung erfolgt genauso wie bei der Funktion [61] … [64].
- **[69\*\*]**  Reihenfolge von 4 Zeichen, die die Art der Benachrichtigung über Senden der Testübertragung vom Modul aus: Die Einstellung erfolgt wie bei der Funktion [61] … [64].
- **[70\*\*]** Reihenfolge von 5 Zeichen, die bestimmen, ob der Eingang sperren soll (siehe: ["Sperreingang"](#page-30-3) S. [29\)](#page-30-3), oder gesperrt werden soll (siehe: ["Eingänge, die gesperrt werden"](#page-30-4) S. [29\)](#page-30-4):
	- − 1. Zeichen Sperreingang (0 kein; 1 Eingang IN1; 2 Eingang IN2; 3 Eingang IN3;  $4 -$  Eingang IN4);
	- − 2. Zeichen Sperrung des Eingangs IN1 (0 nein; 1 ja);
	- − 3. Zeichen Sperrung des Eingangs IN2 (0 nein; 1 ja);
	- − 4. Zeichen Sperrung des Eingangs IN3 (0 nein; 1 ja);
- − 5. Zeichen Sperrung des Eingangs IN4 (0 nein; 1 ja).
- **[71\*\*] … [74\*\*]** in jeder der Funktionen programmiert man 6 Ziffern, die ein Steuerungsbefehl sind. Der Befehl wird in Form einer SMS an das Modul gesendet, um den Eingang zu sperren ([71] – IN1; [72] – IN2; [73] – IN3; [74] – IN4; siehe auch: ["SMS-](#page-31-0)[Steuerung"](#page-31-0) S. [30\)](#page-31-0).
- **[75\*\*]** 6 Ziffern, die ein Steuerungsbefehl sind. Der Befehl wird in Form einer SMS an das Modul gesendet, um alle Eingänge zu sperren (siehe: ["SMS-Steuerung"](#page-31-0) S. [30\)](#page-31-0).
- **[76\*\*] … [79\*\*]** in jeder der Funktionen programmiert man 6 Ziffern, die ein Steuerungsbefehl sind. Der Befehl wird in Form einer SMS an das Modul gesendet, um den Eingang zu entsperren ([76] – IN1; [77] – IN2; [78] – IN3; [79] – IN4; siehe auch: ["SMS-Steuerung"](#page-31-0) S. [30\)](#page-31-0).

**[80\*\*]** – 6 Ziffern, die ein Steuerungsbefehl sind. Der Befehl wird in Form einer SMS an das Modul gesendet, um alle Eingänge zu entsperren (siehe: ["SMS-Steuerung"](#page-31-0) S. [30\)](#page-31-0).

- **[81\*\*]** 6 Ziffern, die ein Steuerungsbefehl sind. Der Befehl wird in Form einer SMS an das Modul gesendet, um den Zustand der Eingänge zu prüfen (siehe: ["SMS-Steuerung"](#page-31-0) S. [30\)](#page-31-0).
- **[82\*\*] … [85\*\*]** in jeder der Funktionen programmiert man 4 Ziffern, die ein MFV-Steuerungscode sind. Der Code sperrt den Eingang ([82] – IN1; [83] – IN2; [84] – IN3; [85]  $-$  IN4; siehe auch: ["MFV-Steuerung"](#page-31-1) S. [30\)](#page-31-1).
- **[86\*\*]** 4 Ziffern, die ein MFV-Steuerungscode sind. Der Code sperrt alle Eingänge (siehe: ["MFV-Steuerung"](#page-31-1) S. [30\)](#page-31-1).
- **[87\*\*] … [90\*\*]** in jeder der Funktionen programmiert man 4 Ziffern, die ein MFV-Steuerungscode sind. Der Code entsperrt den Eingang ([87] – IN1; [88] – IN2; [89] – IN3; [90] – IN4; siehe auch: ["MFV-Steuerung"](#page-31-1) S. [30\)](#page-31-1).
- **[91\*\*]** 4 Ziffern, die ein MFV-Steuerungscode sind. Der Code entsperrt alle Eingänge (siehe: ["MFV-Steuerung"](#page-31-1) S. [30\)](#page-31-1).
- **[92\*\*]** 4 Ziffern, die ein MFV-Steuerungscode sind. Der Code prüft den Zustand der Eingänge (siehe: ["MFV-Steuerung"](#page-31-1) S. [30\)](#page-31-1).
- **[93\*\*]** der Parameter bestimmt die Anrufdauer. Ein Wert von 0 bis 99 ist einzustellen (siehe: ["Klingeldauer"](#page-28-4) S. [27\)](#page-28-4).
- **[94\*\*]** der Parameter bestimmt, ob die Information über Modulzustand im Inhalt der SMS enthalten werden soll, der für Testübertragung programmiert wurde (siehe: ["Übertragungstest mit Modulstatus"](#page-29-0) S. [28\)](#page-29-0):
	- $0$  nein,

- **[95\*\*]** Reihenfolge von 4 Zeichen, die bestimmen, ob der Eingang von der Tastatur des an den Ausgang der Telefonleitung angeschlossenen Telefons gesperrt werden kann:
	- − 1. Zeichen Eingang IN1 (0 nein; 1 ja);
	- − 2. Zeichen Eingang IN2 (0 nein; 1 ja);
	- − 3. Zeichen Eingang IN3 (0 nein; 1 ja);
	- − 4. Zeichen Eingang IN4 (0 nein; 1 ja).
- **[96\*\*]**  sechsstelliger (Ziffern: 0-9 und Zeichen: **#**, **\***, **+**) Code zur Aktivierung der lokalen MFV-Steuerung (siehe: ["Nr. für Steuerung vom lokal angeschl. Fernsprecher"](#page-32-1) S. [31\)](#page-32-1).
- **[97\*\*]**  der Parameter bestimmt, ob das Modul die Funktion der Aufschaltung ausführen soll:  $0$  – nein,

1 –  $ja.$ 

**[98\*\*]** – der Parameter bestimmt, ob das Modul den Status der Verbindung mit der INTEGRA-Zentrale über RS232-Schnittstelle kontrollieren soll oder nicht:

 $0$  – nein.

 $1 - ja$ .

 $1 - ia$ .

*Die Verbindung wird bei den INTEGRA-Zentralen ab Version 1.06 kontrolliert.*

**[99\*\*]** – der Parameter bestimmt, ob das Modul auf CLIP antworten soll oder nicht (siehe: ["Fernabfrage –](#page-28-5) CLIP" S. [27\)](#page-28-5):

- 1 ja (CLIP-Antwort),
- 2 ja (Antwort in Form einer SMS-Nachricht).
- **[99\*\*]** nach der Eingabe der Ziffern 7890 und der Bestätigung mit der Taste [#] wird der Testmodus aktiviert. Dank dem können Sie prüfen, ob die LEDs auf der Elektronikplatine des Moduls korrekt funktionieren. Nach der Aktivierung des Testmodus erlöschen die LEDs. Danach jede der LED (in der Reihenfolge: STAT, SIG, TX, RX) wird auf ca. 1 Sekunde aufleuchten. Es wird der Ausgang FLT aktiviert. Nach der Prüfung der LEDs wird das Modul auf den Zustand vor dem Testmodus zurückgesetzt.
- **[100\*\*]** der Parameter bestimmt die Zeitdauer des vom Modul erzeugten Signals. Das Signal bestätigt den Ereignisempfang gesendet von der Alarmzentrale. Ein Wert von 100 bis 2550 ms ist einzustellen (Werkseinstellung: 850 ms; siehe: ["Bestätigungslänge"](#page-33-0) S. [32\)](#page-33-0).
- **[101\*\*]** Rufnummer der simulierten Leitstelle 1 / Rufnummer, an die die AUDIO-Übertragung bei der Leitstelle 1 gesendet wird (siehe: ["Rufnummer](#page-35-1) 1 /2" S. [34\)](#page-35-1). Man kann von 1 bis 16 Zeichen eingeben (Ziffern: 0-9 und Sonderzeichen: **#**, **\***, **+**).
- **[102\*\*]** Rufnummer der simulierten Leitstelle 2 / Rufnummer, an die die AUDIO-Übertragung bei der Leitstelle 2 gesendet wird (siehe: ["Rufnummer](#page-35-1) 1 /2" S. [34\)](#page-35-1). Man kann von 1 bis 16 Zeichen eingeben (Ziffern: 0-9 und Sonderzeichen: **#**, **\***, **+**).
- **[105\*\*]** der Parameter bestimmt, nach wie vielen fehlgeschlagenen Ereignisübertragungen mit einem gewählten Kanal das Modul versuchen wird, die Ereignisse mit einem anderen Kanal zu senden. Sie können einen Wert von 2 bis 255 einstellen (Werkseinstellung: 3).
- **[106\*\*]**  Rufnummer, an die die SMS-Übertragung gesendet wird, wenn die Leitstelle 1 gewählt wurde. Man kann von 1 bis 16 Zeichen eingeben (Ziffern: 0-9 und Sonderzeichen: **#**, **\***, **+**). Vor der Rufnummer muss die Landesvorwahl stehen.
- **[107\*\*]**  Rufnummer, an die die SMS-Übertragung gesendet wird, wenn die Leitstelle 2 gewählt wurde. Man kann von 1 bis 16 Zeichen eingeben (Ziffern: 0-9 und Sonderzeichen: **#**, **\***, **+**). Vor der Rufnummer muss die Landesvorwahl stehen.
- **[108\*\*]**  Rufnummer, an die die SMS-Übertragung gesendet wird, wenn dem Modul nicht gelang, das Ereignis an die Leitstelle zu senden. Man kann von 1 bis 16 Zeichen eingeben (Ziffern: 0-9 und Sonderzeichen: **#**, **\***, **+**).
- **[111\*\*]**  Reihenfolge von 4 Zeichen, die bestimmen, welche GSM-Frequenzen das im Modul installierte GSM-Telefon verwenden soll (der Parameter betrifft die Module mit einem GSM-Telefon u-blox LEON-G100):
	- − 1. Zeichen 850 MHz (0 nein; 1 ja);
	- − 2. Zeichen 900 MHz (0 nein; 1 ja);
	- − 3. Zeichen 1800 MHz (0 nein; 1 ja);
	- − 4. Zeichen 1900 MHz (0 nein; 1 ja).

Sie können eine beliebige Kombination von Frequenzen auswählen. Wenn Sie keine oder alle Frequenzen auswählen, wird das Modul alle Frequenzen als verfügbar betrachten und wählt die am besten passende(n).

**[112\*\*]** – 6 Ziffern als SMS-Steuerungsbefehl an das Modul gesendet, um es neu zu starten.

**[113\*\*]** – der Parameter bestimmt die Zeitdauer, nach der das unbenutzte Modul das Telefon neustartet (siehe: ["Auto-Neustart alle"](#page-29-1) S. [28\)](#page-29-1). Ein Wert von 1 bis 25 Std. ist einzugeben.

 $0 -$  nein,

**[114\*\*]** – Reihenfolge bis zu 8 Zeichen (Ziffern: 0-9 und Zeichen: **#**, **\***, **+**), die die Landesvorwahl bestimmen. Die Vorwahl ist einzustellen, wenn sie den Handynummern für PAGER-Benachrichtigung in der Alarmzentrale nicht vorangeht.

**[115\*\*]** – der Parameter bestimmt, von welchen Telefonnummern die SMS- und MFV-Steuerung durchgeführt werden kann:

0 – von einer beliebigen Telefonnummer,

- 1 nur von autorisierten Nummern (["Steuerung über Rufnr. aus Liste Benachr.Nr."](#page-27-5) S. [26\)](#page-27-5).
- **[116\*\*]**  Reihenfolge von 5 Zeichen, die bestimmen, an welche Telefonnummern das Modul die empfangenen SMS-Nachrichten senden soll:
	- − 1. Zeichen 1. Telefonnummer zur Benachrichtigung über Ereignisse / zur Testübertragung (0 – nein; 1 – ja);
	- − 2. Zeichen 2. Telefonnummer zur Benachrichtigung über Ereignisse / zur Testübertragung (0 – nein; 1 – ja);
	- − 3. Zeichen 3. Telefonnummer zur Benachrichtigung über Ereignisse / zur Testübertragung  $(0 - \text{nein}; 1 - \text{ia})$ ;
	- − 4. Zeichen 4. Telefonnummer zur Benachrichtigung über Ereignisse / zur Testübertragung  $(0 - \text{nein}; 1 - \text{ia})$ ;
	- − 5. Zeichen Telefonnummer für die Bestätigung der SMS-Steuerung (0 nein; 1 ja).
- **[117\*\*]** 6 Ziffern als SMS-Steuerungsbefehl an das Modul gesendet, um die Netzcodes (USSD) zu übersenden (siehe: ["SMS für Übersenden der Netzcodes \(USSD\)"](#page-29-2) S. [28\)](#page-29-2).
- **[118\*\*]** 6 Ziffern als SMS-Steuerungsbefehl an das Modul gesendet, um die Aktualisierung der Firmware zu initialisieren (siehe: ["SMS zur Auslösung der Aktualisierung"](#page-38-1) S. [37\)](#page-38-1).
- **[119\*\*]** 6 Ziffern als SMS-Steuerungsbefehl an das Modul gesendet, um die Verbindung mit dem Programm DLOAD10 herzustellen (siehe: ["Eingehende SMS"](#page-37-0) S. [36\)](#page-37-0).
- **[120\*\*]** 6 Ziffern als SMS-Steuerungsbefehl an das Modul gesendet, um die Verbindung mit dem Programm DLOADX herzustellen (siehe: ["Eingehende SMS"](#page-37-0) S. [36\)](#page-37-0).
- **[121\*\*]** 6 Ziffern als SMS-Steuerungsbefehl an das Modul gesendet, um die Verbindung mit dem Programm GUARDX herzustellen (siehe: ["Eingehende SMS"](#page-37-0) S. [36\)](#page-37-0).

# <span id="page-18-0"></span>**5.2 PROGRAMM DLOAD10**

Zur Parametrierung des Moduls GSM LT-2 Version 2.14 ist das Programm DLOAD10 Version 1.00.039 benötigt. Das Programm wird mit dem Modul kostenlos mitgeliefert. Die Kommunikation zwischen dem Programm und dem Modul kann lokal oder per Fernzugriff erfolgen. Das Modul mit Werkseinstellungen kann nur lokal parametriert werden.

Die Setup-Datei wird auf einer CD zusammen mit dem Modul mitgeliefert. Das aktuelle Setup in gewählter Sprache können Sie auch von unserer Webseite www.satel.pl herunterladen. Das Programm DLOAD10 ist mit den Betriebssystemen Windows XP/VISTA/7 kompatibel.

Der Zugriff auf das Programm ist mit einem Kennwort geschützt. Bei der ersten Inbetriebnahme des Programms wird der Zugriff mit dem voreingestellten Kennwort 1234 gewährt (sie brauchen das Kennwort nicht einzugeben, klicken Sie einfach auf "OK").

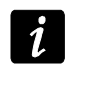

*Es wird empfohlen, das voreingestellte Kennwort zu wechseln. Es kann zu einer beliebigen Reihenfolge 16 alphanumerischer Zeichen geändert werden.*

# <span id="page-18-1"></span>**5.2.1 Lokale Parametrierung**

- 1. Verbinden Sie die RS-232-Schnittstelle des Moduls mit dem COM-Port des Computers (siehe: Abb. [7\)](#page-19-0).
- 2. Starten Sie das Programm DLOAD10, dann öffnen Sie das Menü "Datei", wählen Sie den Befehl "Neu", und danach "Modul GSM" (siehe: Abb. [8\)](#page-19-1).

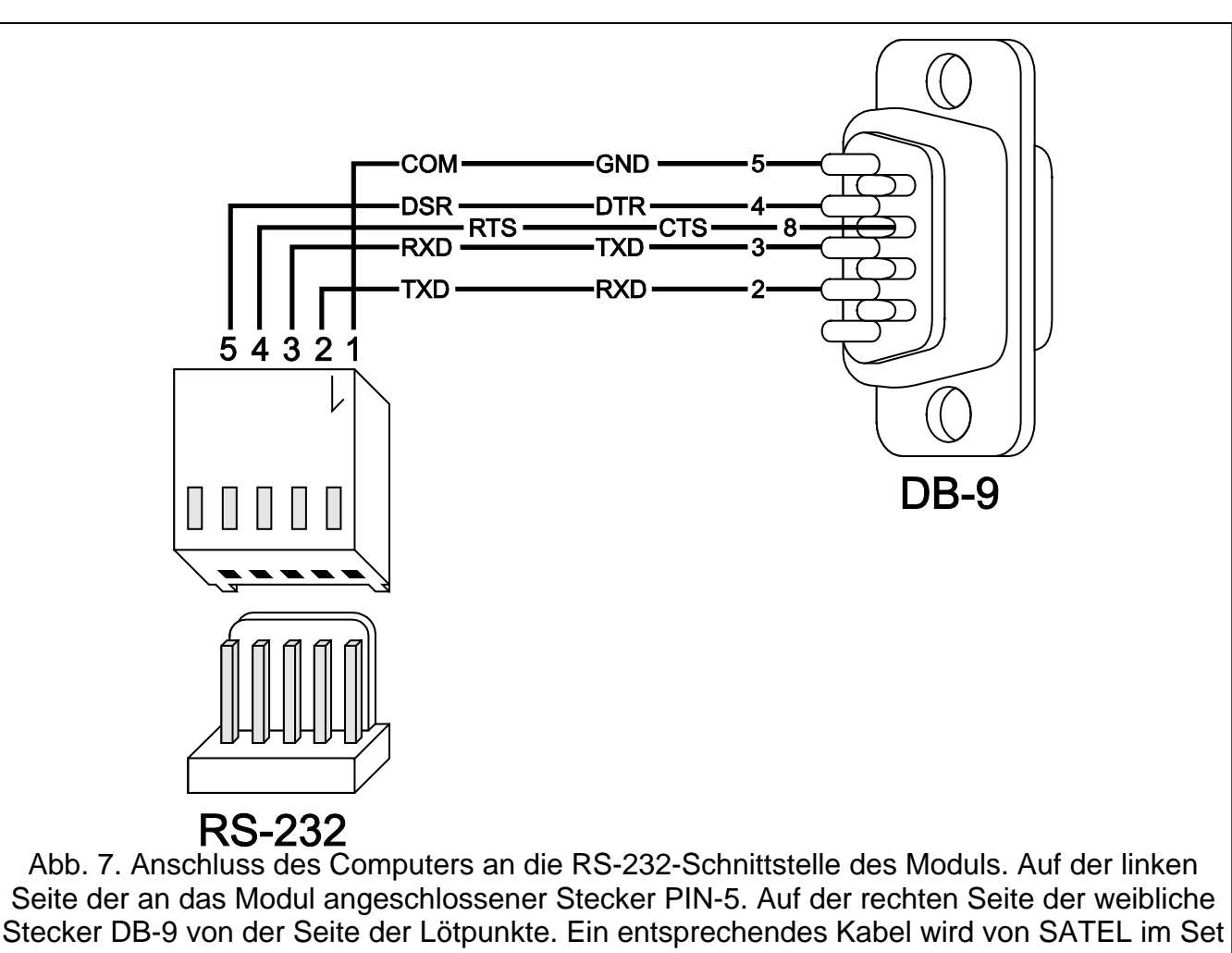

DB9F/RJ-KPL angeboten.

<span id="page-19-1"></span><span id="page-19-0"></span>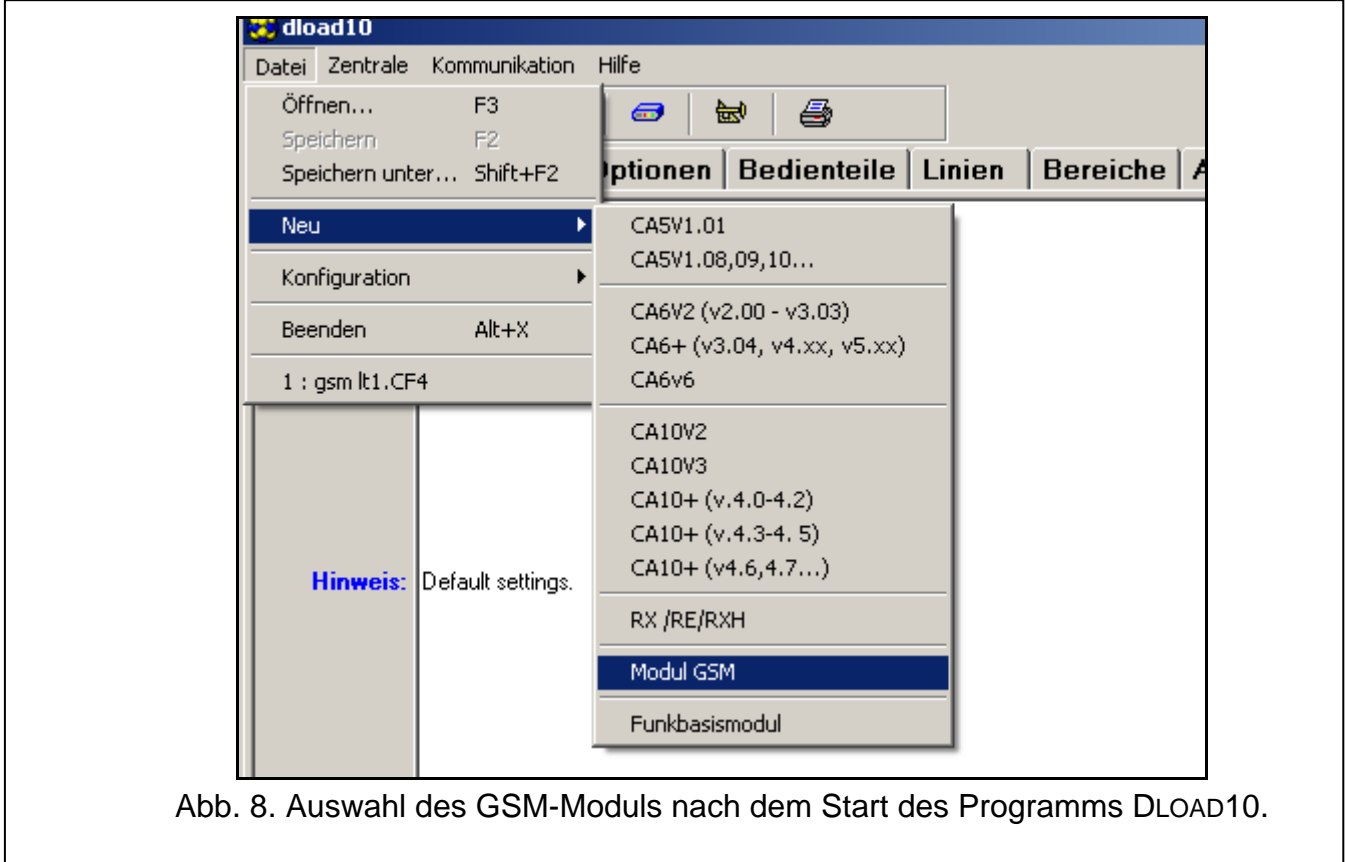

3. Klicken Sie auf das Icon **ED**. Es wird das Fenster "Konfiguration" geöffnet.

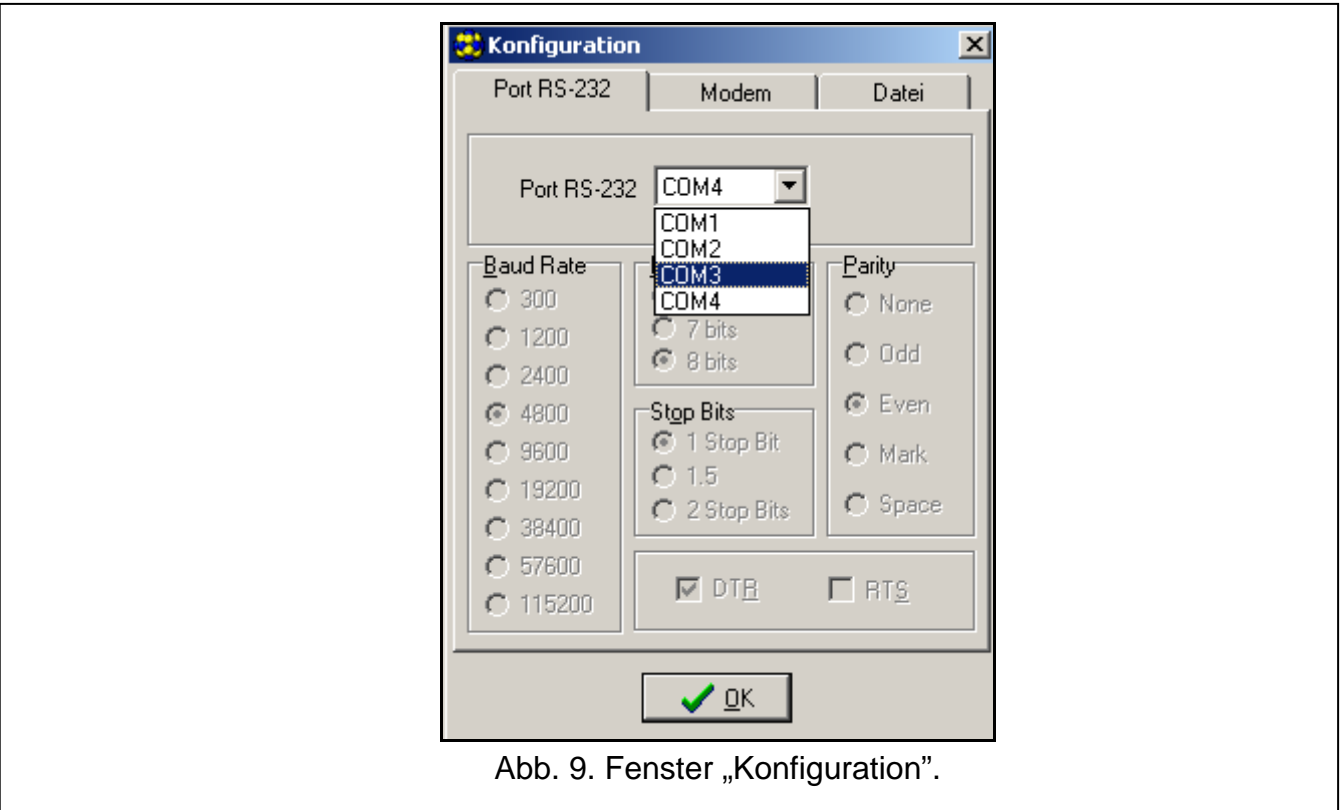

- <span id="page-20-1"></span>4. Wählen Sie den Port des Computers aus, an den das Modul angeschlossen wurde (siehe: Abb. [9\)](#page-20-1).
- 5. Klicken Sie auf "OK".
- 6. Klicken Sie auf das Icon **Franz Ester die Daten aus dem Modul ausgelesen.** Die Aufnahmeverbindung wird mit einer entsprechenden Meldung bestätigt.
- 7. Stellen Sie entsprechende Parameter für das Modul ein.
- 8. Klicken Sie auf das Icon **Home in die eingetragenen Daten im Modul zu speichern.**
- 9. Die eingestellten Daten können Sie in Form einer Datei auf der Festplatte speichern.

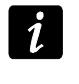

*Nach der Parametrierung schalten Sie das Kabel zur Verbindung des Moduls mit dem Computer ab.*

#### <span id="page-20-0"></span>**5.2.2 Fernparametrierung**

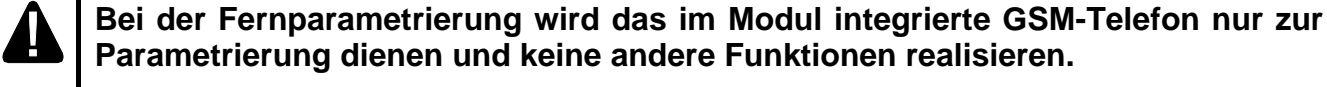

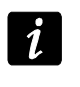

*Die meisten zur Fernparametrierung benötigte Parameter kann man nur über das Programm DLOAD10 programmieren.*

Fernparametrierung ist nach der Einstellung folgender Werte möglich:

- In der Registerkarte "GSM LT-2":
	- − PIN-Code der SIM-Karte (wenn die Karte die Eingabe des PIN-Codes benötigt);
	- Name der Zugriffsstelle (APN) für die Verbindung Internet GPRS (Feld "GPRS APN");
- − IP-Adresse des DNS-Servers (Feld "DNS Server"), die das Modul verwenden wird (die Adresse des DNS-Servers brauchen Sie nicht einzustellen, wenn die Adresse des Computers in Form einer IP-Adresse, und nicht eines Namens eingegeben wird);
- − Benutzername für die Verbindung Internet GPRS (Feld "Benutzer");
- − Passwort für die Verbindung Internet GPRS (Feld "Passwort");
- In der Registerkarte "TCP/IP Download":
	- − Inhalt des steuernden Befehls zur Verbindungsherstellung mit dem Computer (Feld "eingehende SMS");
	- − Adresse des Computers, über den das Modul fernparametriert werden soll (Feld "Serveradresse");
	- − Bestimmen Sie ob das Modul sich mit dem Computer verbinden kann, dessen Adresse in der SMS-Nachricht eingegeben wird (Option "Serveradresse aus SMS");
	- − Nummer des Portes, über den die Kommunikation zwischen dem Computer und dem Modul erfolgen soll;
	- − Schlüssel DLOAD10.

Der Computer mit installiertem Programm DLOAD10 muss sog. öffentliche Adresse, d.h. eine von allen im Internet gesehene Adresse, haben.

Um die Verbindung zwischen dem Modul und dem Computer herzustellen, gehen Sie wie folgt vor:

- 1. Starten Sie das Programm DLOAD10.
- 2. Wählen Sie aus dem Menü "Kommunikation" die Option "TCP/IP". Im geöffneten Fenster wird eine Information zur Aktivierung des Servers angezeigt (siehe: Abb. [10\)](#page-21-0).

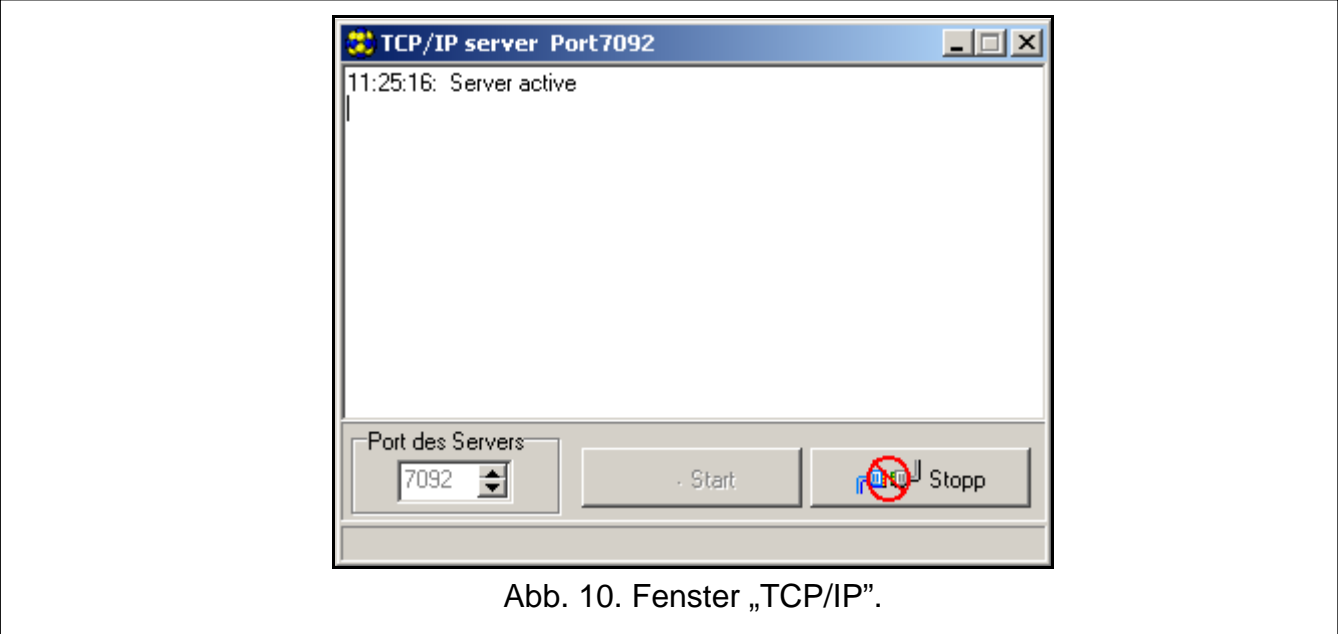

<span id="page-21-0"></span>3. Senden Sie an die Nummer des integrierten GSM-Moduls eine SMS-Nachricht mit dem steuernden Befehl, der die Kommunikation mit dem Programm DLOAD10 aktiviert. Das Modul verbindet sich mit dem Computer, dessen Adresse im Modul eingestellt ist.

*Wenn im Modul die Option "Adres serwera z SMS" eingeschaltet ist (Registerkarte*  $\boldsymbol{i}$ *"TCP/IP Download"), dann können Sie eine Nachricht mit dem Inhalt xxxxxx=aaaa:p. oder xxxxxx=aaaa:p= senden. "xxxxxx" ist der steuernde Befehl zur Herstellung der Verbindung mit dem Programm DLOAD10, "aaaa" ist die Adresse des Computers, mit dem das Modul kommunizieren soll. Sie wird in Form einer IP-Adresse oder eines* 

*Namens angegeben. "p" ist die Nummer des Portes über den die Kommunikation mit dem Programm DLOAD10 erfolgen soll. Das Modul verbindet sich mit dem Computer, dessen Adresse in der SMS-Nachricht eingegeben wurde (die im GSM-Modul eingestellte Adresse des Computers wird ignoriert). Wird in der SMS-Nachricht der steuernde Befehl korrekt, und die anderen Daten falsch eingegeben, dann werden die Adresse und der Port des Servers, mit dem die Kommunikation erfolgen soll, aus dem Modul heruntergeladen.*

# <span id="page-22-0"></span>**5.2.3 Hauptmenü des Programms DLOAD10**

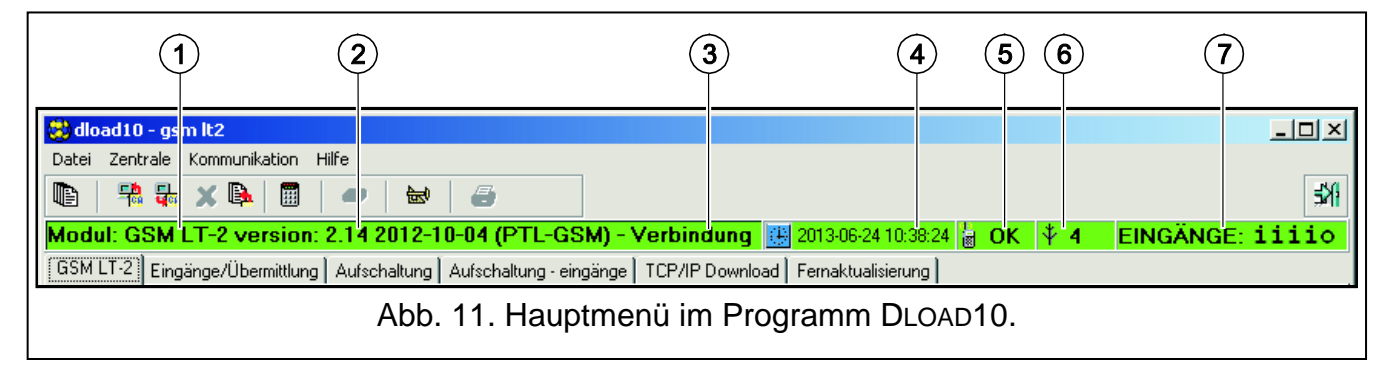

<span id="page-22-1"></span>Erläuterung zur Abbildung [11:](#page-22-1)

- 1 Typ des GSM-Moduls.
- 2 Programmversion des Moduls (Nummer der Version und Erstellungsdatum).
- 3 Information zum Zustand der Verbindung zwischen dem Modul und dem Programm.
- 4 Zeitangabe gem. der Uhr im Modul. Beim Einloggen in das Netz aktualisiert das Modul die Daten automatisch, unter der Bedingung, dass Ihr Netzbetreiber solch eine Funktion anbietet.
- 5 Information zum Zustand des GSM-Telefons.
- 6 Pegel des über die GSM-Antenne empfangenen Signals.
- 7 Information über Status der Eingänge: Es können folgende Symbole angezeigt werden:
	- $\overline{\mathbf{T}}$ Eingang verletzt;
	- **i** Eingang im Normalbetrieb;
	- **B** Eingang gesperrt;
	- Ausgang FLT aktiviert;
	- **o** Ausgang FLT deaktiviert.

#### **Icons:**

- œ Ereignisse – das Icon öffnet die Registerkarte "Ereignispuffer".
- 鷝 Auslesen – das Icon ermöglicht das Auslesen der Daten aus dem Modul.

日<u>。</u> Speichern – das Icon ermöglicht die Speicherung der Daten im Modul.

x Abbrechen – das Icon bricht das Auslesen / Speichern von Daten ab.

- B. Ereignisspeicher lesen – das Icon ermöglicht das Auslesen des Ereignisspeichers.
- ON-LINE-Modus die Taste öffnet das Fenster, in dem Sie die Eingänge sperren / 團 entsperren können. Es zeigt auch den Zustand des Ausgangs FLT.

曾 Konfiguration – das Icon öffnet das Fenster "Konfiguration".

ЕYІ Beenden – das Icon schließt das Programm.

# <span id="page-23-0"></span>**5.2.4 Statusleiste**

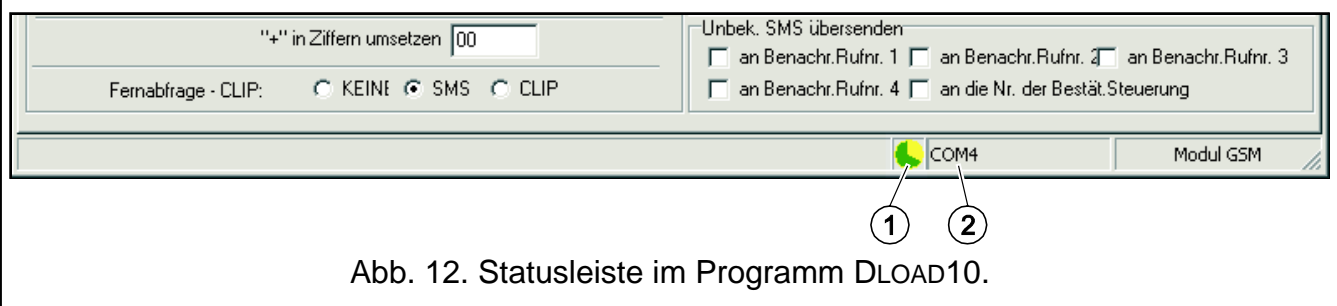

<span id="page-23-2"></span>Erläuterung zur Abbildung [12:](#page-23-2)

- 1 Anzeige der Kommunikation mit dem Modul:
	- grün Bereitschaft zur Datenübersendung;
	- abwechselnd grün und gelb Datenübersendung;
	- grau COM-Port ausgeschaltet.

Das Klicken auf das Icon bei der Kommunikation über die RS-232-Schnittstelle – schaltet den COM-Port ein / aus.

- 2 Information zur Methode der Kommunikation mit dem Modul:
	- COMn (n = Nummer des COM-Portes) Kommunikation über RS-232;
	- TCP/IP Kommunikation bei der Anwendung der GPRS-Technologie.

# <span id="page-23-1"></span>**5.2.5 Änderung des Zugangskennwortes zum Programm**

- 1. Im Menü "Datei" wählen Sie "Konfiguration", und "Kennwort ändern" (siehe: Abb. [13\)](#page-23-3).
- 2. Geben Sie das bisherige Zugangskennwort ein und klicken Sie auf "OK".
- 3. Geben Sie das neue Zugangskennwort ein und klicken Sie auf "OK".
- 4. Geben Sie das neue Kennwort wieder ein und klicken Sie auf "OK".

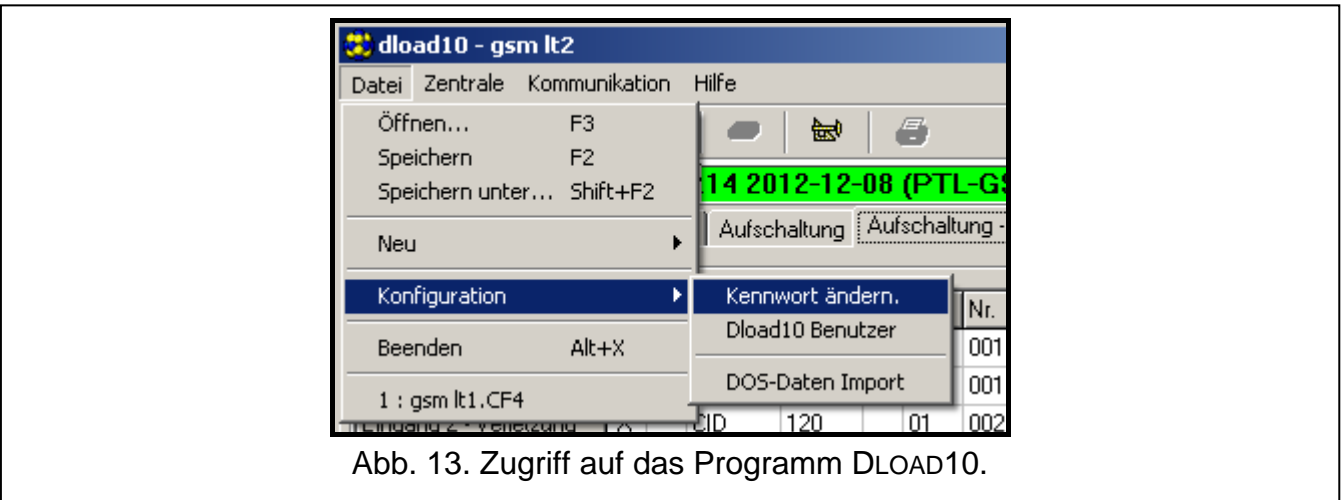

<span id="page-23-3"></span>Sie können auch zusätzliche Zugangskennwörter einstellen und die Berechtigungen definieren (im Menü "Datei" wählen Sie den Befehl "Konfiguration", und dann "DLOAD10 Benutzer" – siehe: Abb. [13\)](#page-23-3).

#### <span id="page-24-0"></span>**5.2.6 Registerkarte "GSM LT-2"**

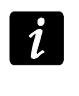

*In eckigen Klammern wurden die Nummern der Funktionen für den MFV-Programmiermodus angegeben.*

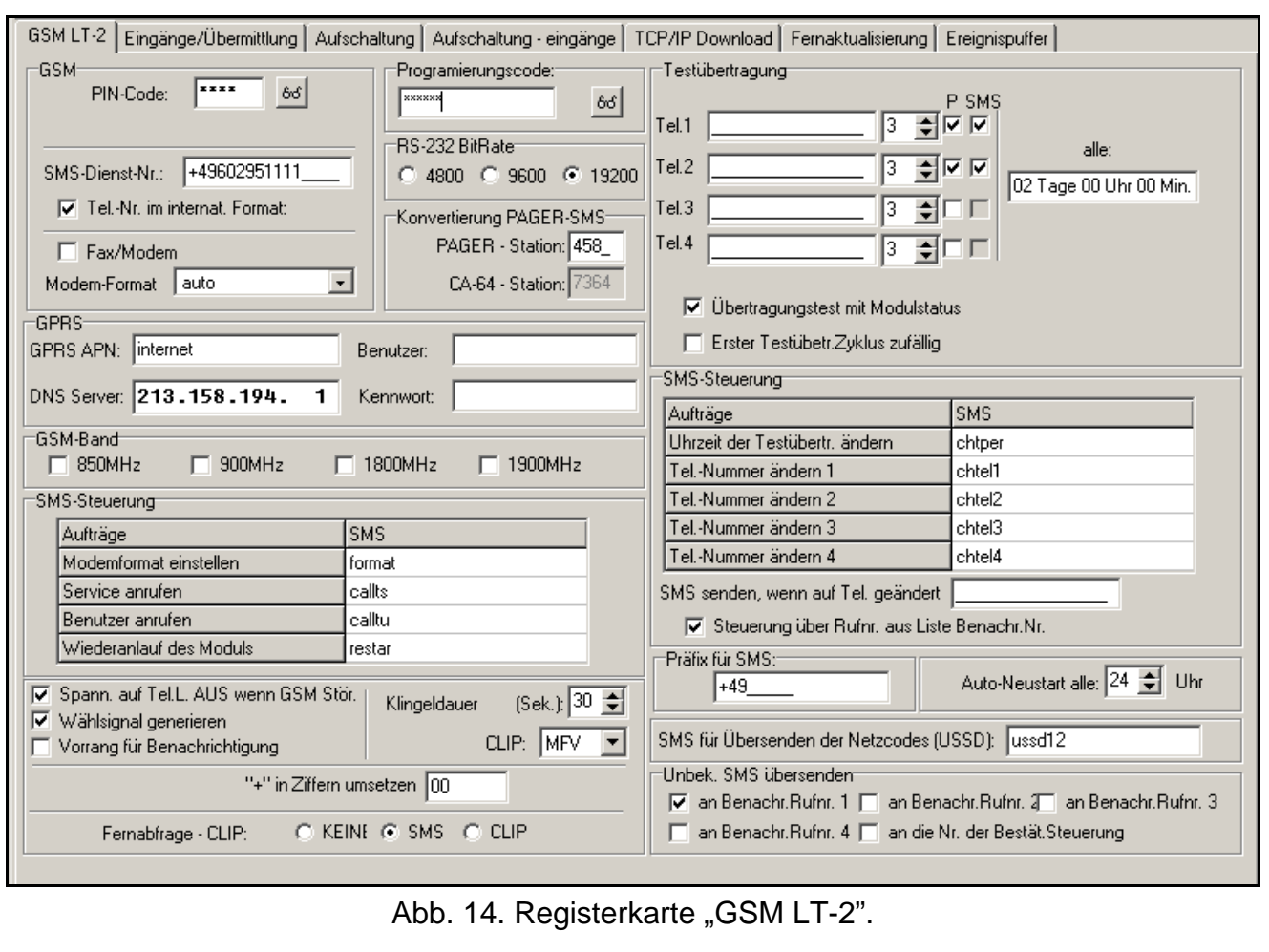

**PIN-Code [01]** – PIN-Code der SIM-Karte.

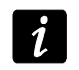

*Die Eingabe eines falschen Codes kann die SIM-Karte sperren.*

- <span id="page-24-1"></span>**SMS-Dienst-Nr [02] –** Rufnummer der Kurzmitteilungszentrale (bis 16 Zeichen). Die Zentrale ist für die Weiterleitung von SMS-Nachrichten zuständig. Wenn der Netzbetreiber die Nummer auf der im Modul installierten SIM-Karte gespeichert hat, brauchen Sie sie nicht einzugeben. Das Modul wird sie automatisch herunterladen. Im anderen Fall muss die Nummer eingegeben werden, wenn das Modul die SMS-Nachrichten übersenden soll. Vergessen Sie nicht, dass die im Modul eingegebene Nummer dem Netz, in dem die SIM-Karte registriert ist, entsprechen soll.
- **Tel.-Nr. im internat. Format [10]** ist die Option eingeschaltet, dann muss die Telefonnummer der Kurzmittelungszentrale eine volle internationale Nummer sein.
- <span id="page-24-2"></span>**Fax/Modem [11]** – bei eingeschalteter Option kann das Modul als ein externes Modem verwendet werden. Das Modul startet den Betrieb als ein externes Modem nach dem Empfang des AT-Befehls, und endet den Betrieb, nachdem das DTR-Signal verschwindet.

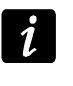

Schalten Sie die Option "Fax/Modem" nicht ein, wenn das Modul mit einer INTEGRA-*Zentrale (die an den RS232-Port des Moduls angeschlossen ist) zusammenarbeitet.*

<span id="page-25-2"></span>**Modem-Format [08]** – Standard der Übertragung für das Modem, mit dem das GSM-Modul kommuniziert. Geben Sie den Formatcode (2 Ziffern), je nach der Tabelle darunter.

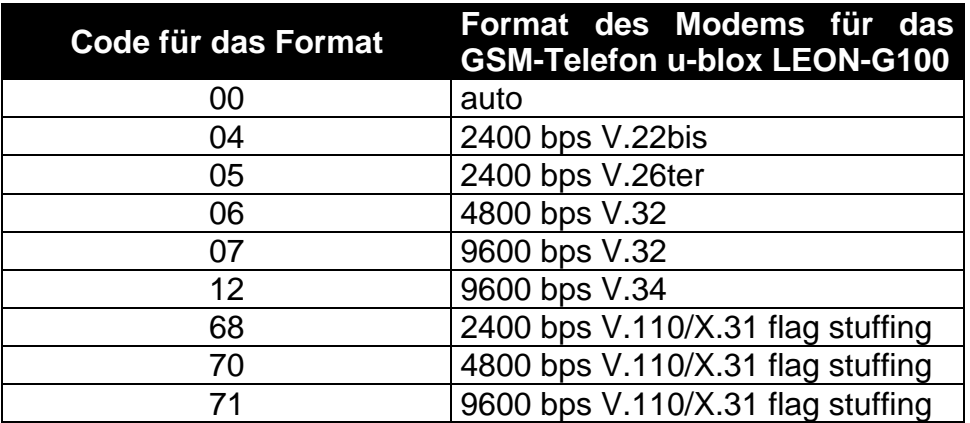

<span id="page-25-3"></span>Tabelle 1. Codes für das Format des Modems beim GSM-Telefon u-blox LEON-G100.

<span id="page-25-0"></span>**Programmierungscode [12]** – Reihenfolge von 6 alphanumerischen Zeichen zur Aktivierung der lokalen MFV-Parametrierung. Nach der Eingabe der Zeichen über die Tastatur des an den Ausgang der Telefonleitung angeschlossenen Telefons kann man die Einstellungen des Moduls definieren. Im Modul mit Werkseinstellungen ist der Wert 123456 voreingestellt. Um den eingegebenen Wert anzuschauen, betätigen Sie die Taste . Wird das Kennwort gelöscht und der Modus der lokalen Parametrierung verlassen, dann können weitere Änderungen in den Einstellungen (darunter auch das Wiederherstellen des Codes) nur via DLOAD10 eingeführt werden.

**RS-232 BitRate [09]** – Übertragungsrate über die RS232-Schnittstelle.

- <span id="page-25-1"></span>**PAGER-Station [06]** – nach dem Anwählen der Nummer durch das an den Ausgang der Leitstelle angeschlossene Gerät wird das Modul die PAGER-Station simulieren. Der restliche Teil der angewählten Nummer wird als Handy-Nummer angesehen. An die Handy-Nummer wird eine PAGER-Nachricht in Form einer SMS gesendet. Die Nummer der PAGER-Station kann maximal aus 4 Ziffern bestehen.
- $\boldsymbol{\ell}$

*Die eingestellte Nummer muss einzigartig sein und darf mit keiner anderen im Modul eingestellten Nummer gleich sein.*

**GPRS APN** – Zugangspunkt für die Verbindung Internet GPRS.

**DNS Server** – IP-Adresse des DNS-Servers, die das Modul verwenden soll. Die Adresse ist notwendig, wenn die Daten in der GPRS-Technologie übertragen werden. Die Adresse des Gerätes, mit dem das Modul sich verbinden soll (Leitstelle, Computer mit installiertem Programm DLOAD10), wird dann in Form eines Namens angegeben. Werden alle Adressen in Form einer IP-Adresse angegeben (4 Dezimalzahlen mit Punkten getrennt), dann brauchen Sie die Adresse des DNS-Servers nicht einzustellen.

**Benutzer** – Benutzername für die Verbindung Internet GPRS.

**Kennwort** – Kennwort für die Verbindung Internet GPRS.

<span id="page-25-4"></span>

*Die GPRS-Parameter kann man nur über das Programm DLOAD10 einstellen.*

*APN, Benutzername und Kennwort müssen eingestellt werden, wenn die Datenübertragung in der GPRS-Technologie verfügbar sein soll (Ereigniscodes, Parametrierung).*

- − 850 MHz,
- − 900 MHz,
- − 1800 MHz,
- − 1900 MHz.

Sie können beliebige Anzahl von Bändern auswählen. Bei der Auswahl aller 4 oder keines Bandes wird das Modul alle Frequenzbänder für zugänglich nehmen und das/die am besten passende(n) Band/Bänder auswählen.

- <span id="page-26-2"></span>**SMS-Steuerung** – Das Modul ermöglicht die Fernsteuerung mittels der SMS-Nachrichten mit entsprechenden steuernden Befehlen. Der Empfang der Befehle wird im Modul folgende Reaktionen auslösen (in Klammern wurden die Nummern der Funktionen für den Modus der MFV-Parametrierung):
	- − Änderung des Modemformates [03];
	- − Aktivierung der Modemverbindung zwischen der Alarmzentrale INTEGRA und dem Programm DLOADX [04];
	- − Aktivierung der Modemverbindung zwischen der Alarmzentrale INTEGRA und dem Programm GUARDX [05];
	- − Neustarten des Moduls [112];
	- − Einstellung der Zeit der Testübertragung [27];
	- − Programmieren der Rufnummern zur Benachrichtigung / Testübertragung [28]…[31].

*Der Inhalt des steuernden Befehls kann beliebig sein, aber muss aus 6 alphanumerischer Zeichen bestehen.*

*Die steuernden Befehle dürfen keine diakritischen Zeichen enthalten.*

*Der steuernde Befehl darf die Leerzeichen enthalten, aber er darf nicht nur aus Leerzeichen bestehen (mindestens 1 Zeichen muss anders sein).*

# <span id="page-26-0"></span>**Modemformat einstellen [03]**

Die an das Modul gesendete SMS muss die Form xxxxxx=yy haben, wo "xxxxxx" der steuernde Befehl, und "vv" der Code des Modemformates ist (siehe: Tabelle [1](#page-25-3) S, [24\)](#page-25-3). Nach dem Empfang dieser SMS wird das Modul das Modemformat ändern.

# <span id="page-26-1"></span>**Service anrufen [04]**

Mit dem steuernden Befehl kann man die Modemverbindung der INTEGRA-Zentrale mit dem Programm DLOADX per Fernzugriff aktivieren.

Die an das Modul gesendete SMS muss die Form **xxxxxx=yyyy.** oder **xxxxxx=yyyy=**  haben, wo "xxxxxx" der steuernde Befehl, und "yyyy" die Rufnummer des Computers ist, mit dem die Zentrale kommunizieren soll. Wird die Rufnummer nicht eingegeben, dann wird sich die Zentrale mit der in ihrem Speicher eingestellten Nummer verbinden. Wenn das Modul die SMS-Nachricht zur Verbindung mit der INTEGRA-Zentrale empfängt, und der Zugang über DLOADX gesperrt ist, sendet das Modul die SMS mit dem Inhalt "Fernzugang zur Alarmzentrale gesperrt". Die Rufnummer, an die die SMS gesendet wird, programmiert man mit der Funktion "SMS senden, wenn Einstell. geändert" (siehe: S. [26\)](#page-27-2).

#### <span id="page-27-0"></span>**Benutzer anrufen [05]**

Mit dem steuernden Befehl kann man die Modemverbindung der INTEGRA-Zentrale mit dem Programm GUARDX per Fernzugriff aktivieren.

Die an das Modul gesendete SMS muss die Form **xxxxxx=yyyy.** oder **xxxxxx=yyyy=**  haben, wo "xxxxxx" der steuernde Befehl, und "yyyy" die Rufnummer des Computers ist, mit dem die Zentrale kommunizieren soll. Wird die Rufnummer nicht eingegeben, dann wird sich die Zentrale mit der in ihrem Speicher eingestellten Nummer verbinden.

#### <span id="page-27-3"></span>**Uhrzeit der Testübertr. ändern [27]**

Inhalt des steuernden Befehls, der die Einstellung der Testübertragung mit Hilfe einer SMS-Nachricht ermöglicht. Die an das Modul gesendete SMS-Nachricht muss die Form "xxxxxx=P" haben, wo "xxxxxx" der steuernde Befehl, und "P" die Zeit der Testübertragung ist:

- 0 keine Testübertragung,
- $1 2 h 58 min$ ,
- $2 5 h 57 min$ .
- 3 11 h 56 min,
- $4 23$  h 55 min,
- 5 2 d 23 h 53 min,
- 6 6 d 23 h 30 min.

#### <span id="page-27-4"></span>**Tel.-Nummer ändern 1–4 [28]…[31]**

Mit dem steuernden Befehls kann man die Telefonnummern zur Benachrichtigung / Testübertragung einstellen. Die an das Modul gesendete SMS-Nachricht muss die Form "xxxxxx=yyyy." oder "xxxxxx=yyyy=" haben, wo "xxxxxx" der steuernde Befehl, und "yyyy" die zu benachrichtigende Telefonnummer ist. Es wird empfohlen vor der Telefonnummer die Landesvorwahl einzugeben (+49 für Deutschland).

- <span id="page-27-2"></span>**SMS senden, wenn Einstell. geändert [26]** – Rufnummer, an die das Modul die Bestätigung sendet, dass der in der SMS empfangene Steuerungsbefehl ausgeführt wurde. Der Steuerungsbefehl ändert das Modemformat, bestimmt die Zeit der Testübertragung und die Telefonnummern für die Testübertragungen. Die vom Modul aus gesendete Nachricht wird Informationen zum aktuellen Zustand des Moduls enthalten (siehe: Kapitel mit der Beschreibung der Fernsteuerung mit Hilfe der SMS-Nachricht S. [39\)](#page-40-0). Vor der eingegebenen Rufnummer muss die Landesvorwahl stehen (z.B. +49 für Deutschland).
- <span id="page-27-5"></span>**Steuerung über Rufnr. aus Liste Benachr.Nr. [115]** – bei aktivierter Option kann die SMS- und MFV-Steuerung nur über folgende Rufnummer realisiert werden:
	- − eine der Rufnummern, an die die Benachrichtigung / Testübertragung gesendet wird (siehe: ["Telefonnummer"](#page-28-6) S. [27\)](#page-28-6),
	- − Rufnummer, an die die SMS-Nachricht mit der Bestätigung der SMS-Steuerung gesendet wird (siehe: ["SMS senden, wenn Einstell. geändert"](#page-27-2) S. [26\)](#page-27-2),
	- − Rufnummer, an die eine SMS gesendet wird, wenn das Modul das Ereignis an die Leitstelle nicht senden kann (siehe: ["Tel.-Nr."](#page-35-2) S. [34\)](#page-35-2).
- **Spann. auf Tel. L. AUS wenn GSM Stör. [17]** nach der Einschaltung der Option wird die Spannung auf den Klemmen der Telefonleitung bei einer Störung des GSM-Telefons ausgeschaltet.
- **Wählsignal generieren [18]** ist die Option eingeschaltet, dann wird die Verbindungsherstellung akustisch signalisiert.
- <span id="page-27-1"></span>**Vorrang für Benachrichtigung [20]** – ist die Option eingeschaltet und es dauert gerade die Telefonverbindung des an den Ausgang der Telefonleitung angeschlossenen Gerätes,

dann wird die Verbindung unterbrochen, wenn ein zu übermittelndes Ereignis auftritt / wenn die Testübertragung gesendet werden soll. Ist die Option ausgeschaltet, dann wird die Benachrichtigung / Testübertragung erst nach dem Ende der Verbindung ausgeführt.

<span id="page-28-4"></span>**Klingeldauer (Sek.) [93]** – Zeit, während der die ankommende GSM-Verbindung durch das an den Ausgang der Telefonleitung angeschlossene Gerät empfangen werden soll. Nach dem Ablauf der Zeit wird die Verbindung abgebrochen oder, wenn die Steuerungscodes (MFV) eingestellt wurden, kann die Steuerung realisiert werden. Sie können einen Wert von 0 bis 99 Sekunden einstellen. Bei der Einstellung des Wertes 0 wird das Modul die Verbindungen nicht empfangen.

*Es wird empfohlen, die Voicemail auszuschalten.*

<span id="page-28-3"></span>**CLIP [42]** – das Modul ermöglicht die Identifizierung der Nummer des Anrufers (Retransmision CallerID). Folgende Optionen sind zugänglich:

- − [Funktion ausgeschaltet];
- − FSK;
- − MFV.
- **"+" in Ziffern umsetzen [41]** Sie können Ziffern einstellen, die anstatt des Zeichens "+" in der Telefonnummer angegeben werden. Über die Telefonnummer werden die Ausgänge des Moduls mittels CLIP gesteuert.
- <span id="page-28-5"></span>**Fernabfrage – CLIP [99]** – das Modul bietet die Funktion des CLIP-Antwortens an, dank der man sein Funktionieren kontrollieren kann. Bei der Parametrierung sind folgende Optionen zugänglich:
	- − KEINE keine Antwort,
	- − SMS Antwort in Form einer SMS mit dem Inhalt "Test message",
	- − CLIP Antwort in Form CLIP.

<span id="page-28-1"></span>**Testübertragung**– das Modul kann die Benachrichtigung über Ereignisse / Testübertragung an 4 Telefonnummern senden. Folgende Parameter sind einzustellen:

- <span id="page-28-6"></span>− Telefonnummer [21]…[24] – es wird empfohlen, die Landesvorwahl am Anfang einzugeben (+49 für Deutschland).
- <span id="page-28-7"></span>− Anzahl der Wiederholungen der CLIP-Benachrichtigung / Testübertragung gesendet an die Telefonnummer [32]…[35] – ein Wert von 1 bis 15 ist einzugeben.
- <span id="page-28-2"></span>− Option der Kontrolle der Bestätigung, Parameter 1 [36]…[39] – bei eingeschalteter Option wird die empfangene CLIP-Benachrichtigung / Testübertragung von bestimmter Telefonnummer bestätigt. Um den Empfang der Testübertragung zu bestätigen, muss man den Anruf nicht früher als 10 Sekunden und nicht später als 20 Sekunden nach dem Amtzeichen ablehnen. Nach der Bestätigung der empfangenen Benachrichtigung / Testübertragung wird das Modul aufhören, die Testübertragung zu senden.
- <span id="page-28-8"></span> $\boldsymbol{i}$ *Ist die Option der Kontrolle der Bestätigung ausgeschaltet, dann wird das Modul nur eine Verbindung aufnehmen, ohne Rücksicht auf die eingestellte Anzahl von Wiederholungen.*
	- − Option der Sendung der SMS bei fehlender Bestätigung, Parameter 2 [36]…[39] ist die Option eingeschaltet, dann wird bei fehlender Bestätigung der CLIP-Benachrichtigung / Testübertragung an die bestimmte Telefonnummer eine SMS mit dem für das bestimmte Ereignis eingegebenen Inhalt gesendet.
- <span id="page-28-0"></span>**Testübertragung alle: [19] / [25]** – die Testübertragung des Moduls kann in Form einer SMS an gewählte Rufnummern gesendet werden. Sie kann auch über CLIP oder in Form eines Ereigniscodes an die Leitstelle gesendet werden. Soll die Testübertragung periodisch gesendet werden, dann müssen Sie die Zeitabstände (Anzahl der Tage,

Stunden und Minuten) programmieren, zwischen denen sie gesendet wird. Die erste Testübertragung wird ca. 30 Sekunden nach der Speicherung der Einstellungen im Modul durchgeführt, und die folgende Testübertragung – nach eingestellter Zeit. Sie können maximal 31 Tage 23 Stunden 59 Minuten einstellen. Der Wert 00 bedeutet, dass die Testübertragung nicht gesendet wird.

- <span id="page-29-0"></span>**Übertragungstest mit Modulstatus [94]** – bei eingeschalteter Option kann man den Zustand der Moduleingänge und den aktuellen Pegel des GSM-Signals prüfen. Die Information wird in der für die Testübertragung programmierten SMS gesendet (siehe: ["Benachrichtigung"](#page-31-2) S. [30\)](#page-31-2).
- **Erster Testübetr.Zyklus zufällig [19] / [25]** bei eingeschalteter Option wird die erste Testübertragung zu einem zufälligen Zeitpunkt gesendet. Die folgenden Übertragungen werden zu definierten Zeitpunkten mit Hilfe der Funktion "Testübertragung alle" gesendet.
- <span id="page-29-3"></span>**Präfix für SMS [114]** – Landesvorwahl (+49 in Deutschland; +43 in Österreich; +41 in der Schweiz), die einzustellen ist, wenn in der Alarmzentrale die Handy-Nummern zur PAGER-Benachrichtigung ohne Landesvorwahl angegeben sind.
- <span id="page-29-1"></span>**Auto-Neustart alle [113]** – Sie können die Zeitdauer einstellen, nach der das nicht benutzte Modul das Telefon neustartet. Ein Wert von 1 bis 25 Stunden ist einzugeben. Unter der Benutzung des Moduls versteht man:
	- − Empfang des aus dem Modul ausgehender Verbindung,
	- − Signalisierung kommender Verbindung,
	- − Empfang der Bestätigung, dass die SMS vom Modul aus gesendet wurde,
	- − Empfang der SMS-Nachricht,
	- − Datenübersendung vom Modul, das als ein externer Modem betrieben ist.

Das Telefon wird zum ersten Mal nach dem Ablauf der eingestellten Zeitdauer neugestartet.

- <span id="page-29-2"></span>**SMS für Übersenden der Netzcodes (USSD) [117]** – Inhalt des steuernden Befehls, der vor dem USSSD-Code in der an das Modul gesendeter SMS stehen soll. Die USSD-Codes ermöglichen z.B. den Kontostand der im Modul installierten SIM-Karte zu prüfen. Die an das Modul gesendete SMS muss folgende Form haben: "**xxxxxx=yyyy.**" oder **"xxxxxx=yyyy=**", wo "xxxxxx" der steuernde Befehl ist, und "yyyy" der USSD-Code ist, der vom entsprechenden GSM-Netzbetreiber unterstützt wird (der Netzbetreiber hängt von der installierten SIM-Karte ab). Nach dem Empfang dieser SMS wird das Modul den USSD-Code aus der Nachricht ausführen. Die Antwort vom Betreiber wird in Form einer SMS an die Rufnummer gesendet, von der der steuernde Befehl gesendet wurde.
- 

*Es wird nicht empfohlen, die dank der USSD-Funktion verfügbaren erweiterten Funktionen zu verwenden, wenn in Antwort auf eingegebenen Code das Menü präsentiert wird.*

- **Unbek. SMS übersenden [116]** das Modul kann die empfangenen unbekannten SMS-Nachrichten (z.B. die vom GSM-Netzbetreiber empfangenen Informationen) an folgende Nummern übersenden:
	- − Rufnummern, an die die Benachrichtigungen/Testübertragungen gesendet werden (siehe: ["Telefonnummer"](#page-28-6) S. [27\)](#page-28-6),
	- − Rufnummer, an die die SMS mit der Bestätigung der ausgeführten SMS-Steuerung gesendet wird (siehe: ["SMS senden, wenn Einstell. geändert"](#page-27-2) S. [26\)](#page-27-2).

Vor dem Inhalt der Nachricht steht die Rufnummer, aus der sie gesendet wurde. Bei den Modulen mit eingebautem GSM-Telefon GSM u-blox LEON-G100 wird eine Nachricht, die zusammen mit der Nummer mehr als 160 Zeichen enthält, in Form von 2 Nachrichten gesendet. Bei den Modulen mit einem anderen integrierten Telefon können maximal 64 erste Zeichen in der Nachricht gesendet werden.

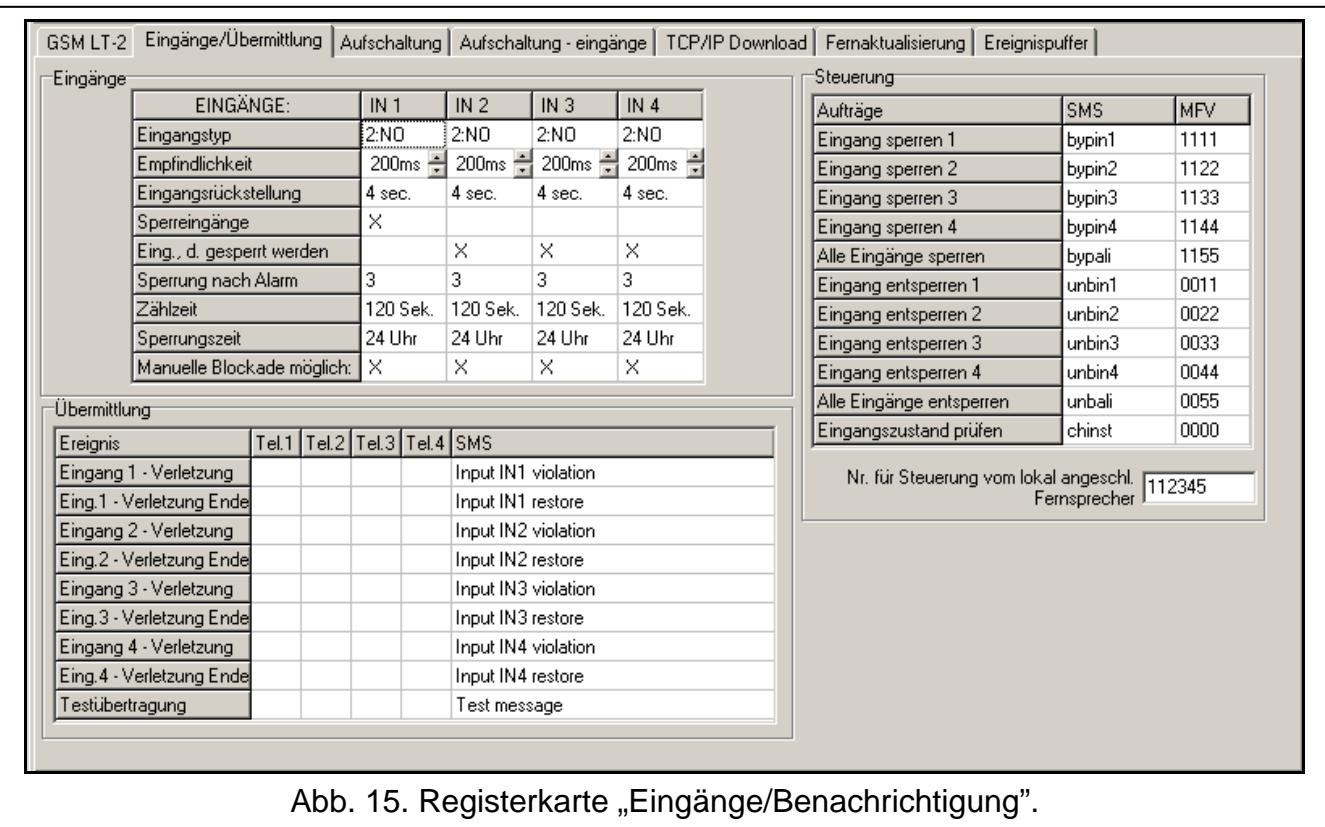

# <span id="page-30-0"></span>**5.2.7 Registerkarte "Eingänge/Benachrichtigung"**

#### **Eingänge**

- **Eingangstyp IN1–4 [43]** der Eingang kann als 1.NC (im Normalbetrieb mit der Masse kurzgeschlossen) oder 2.NO (im Normalbetrieb von der Masse getrennt) programmiert werden.
- <span id="page-30-2"></span>**Empfindlichkeit IN1–4 [45] …[48]** – während der Zeitdauer muss der Eingang verletzt werden, damit das Modul es registrieren kann. Ein Wert von 20 bis 1275 ms ist einzustellen.
- <span id="page-30-1"></span>**Eingangsrückstellung IN1–4 [44]** *–* Zeit ab Ende der Verletzung gemessen, nach der das Modul feststellt, dass der Eingang auf den Normalbetrieb zurückgesetzt wurde. Sie können 4 Sekunden oder 4 Minuten einstellen.
- <span id="page-30-3"></span>**Sperreingang [70]** – Sie können einen Eingang auswählen, der die Funktion des sperrenden Eingangs spielt. Seine Verletzung wird andere Eingänge des Moduls sperren. Das Verletzungsende des sperrenden Eingangs bedeutet, dass die Sperrung beendet wird.
- <span id="page-30-4"></span>**Eingänge, die gesperrt werden [70]** – Sie können Eingänge auswählen, die nach der Verletzung des sperrenden Eingangs gesperrt werden.
- **Sperrung nach Alarm [49] … [52]**  Anzahl der Verletzungen des Eingangs, nach denen er automatisch gesperrt wird, wenn das Modul das Ende der letzten Verletzung registriert. Sie können einen Wert von 0 bis 15 einstellen. Der Wert 0 bedeutet, dass keine Sperrung gibt.
- **Zählzeit IN1–4 [53] … [56]**  nach dem Ablauf dieser Zeit wird der Zähler der Verletzungen für den bestimmten Eingang gelöscht. Ein Wert von 0 bis 127 Sekunden oder Minuten ist einzustellen. Der Eingabe des Wertes 0 bedeutet, dass die Verletzungen ohne Zeitbegrenzung gezählt werden.
- **Sperrzeit IN1–4 [57] … [60]**  Sie können die Zeitdauer definieren, auf die der Eingang automatisch gesperrt wird. Ein Wert von 0 bis 127 Sekunden oder Minuten ist einzustellen.

Der Wert 0 bedeutet, dass der betroffene Eingang gesperrt bleibt, bis der Benutzer ihn

<span id="page-31-3"></span>**Manuelle Blockade möglich [95]** – Sie können Eingänge auswählen, die über die Tastatur des an den Ausgang der Telefonleitung angeschlossenen Telefons gesperrt werden können (siehe: Parameter ["Nr. für Steuerung vom lokal angeschl. Fernsprecher"](#page-32-1) S. [31\)](#page-32-1).

# <span id="page-31-2"></span>**Benachrichtigung**

entsperrt.

Für die Ereignisse, die das Modul melden soll, wählen Sie die Rufnummern aus, die benachrichtigt werden sollen. Klicken Sie im Programm DLOAD10 zweimal auf das Feld, das der Telefonnummer entspricht. Folgende Zeichen werden nacheinander angezeigt:

**Leeres Feld** – keine Benachrichtigung,

- **s** SMS-Benachrichtigung,
- **c** CLIP-Benachrichtigung.

Das Modul kann über Folgendes informieren:

- − Verletzungen der Eingänge 1...4 [61] … [64];
- − Verletzungsende der Eingänge 1...4 [65] … [68].

Zusätzlich kann die Testübertragung ausgeführt werden [69].

Für die Ereignisse, über die das Modul informieren kann und für die Testübertragung kann man den Inhalt der Meldungen programmieren, die zur SMS-Benachrichtigung verwendet werden. Die Meldungen können bis zu 32 Zeichen enthalten, ohne diakritische Zeichen.

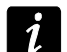

*Der Inhalt der Meldungen zur Benachrichtigung kann man nur über das Programm DLOAD10 programmieren.*

# <span id="page-31-0"></span>**SMS-Steuerung**

Das Modul ermöglicht die Fernsteuerung mittels der SMS-Nachrichten mit entsprechenden steuernden Befehlen. Man kann den Inhalt der steuernden Befehle programmieren, die folgende Reaktionen des Moduls auslösen:

- − Sperren der Eingänge [71] … [74], [75];
- − Entsperren der Eingänge [76] … [79], [80];
- − Information über Status der Eingänge [81].

*Der Inhalt des steuernden Befehls kann beliebig sein, aber muss aus 6 alphanumerischer Zeichen bestehen.*

*Die steuernden Befehle dürfen keine diakritischen Zeichen enthalten.*

*Der steuernde Befehl darf die Leerzeichen enthalten, aber er darf nicht nur aus Leerzeichen bestehen (mindestens 1 Zeichen muss anders sein).*

# <span id="page-31-1"></span>**MFV-Steuerung**

Das Modul ermöglicht die Fernsteuerung über die Tastatur des Telefons, mit dem sich das Modul verbindet. Sie können Codes einstellen, die folgende Funktionen ausführen:

- − Sperren der Eingänge [82] … [85], [86];
- − Entsperren der Eingänge [87] … [90], [91];
- − Information über Status der Eingänge [92].

Die Codes zur MFV-Fernsteuerung müssen aus 4 Ziffern bestehen.

 $\boldsymbol{i}$ 

*Die MFV-Töne können bei der Übersendung verformt werden, was die Steuerung erschwert.*

*Die Konstruktionen von einigen Telefonen benötigen die Aktivierung der Funktion zur Ausführung der MFV-Steuerung.*

# <span id="page-32-1"></span>**Nr. für Steuerung vom lokal angeschl. Fernsprecher [96]**

Sie können einen 6-stelligen Code zur lokalen MFV-Steuerung einstellen. Nach seiner Eingabe über die Tastatur des an den Ausgang der Telefonleitung angeschlossenen Telefons ist die Steuerung der Eingänge möglich (siehe: Kapitel mit der Beschreibung über die Tastatur des an den Ausgang der Telefonleitung angeschlossenen Telefons S. [40\)](#page-41-1).

# <span id="page-32-0"></span>**5.2.8 Registerkarte "Aufschaltung"**

*Einige Parameter zur Durchführung der Aufschaltung kann man nur über das Programm DLOAD10 einstellen.*

*Weitere Informationen zur Aufschaltung finden Sie im Kapitel ["Aktivierung der](#page-41-3)  [Aufschaltung"](#page-41-3) s. [40.](#page-41-3)*

# **Konfiguration der Aufschaltung**

**Aufschaltung [97]** – die Einschaltung der Option ermöglicht die Aufschaltung.

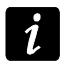

 $\mathbf{1}$ 

*Bei den Modulen mit integriertem anderem GSM-Telefon als u-blox LEON-G100 wird die Aktivieren der Aufschaltung die Funktion der Konvertierung von PAGER-Meldungen in SMS-Nachricht ausschalten.*

<span id="page-32-3"></span>**Kontrolle der Kommunikation mit Alarmzentrale INTEGRA [98]**– bei eingeschalteter Option wird die Verbindung mit der INTEGRA-Zentrale über RS232-Schnittstelle kontrolliert. Bei fehlender Verbindung kann das Modul es an die Alarmzentrale melden.

*Die Verbindung wird für INTEGRA-Zentralen in Version 1.06 oder höher kontrolliert.*

<span id="page-32-2"></span>**Ereignispufferung** – Option im Modul mit eingebautem GSM-Telefon u-blox LEON-G100 verfügbar. Wenn die Option eingeschaltet ist:

- − wird jedes von der Zentrale empfangenes Ereignis sofort bestätigt,
- − werden die Ereignisse (sowohl die von der Zentrale empfangenen, als auch die vom Modul aus erzeugten) im Ereignisspeicher gespeichert (siehe: Kapitel "Registerkarte ["Ereignispuffer""](#page-39-0) S. [38\)](#page-39-0).

Ist die Option ausgeschaltet, dann wird das Ereignis je nach dem Übertragungskanal in der Zentrale bestätigt:

- − GPRS / CSD / AUDIO nach der Bestätigung des Ereignisses von der Leitstelle;
- − SMS nach der Sendung der SMS-Nachricht.

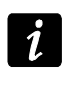

*Wenn die Option der Ereignispufferung eingeschaltet ist, dann werden die Ereigniscodes nicht mit dem AUDIO-Kanal übersendet.*

**Test-Ereignis über alle Kanäle senden** – bei eingeschalteter Option wird die Testübertragung des Moduls mit allen Kanälen gesendet. Die Kanäle programmiert man mit der Funktion "Übertragungspriorität 1 / 2". Ist die Option "Ereignispuffer" eingeschaltet und die Testübertagung über alle Kanäle gesendet wird, dann wird in der Registerkarte "Ereignispuffer" nur das Ereignis mit der Information zur Testübertragung angezeigt, die über den als letzten eingestellten Kanal gesendet war.

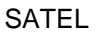

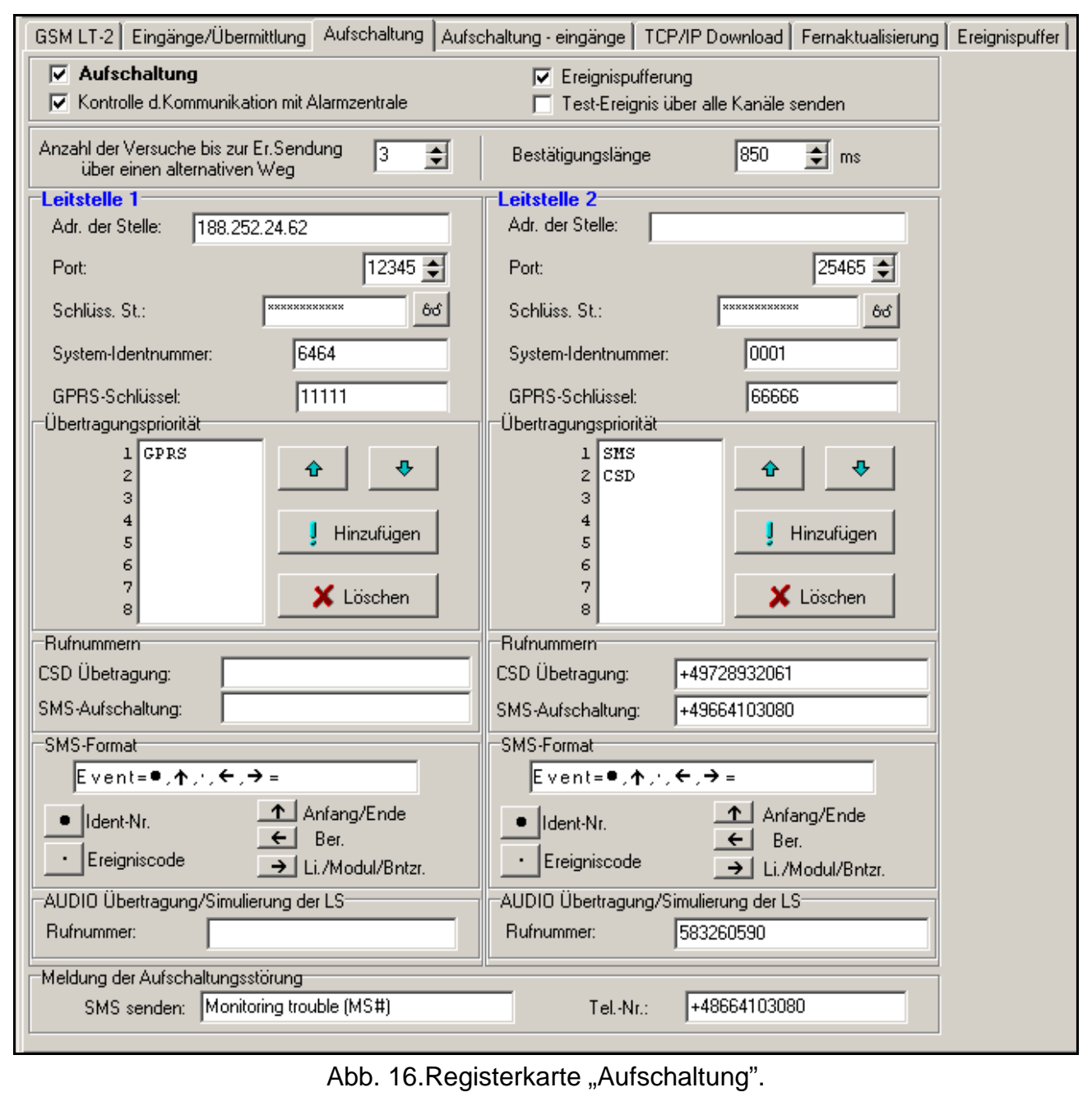

- <span id="page-33-2"></span>**Anzahl der Versuche bis zur Ereignissendung über einen alternativen Weg [105]** – Anzahl fehlgeschlagener Ereignisübertragungen mit dem bestimmten Kanal, nach denen das Modul versucht, das Ereignis mit dem folgenden Kanal zu senden. Ein Wert von 2 bis 255 kann eingestellt werden (Werkseinstellung: 3).
- <span id="page-33-0"></span>**Bestätigungslänge [100]** – Zeitdauer des über das Modul erzeugten Signals zur Bestätigung des empfangenen Ereignisses von der Alarmzentrale. Der eingegebene Wert muss dem in der Alarmzentrale ausgewählten Übertragungsformat entsprechen. Sie können einen Wert von 100 bis 2550 ms einstellen (Werkseinstellung: 850 ms).

#### <span id="page-33-1"></span>**Leitstelle 1 / 2**

**Adr. der Stelle 1 / 2** – Netzadresse der Leitstelle. Sie kann in Form einer IP-Adresse (4 Dezimalzahlen mit Punkten getrennt) oder als ein Name eingegeben werden.

- Port Nummer des TCP-Portes, über den die Ereignisübertragung an die Leitstelle erfolgen wird. **Sie muss mit der in der Leitstelle eingestellten Nummer des Portes übereinstimmen.**
- **Schlüss. St. 1 / 2**  Reihenfolge von 12 alphanumerischen Zeichen (Ziffern, Buchstaben und Sonderzeichen). Mit dem Schlüssel werden die an die Leitstelle gesendeten Daten codiert. **Er muss mit dem in der Leitstelle eingestellten Schlüssel übereinstimmen**.
- <span id="page-34-1"></span>**System-Identnummer 1 / 2** – 4 Zeichen (Ziffern oder Buchstaben von A bis F) die das Modul identifizieren. Programmieren Sie die Zeichen, wenn die über das Modul erzeugten Ereignisse übertragen werden oder bei der GPRS-Übertragung. Die Werkseistellung 0000 bedeutet, dass keine Identnummer gibt.
- **GPRS-Schlüssel 1 / 2**  Reihenfolge von bis zu 5 alphanumerischer Zeichen zur Identifizierung des Moduls. **Der Schlüssel muss mit dem in der Leitstelle eingestellten Schlüssel übereinstimmen** ("Schlüssel ETHM/GPRS").

# <span id="page-34-0"></span>**Übertragungspriorität 1 / 2**

Um den Übertragungskanal hinzuzufügen, gehen Sie wie folgt vor:

- 1. Klicken Sie auf die Taste "Hinzufügen". Es wird ein Menü mit verfügbaren Übertragungskanälen angezeigt.
- 2. Klicken Sie auf den gewünschten Kanal. Er wird in der Liste angezeigt.
- 3. Auf dieselbe Weise wählen Sie die weiteren Übertragungskanäle aus.

Um einen eingestellten Kanal zu löschen:

- 1. Wählen Sie aus der Liste den zu löschenden Kanal aus.
- 2. Klicken Sie die Taste "Löschen".

Um die Priorität des Übertragungskanals zu ändern:

- 1. Wählen Sie aus der Liste den gewünschten Kanal aus.
- 2. Um ihn um eine Stelle nach oben zu verschieben, klicken Sie die Taste  $\mathbf{r}$
- 3. Um ihn um eine Stelle nach unten zu verschieben, klicken Sie die Taste
	- *Wenn dem Modul es nicht gelungen ist, ein Ereignis an die gewählte Leitstelle über alle eingestellten Kanäle zu senden, dann wird nach 2,5 Minuten das Sendeverfahren vom Anfang an gestartet.*

*Wenn für eine Leitstelle mehrere Übertragungskanäle gewählt wurden und das Ereignis mit einem Übertragungskanal gesendet wird, der nicht der Erste auf der Liste ist, dann wird das innerhalb von 7,5 Minuten aufgetretene Ereignis über denselben Kanal gesendet. Erst nach dem Ablauf von 7,5 Minuten nach dem Senden des letzten Ereignisses wird das Modul versuchen, die Ereignisse wieder über den ersten Übertragungskanal aus der Liste zu senden.*

#### **Rufnummern**

<span id="page-34-2"></span>**CSD-Übertragung 1 / 2** – Rufnummer, an die die CSD-Übertragung gesendet wird. Vor der Nummer geben Sie die Landesvorwahl ein.

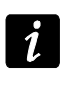

Ĭ.

*Die Funktion der CSD-Übertragung ist normalerweise im Standardpaket der vom Netzbetreiber angebotenen Dienstleistungen angeboten. Jedoch bevor Sie entsprechende Parameter einstellen, vergewissern Sie sich, dass Sie auf die Funktion Zugriff haben.*

**SMS-Übertragung 1 / 2 [106] / [107]** – Rufnummer, an die die SMS-Übertragung gesendet wird. Vor der Nummer geben Sie die Landesvorwahl ein.

#### **SMS-Format 1 / 2**

Das Format der SMS-Nachricht für die SMS-Übertragung muss gem. den Anforderungen der Leitstelle eingegeben werden. Das im Modul voreingestellte SMS-Format entspricht den Werkseinstellungen der Leitstelle STAM-2 (Firmwareversion 1.2.0 oder höher). Sollen die Ereignisse im Format 4/2 übertragen werden, dann wird nur die Identnummer und der Ereigniscode gesendet (anstelle des Symbols des Bereichs ← ). Anstelle sonstiger Sonderzeichen werden die Fragezeichen gesendet.

### **AUDIO Übertragung / Simulierung der Leitstelle**

<span id="page-35-1"></span>**Rufnummer 1 /2 [101] / [102]** – nachdem das an den Ausgang der Telefonleitung angeschlossene Gerät diese Nummer anwählt, wird das Modul die Ereigniscodes empfangen und sie an die Leitstelle über das GSM-Telefon weiterleiten. Die Methode der Übertragung bestimmt man durch die Auswahl entsprechender Übertragungskanäle – siehe: ["Übertragungspriorität 1 / 2"](#page-34-0) S. [33.](#page-34-0) Wenn die Ereignisse über den AUDIO-Kanal übersendet werden sollen, dann muss es die ganze Nummer der Leitstelle sein.

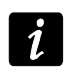

*Die eingestellte Nummer darf mit keiner anderen im Modul eingestellten Nummer gleich sein.*

# **Meldung der Aufschaltungsstörung**

- <span id="page-35-3"></span>**SMS senden** – wenn die Option "Ereignispuffer" eingeschaltet ist und dem Modul nicht gelungen ist, das Ereignis an die gewünschte Leitstelle zu senden, dann wird diese SMS-Nachricht gesendet. Sie kann bis zu 32 Zeichen enthalten.
- <span id="page-35-2"></span>**Tel.-Nr. [108]** – an diese Rufnummer wird eine SMS-Nachricht gesendet, wenn die Ereignisübertragung vom Modul an die Leitstelle fehlgeschlagen ist.

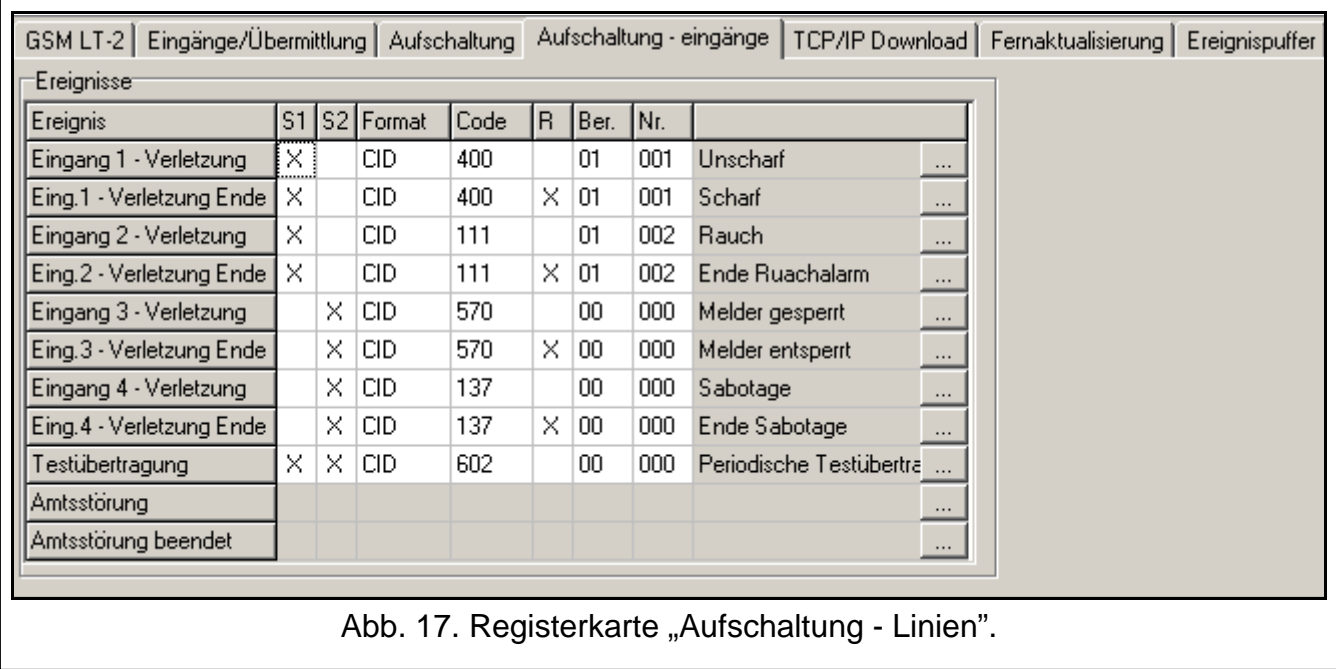

#### <span id="page-35-0"></span>**5.2.9 Registerkarte "Aufschaltung – Linien"**

- Das Modul kann die Ereigniscodes an die Leitstelle senden, wenn:
	- − die Eingänge IN1 ... IN4 verletzt werden;

 $\boldsymbol{i}$ 

- − die Verletzung der Eingänge IN1 ... IN4 beendet ist;
- − die Testübertragung gesendet wird.

Zu diesem Zweck programmieren Sie im Programm DLOAD10 folgende Parameter:

- **S1**  markieren Sie das Feld, wenn das Ereignis an die Leitstelle 1 gesendet werden soll. Zweimaliges Klicken des Feldes wählt es aus/ab.
- **S2**  markieren Sie das Feld, wenn das Ereignis an die Leitstelle 2 gesendet werden soll. Zweimaliges Klicken auf das Feld wählt es aus/ab.
- **Format** Format, in dem der Ereigniscode gesendet wird. Durch zweimaliges Klicken wählen Sie 4/2 (Ademco Express) oder CID (Contact ID) aus.
- **Code** Code des Ereignisses, der an die Leitstelle gesendet wird. Für das Format 4/2 programmiert man 2 Zeichen (Ziffern oder Buchstaben von A bis F), und für Contact ID – 3 Ziffern. Beim Contact ID können Sie den Code-Editor benutzen. Das Fenster des Code-Editors öffnet sich nach Klicken auf die im Feld "Ereignis" zugängliche Schaltfläche ...
- **R** Qualifier des Ereignisses für das Format Contact ID, der bestimmt, ob es ein neues Ereignis oder Ende des Ereignisses ist. Zweimaliges Klicken auf das Feld wählt es aus/ab. Wenn das Feld markiert ist, wird das Ereignisende gesendet.

**Ber.** – Nummer des Bereichs (bezieht sich auf das Format Contact ID).

**Nr.** – Nummer des Eingangs / Moduls / Benutzers (bezieht sich auf das Format Contact ID).

**Beschreibung des Erreignisses** – das Feld ist beim Format Contact ID verwendet. Es wird hier die Beschreibung des Ereignisses angezeigt, dessen Code im Feld "Code" eingegeben ist. Im Feld "Ereignis" ist außerdem die Taste | ... zugänglich, die den Editor von ContactID-Codes öffnet.

#### <span id="page-36-0"></span>**5.2.10 Registerkarte "TCP/IP Download"**

*Die meisten Parameter, die für korrekte GPRS-Kommunikation des Moduls mit den Programmen DLOAD10, DLOADX und GUARDX notwendig sind, können nur über das Programm DLOAD10 eingestellt werden.*

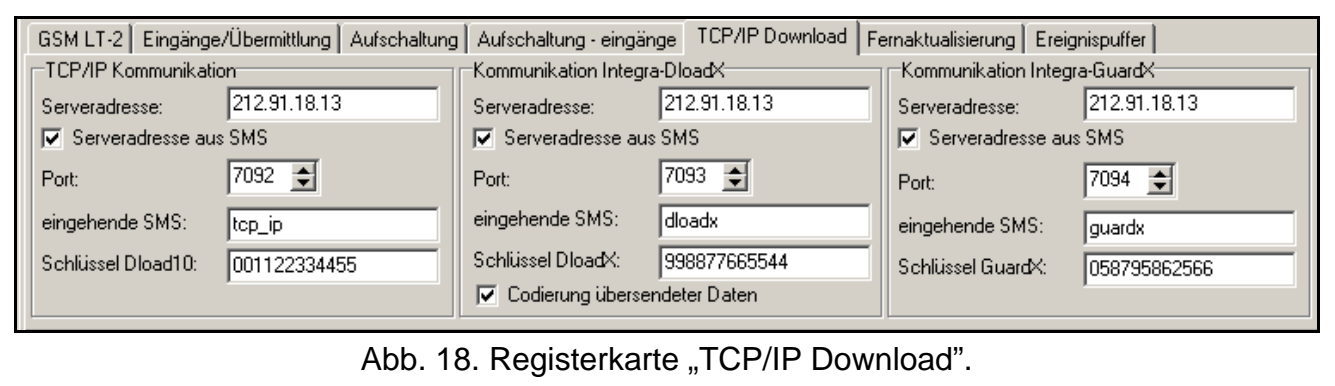

#### **TCP / IP Kommunikation**

- **Serveradresse** Adresse des Computers, über den das Modul per Fernzugriff programmiert werden kann. Sie kann in Form einer IP-Adresse oder als ein Name eingegeben werden.
- **Serveradresse aus SMS** ist die Option eingeschaltet, dann kann man in der eingehenden SMS die Adresse des Servers, mit dem das Modul sich verbinden soll, und die Nummer des Portes eingeben. Wird die Adresse nicht eingegeben, dann verbindet sich das Modul mit dem Server, dessen Adresse im Modul eingestellt wurde.
- **Port** Nummer des Portes, über den die Kommunikation zwischen dem Computer und dem Modul erfolgen soll.
- <span id="page-37-0"></span>**Eingehende SMS [119]** – Inhalt des steuernden Befehls, der mit einer SMS an die Nummer des GSM-Telefons gesendet werden muss, damit das Modul die Verbindung mit DLOAD10
- aufnehmen kann (GPRS-Verbindung). **Schlüssel DLOAD10** – Reihenfolge von 12 alphanumerischer Zeichen (Ziffern, Buchstaben und Sonderzeichen). Mit dem Schlüssel werden die an das Programm DLOAD10 gesendeten Daten codiert. Das Modul wird die Verbindung nur mit dem Programm aufnehmen, das den richtigen Schlüssel verwendet.

# **Kommunikation Integra – DLOADX**

- **Serveradresse** Adresse des Computers mit dem Programm DLOADX, mit dem das an die INTEGRA-Zentrale über RS-232 angeschlossene Modul kommunizieren soll (GPRS-Verbindung). Sie kann in Form einer IP-Adresse oder als ein Name eingegeben werden.
- **Serveradresse aus SMS**  ist die Option eingeschaltet, dann kann man in der eingehenden SMS die Adresse des Servers, mit dem das Modul sich verbinden soll, und die Nummer des Portes eingeben. Wird die Adresse nicht eingegeben, dann verbindet sich das Modul mit dem Server, dessen Adresse im Modul eingestellt wurde.
- **Port** Nummer des Portes, über den die Kommunikation mit dem Programm DLOADX erfolgen soll.
- **Eingehende SMS [120]** Inhalt des steuernden Befehls, der mit einer SMS an die Nummer des GSM-Telefons eines an die Alarmzentrale angeschlossenen Moduls gesendet werden muss, damit das Modul die Verbindung mit dem Programm DLOADX bei der Anwendung der GPRS-Technologie aufnehmen kann.
- **Schlüssel DLOADX** Reihenfolge von 12 alphanumerischer Zeichen (Ziffern, Buchstaben und Sonderzeichen). Mit dem Schlüssel werden die an das Programm DLOADX gesendeten Daten codiert. Das Modul wird die Verbindung nur mit dem Programm aufnehmen, dass den richtigen Schlüssel verwendet.
- **Codierung übertragener Daten**  bei eingeschalteter Option wird die Datenübertragung zwischen dem Modul und dem Programm codiert. Die Option muss eingeschaltet sein.

# **Kommunikation Integra – GUARDX**

- **Serveradresse** Adresse des Computers mit dem Programm GUARDX, mit dem das an die INTEGRA-Zentrale über RS-232 angeschlossene Modul kommunizieren soll (GPRS-Verbindung). Sie kann in Form einer IP-Adresse oder als ein Name eingegeben werden.
- **Serveradresse aus SMS** ist die Option eingeschaltet, dann kann man in der eingehenden SMS die Adresse des Servers, mit dem das Modul sich verbinden soll, und die Nummer des Portes eingeben. Wird die Adresse nicht eingegeben, dann verbindet sich das Modul mit dem Server, dessen Adresse im Modul eingestellt wurde.
- **Port** Nummer des Portes, über den die Kommunikation mit dem Programm GUARDX erfolgen soll.
- **Eingehende SMS [121]** Inhalt des steuernden Befehls, der mit einer SMS an die Nummer des GSM-Telefons eines an die Alarmzentrale angeschlossenen Moduls gesendet werden muss, damit das Modul die Verbindung mit dem Programm GUARDX bei der Anwendung der GPRS-Technologie aufnehmen kann.
- **Schlüssel GUARDX** Reihenfolge von 12 alphanumerischer Zeichen (Ziffern, Buchstaben und Sonderzeichen). Mit dem Schlüssel werden die an das Programm GUARDX gesendeten Daten codiert. Das Modul wird die Verbindung nur mit dem Programm aufnehmen, das den richtigen Schlüssel verwendet.

# <span id="page-38-0"></span>**5.2.11 Registerkarte "Fernaktualisierung"**

Die Fernaktualisierung der Firmware des Moduls über GPRS ist nur bei der Verwendung der Module mit integriertem GSM-Telefon u-blox LEON-G100 möglich.

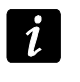

*Die meisten zur Aktualisierung der Firmware benötigten Parameter kann man nur über das Programm DLOAD10 programmieren.*

*Informationen zum Server der Firmwareaktualisierung finden Sie auf unserer Seite www.satel.eu*

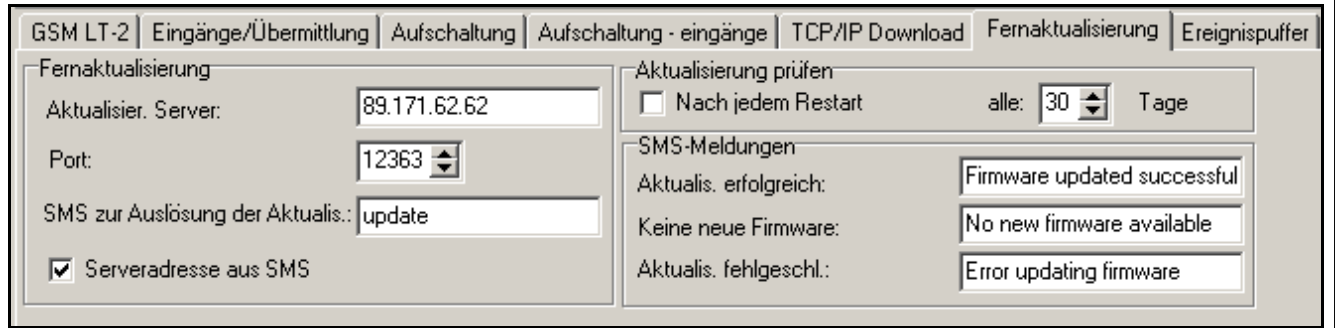

Abb. 19. Registerkarte "Fernaktualisierung". Es wurden beispielsweise Werte dargestellt.

**Aktualisier. Server** – Adresse des Servers, mit dem das Modul sich verbinden soll, um die Firmware zu aktualisieren. Sie kann in Form einer IP-Adresse oder als ein Name eingegeben werden.

**Port** – Nummer des Serverportes in Form von Dezimalzahlen.

- <span id="page-38-1"></span>**SMS zur Auslösung der Aktualisierung [118]** – Inhalt des steuernden Befehls, der mit einer SMS an die Nummer des GSM-Telefons gesendet werden muss, um die Firmwareaktualisierung zu initialisieren.
- **Serveradresse aus SMS**  ist die Option eingeschaltet, dann kann man in der eingehenden SMS die Adresse des Servers, mit dem das Modul sich verbinden soll, und die Nummer des Portes eingeben. Wird die Adresse nicht eingegeben, dann verbindet sich das Modul mit dem Server, dessen Adresse im Modul eingestellt wurde.

# **Aktualisierung prüfen**

- **Nach jedem Restart**  bei eingeschalteter Option wird das Modul sich nach jedem Neustart mit dem Server der Firmwareaktualisierung verbinden, um zu prüfen, ob die neue Firmwareversion verfügbar ist.
- **alle… Tage**  soll das Modul die Zugänglichkeit der Aktualisierung je eine gewisse Zeit prüfen, dann geben Sie die Anzahl der Tage, zwischen denen die Prüfung erfolgen soll. Bis zu 31 Tage können Sie einstellen. Der Wert 0 bedeutet, dass das Modul sich mit dem Server der Firmwareaktualisierung nicht verbinden wird.

#### **SMS-Meldungen**

- **Aktualis. erfolgreich**  SMS-Nachricht, die nach erfolgreicher Firmwareaktualisierung des Moduls gesendet wird.
- **Keine neue Firmware**  SMS-Nachricht, die gesendet wird, nachdem das Modul feststellt, dass keine neue Firmware für das Modul gibt.
- **Aktualis. fehlgeschlagen**  SMS-Nachricht, die bei fehlgeschlagener Firmwareaktualisierung des Moduls gesendet wird.

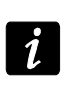

*Die SMS-Nachrichten mit der Information zur Aktualisierung können maximal 32 Zeichen enthalten.*

# <span id="page-39-0"></span>**5.2.12 Registerkarte "Ereignispuffer"**

Das Modul mit integriertem GSM-Telefon u-blox LEON-G100 ist mit einem nichtflüchtigen Speicher bis zu 255 Ereignisse ausgestattet. Die Ereignisse werden im Speicher abgelegt und die Registerkarte "Ereignispuffer" ist verfügbar, wenn die Option der Ereignisspeicherung aktiviert ist (siehe: ["Ereignispufferung"](#page-32-2) S. [31\)](#page-32-2).

| GSM LT-2       | Eingänge/Übermittlung   Aufschaltung   Aufschaltung - eingänge   TCP/IP Download   Fernaktualisierung |          |                |            |                                        | Ereignispuffer                                |
|----------------|----------------------------------------------------------------------------------------------------|----------|----------------|------------|----------------------------------------|-----------------------------------------------|
|                | Empfangen                                                                                             | Gesendet | S <sub>1</sub> |            | S2 Ereigniscode                        | $\blacktriangle$<br>Beschreibung              |
| $\mathbf{1}$   | 2000-00-00 00:00:59                                                                                   |          |                | <b>SMS</b> |                                        | 0001-602-1-00-000 Periodische Testübertragung |
| $\overline{2}$ | 2000-00-00 00:00:59                                                                                   |          | <b>GPRS</b>    |            |                                        | 6464-602-1-00-000 Periodische Testübertragung |
| 3              | 2013-05-23 09:12:09 05-23 09:12:45                                                                    |          | <b>GPRS</b>    |            | 6464-400-3-01-001 Scharf               |                                               |
| 4              | 2013-05-23 09:12:04 05-23 09:12:39                                                                    |          | <b>GPRS</b>    |            | 6464-400-1-01-001 Unscharf             |                                               |
| 5              | 2013-05-23 09:12:02 05-23 09:12:35                                                                    |          |                | <b>SMS</b> | 0001-137-3-00-000 Ende Sabotage        |                                               |
| 6              | 2013-05-23 09:12:00 05-23 09:12:30 GPRS                                                               |          |                |            | $6464 - 111 - 1 - 01 - 002$ Rauch      |                                               |
| $\overline{7}$ | 2013-05-23 09:11:57 05-23 09:12:03                                                                    |          |                | <b>SHS</b> | 0001-570-3-00-000 Melder entsperrt     |                                               |
| 8              | 2013-05-23 09:11:55 05-23 09:11:59                                                                    |          |                | <b>SMS</b> | 0001-137-1-00-000 Sabotage             |                                               |
| 9              | 2013-05-23 09:11:50 05-23 09:11:55                                                                    |          |                |            |                                        |                                               |
| 10             | 2013-05-23 09:10:04 05-23 09:10:30 GPRS                                                               |          |                |            | 6464-400-3-01-001 Scharf               |                                               |
| 11             | 2013-05-23 09:10:00 05-23 09:10:26                                                                    |          | GPRS           |            | 6464-400-1-01-001 Unscharf             |                                               |
| 12             | 2013-05-23 09:09:54  05-23 09:10:21                                                                   |          | GPRS           |            | $6464 - 130 - 1 - 01 - 002$ Einbruch   |                                               |
| 13             | 2013-05-23 09:09:50 05-23 09:09:57                                                                    |          |                | <b>SMS</b> | 0001-120-3-00-000 Ende Panik           |                                               |
| 14             | 2013-05-23 09:09:45 05-23 09:09:52                                                                    |          |                | SMS        | 0001-202-3-00-000 CO2-Wert ok          |                                               |
| 15             | $2013 - 05 - 23$ 09:09:44 05-23 09:09:48                                                              |          |                | <b>SMS</b> | 0001-120-1-00-000 Panik                |                                               |
| 16             | 2013-05-23 09:09:38 05-23 09:09:42                                                                    |          |                |            | SMS 0001-202-1-00-000 CO2-Wert niedrig |                                               |
| 17             | $2013 - 05 - 23$ $09:06:04$ $05 - 23$ $09:06:18$                                                      |          | <b>GPRS</b>    |            | 6464-130-3-01-002 Ende Einbruch        |                                               |
| 18             | 2013-05-23 09:06:00 05-23 09:06:14                                                                    |          | <b>GPRS</b>    |            | $6464 - 130 - 1 - 01 - 002$ Einbruch   | $\overline{\phantom{0}}$                      |
| Auffrischer    |                                                                                                    |          |                |            |                                        |                                               |

Abb. 20. Registerkarte "Ereignispuffer".

Oben werden die neusten und unten die ältesten Ereignisse präsentiert. In den Spalten werden folgende Informationen angezeigt:

**Empfangen** – Datum des Empfangs des Ereignisses durch das Modul.

**Gesendet** – Datum der Sendung des Ereignisses vom Modul aus an die Leitstelle.

**S1 / S2** – Status der Übertragung (S1 – Leitstelle 1, S2 – Leitstelle 2):

**---** – das Ereignis wird nicht übertragen,

**.** – das Ereignis wartet auf Senden an die Leitstelle,

**Name des Übertragungskanals** – das Ereignis wurde an die Leitstelle über den gewählten Kanal mit Erfolg übersendet.

#### **Ereigniscode**

**Beschreibung** – Beschreibung des Ereignisses (bei Ereignissen im Format Contact ID).

<span id="page-39-1"></span>**Auffrischen** – die Taste ermöglicht das Einlesen der Ereignisse aus dem Modul.

# **6. STEUERUNG**

#### <span id="page-39-2"></span>**6.1 FERNSTEUERUNG**

# <span id="page-39-3"></span>**6.1.1 Im Tonwahlverfahren über die Telefontastatur**

• Programmieren Sie den Parameter "Rufzeit" (siehe: S. [27\)](#page-28-4).

- Programmieren Sie die Steuerungscodes (siehe: Kapitel ["MFV-SteuerungV](#page-31-1)-Steuerung" S. [30\)](#page-31-1).
- Soll die Steuerung auf die im Modul zugänglichen Telefonnummern beschränkt werden (siehe: S. [27](#page-28-6) und [34\)](#page-35-2) – dann schalten Sie die Option "Steuerung über Rufnr. aus Liste Benachr.Nr. " ein (siehe: S. [26\)](#page-27-5).

Um im Tonwahlverfahren zu steuern, gehen Sie wie folgt vor:

1. Rufen Sie die Nummer des GSM-Telefons an, warten Sie die eingestellte Rufzeit und nach 3 kurzen Tönen geben Sie den 4-stelligen Steuerungscode ein. Das Modul erzeugt **eine Sequenz von 4 Tönen**, die den Zustand folgender Eingänge signalisieren:

**ein kurzer Ton** – Eingang entsperrt,

**ein langer Ton**– Eingang gesperrt;

Wird ein falscher (für das Modul unbekannter) Steuerungscode eingegeben, erzeugt das Modul **2 lange Töne**.

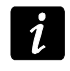

*Bei der Eingabe eines falschen Steuerungscode drücken Sie die Taste [\*] oder [#] ein und geben Sie den Code wieder ein. Dreimalige Eingabe eines falschen Codes wird die Verbindung mit dem Modul abbrechen.*

2. Geben Sie die weiteren Steuerungscodes ein oder beenden Sie die Verbindung.

# <span id="page-40-0"></span>**6.1.2 Mittels einer SMS-Nachricht**

- Programmieren Sie die Steuerungsbefehle (siehe: Kapitel "SMS-Steuerung" S. [25](#page-26-2) und [30\)](#page-31-0).
- Bei der Einschränkung der Steuerung auf die Telefonnummern die im Modul eingestellt wurden (siehe: ["Testübertragung"](#page-28-1) S. [27,](#page-28-6) ["SMS senden, wenn Einstell. geändert"](#page-27-2) S. [26](#page-27-2) und ["Tel.-Nr."](#page-35-2) S. [34\)](#page-35-2) – schalten Sie die Option "Steuerung über Rufnr. aus Liste [Benachr.Nr."](#page-27-5) ein (siehe: S. [26\)](#page-27-5);
- Soll das Modul die Steuerung über SMS-Nachricht bestätigen, programmieren Sie:
	- − Rufnummer, an die das Modul die Bestätigungen senden wird (siehe: ["SMS senden,](#page-27-2)  [wenn Einstell. geändert"](#page-27-2) S. [26\)](#page-27-5);
	- − Rufnummer der Kurzmitteilungszentrale (siehe: ["SMS-Dienst-Nr"](#page-24-1) S. [23\)](#page-24-1).

Um per SMS zu steuern, gehen Sie wie folgt vor:

- 1. Senden Sie an die Nummer des im Modul integrierten GSM-Telefons eine SMS mit dem steuernden Befehl.
- $\boldsymbol{i}$

*Es besteht die Möglichkeit, dass der steuernde Befehl nur ein Teil der SMS ist, aber er muss in den ersten 32 Zeichen enthalten werden. Dies erlaubt, im Speicher des Telefons nicht nur den steuernden Befehl aber auch das Kommentar zu speichern.*

*In einer SMS-Nachricht kann man mehrere steuernde Befehle eingeben.*

2. Nach der Ausführung des Befehls wird das Modul eine der folgenden SMS senden:

"IN1=? IN2=? IN3=? IN4=? SIG=? Test: ??d??h??m, T1=?...? T2=?...? T3=?...? T4=?...?" wo:

IN1 ÷ IN4 – Information über Zustand der Eingänge [i – Eingang im Normalzustand; I – Eingang verletzt; b – Eingang gesperrt].

SIG – aktueller Pegel des von der Antenne empfangenen Signals [Ziffern von 0 bis 4].

Test – Angabe des Zeitabstandes zwischen den Testübertragungen [aktuell eingestellte Anzahl der Tage (d), Stunden (h) und Minuten (m)].

T1 ÷ T4 – Information zu Telefonnummern, die zur Benachrichtigung / Testübertragung programmiert wurden.

*Die SMS-Nachricht zur Bestätigung des steuernden Befehls kann an eine andere Telefonnummer gesendet werden. In diesem Fall die an das Modul gesendete SMS die Form xxxxxx=yyyy. oder xxxxxx=yyyy= haben, wo "xxxxxx" der steuernde Befehl ist. "yyyy" ist die Nummer, an die das Modul die Rückmeldung senden soll. Soll vor der Nummer die Landesvorwahl stehen, dann geben Sie anstatt "+" die Ziffern "00".*

# <span id="page-41-0"></span>**6.2 LOKALE STEUERUNG**

# <span id="page-41-1"></span>**6.2.1 Über die Tasten des an die Telefonleitung angeschlossenen Telefons**

- Bestimmen Sie, welche der Eingänge manuell gesperrt werden sollen (siehe: "Manuelle Blockade möglich" S. [30\)](#page-31-3).
- Programmieren Sie den 6-stelligen Code zur lokalen Sperrung / Entsperrung der Eingänge (siehe: "Nr. für Steuerung vom lokal angeschl. Fernsprecher" S. [31\)](#page-32-1).

Um per Telefon zu steuern, gehen Sie wie folgt vor:

- 1. Nehmen Sie den Telefonhörer ab und geben Sie über die Tastatur den Steuerungscode ein (siehe: "Nr. für Steuerung vom lokal angeschl. Fernsprecher" S. [31\)](#page-32-1). Wenn der Code korrekt eingegeben wird, das Modul bestätigt es mit 4 kurzen und 1 langen Ton.
- 2. Drücken Sie die Taste [\*], und dann die Tasten, die den 2 Ziffern entsprechen werden:

**die erste Ziffer** bedeutet folgendes:

- 1 Sperrung des Eingangs,
- 2 Entsperrung des Eingangs,
- 3 Prüfen des Eingangszustandes (in Antwort darauf erzeugt das Gerät Töne):
	- **1 kurzer Ton** Eingang entsperrt,
	- **3 lange Töne** Eingang gesperrt.

**Die zweite Ziffer ist** die Nummer des Eingangs (1...4) oder alle Eingänge (0).

- 3. Die Durchführung des steuernden Befehls wird mit 3 kurzen Tönen bestätigt. Bei einem falschen Befehl erzeugt das Modul 2 lange Töne.
- 4. Soll die Steuerung fortsetzen, wiederholen Sie die Tätigkeiten aus dem 2. Punkt.
- 5. Hängen Sie den Hörer auf, um die Steuerung zu beenden.

# <span id="page-41-2"></span>**6.3 STEUERUNG ÜBER DAS PROGRAMM DLOAD10**

- 1. Wählen Sie aus der Menüleiste den Befehl "Kommunikation" aus.
- 2. Wählen Sie die Option "On-Line" aus. Sie können auch gleichzeitig die Tasten Ctrl+i drücken oder auf das Icon  $\overline{m}$  klicken.
- 3. Es wird das Fenster "IN/OT" angezeigt.
- 4. Mit den Tasten "Sperren / Entsperren", bestimmen Sie, welche der Eingänge gesperrt / entsperrt werden sollen.

# <span id="page-41-3"></span>**7. AKTIVIERUNG DER AUFSCHALTUNG**

Das Modul kann an die Leitstelle Ereigniscodes senden, die:

- über das Modul erzeugt wurden (Verletzung/Verletzungsende des Eingangs, Testübertragung);
- von der an den Ausgang der Telefonleitung angeschlossenen Alarmzentrale gesendet wurden;
- aus der an die RS232-Schnittstelle des Moduls angeschlossenen Alarmzentrale empfangen wurden.

 $\boldsymbol{i}$ 

Das Modul bietet folgende Formen der Übersendung von Ereigniscodes an die Leitstelle:

- GPRS paketvermittelte Datenübertragung.
- CSD Datenübertragung.
- SMS SMS-Nachrichten. Bei dieser Form der Übertragung wird das Modul keine Bestätigung aus der Leitstelle bekommen, dass der Ereigniscode empfangen wurde. Aus diesem Grunde soll dieser Übertragungskanal als letzter verwendet werden (siehe: ["Übertragungspriorität 1 / 2"](#page-34-0) S. [33\)](#page-34-0). In erster Linie benutzen Sie die Übertragungskanäle, die die Bestätigung des empfangenen Ereignisses von der Leitstelle ermöglichen.
- AUDIO GSM-Sprachkanal. Auf diese Weise kann man nur die Ereignisse empfangen, die aus der an die Telefonleitung angeschlossenen Alarmzentrale gesendet wurden. Wegen eventueller Störungen, die bei der Übersendung der Ereigniscodes über den GSM-Sprachkanal auftreten können, wird diese Übertragungsform nicht empfohlen.
- $\boldsymbol{i}$

*Ist die Option "Ereignispufferung" (siehe: S. [31\)](#page-32-2), werden die Ereigniscodes mit dem AUDIO-Kanal nicht übersendet.*

*Sie können die Alarmzentrale und das GSM-Modul so konfigurieren, dass die Ereigniscodes über das Modul nicht empfangen werden, sondern über die analoge Telefonleitung oder GSM-Netz (Sprachkanal) übersendet. Die Alarmzentrale muss an den Ausgang der Telefonleitung angeschlossen sein und die in der Zentrale eingestellte Telefonnummer der Leitstelle muss sich von der im Modul mit der Funktion "Rufnummer 1 / 2" (siehe: S. [34\)](#page-35-1) eingestellten Nummer unterscheiden oder die Option "Aufschaltung" im Modul muss ausgeschaltet werden.*

#### <span id="page-42-0"></span>**7.1 AKTIVIERUNG DER GPRS-ÜBERTRAGUNG**

- Schalten Sie die Option "Aufschaltung" ein.
- Programmieren Sie die Identnummer des Systems (siehe: S. [33\)](#page-34-1).
- Als Methode der Übertragung wählen Sie GPRS aus (siehe: ["Übertragungspriorität 1 / 2"](#page-34-0) S. [33\)](#page-34-0).
- Wenn die Ereignisse im Ereignisspeicher abgelegt werden sollen und das Modul den Empfang von Ereignissen aus der Zentrale bestätigen soll, bevor sie an die Leitstelle gesendet werden, dann schalten Sie den Ereignisspuffer ein (siehe: "Ereignispufferung" S. [31\)](#page-32-2).
- Ist der Ereignispuffer eingeschaltet und das Modul die Probleme mit der Übertragung melden soll, dann geben Sie den Inhalt der SMS ein (siehe: "SMS senden" S [34\)](#page-35-3) und die Rufnummer (siehe: "Tel.-Nr." S. [34\)](#page-35-2), an die die Information gesendet wird, ein.
- Geben Sie die Parameter der GPRS-Verbindung ein (siehe: S. [24\)](#page-25-4):
	- − Name des Zugangspunktes (APN) für die Verbindung Internet GPRS;
	- − IP-Adresse des DNS-Servers, die das Modul verwenden soll (die Adresse des DNS-Servers brauchen Sie nicht einzustellen, wenn für die Leitstelle die IP-Adresse eingegeben wird);
	- − Benutzername für die Verbindung Internet GPRS;
	- − Kennwort für die Verbindung Internet GPRS.

# <span id="page-42-1"></span>**7.1.1 Übertragung des Modulzustandes (GPRS)**

- 1. Konfigurieren Sie die Parameter der Leitstelle(n) (siehe: S. [32\)](#page-33-1):
	- − geben Sie die Adresse der Leitstelle ein;
	- − geben Sie die Nummer des TCP-Portes ein, über den die Kommunikation mit der Leitstelle erfolgen soll;
- geben Sie den Schlüsselcode für Datenübertragung an die Leitstelle ein;
- − geben Sie die Identnummer des Systems ein;
- − geben Sie den GPRS-Schlüssel ein;
- 2. Bestimmen Sie die Regeln für die Übertragung der auf das Modul bezogenen Ereignisse (siehe: S. [34\)](#page-35-0).

# <span id="page-43-0"></span>**7.1.2 Ereignisübertragung aus der Alarmzentrale (GPRS)**

# **Nur an den Ausgang der Telefonleitung angeschlossene Zentrale**

- 1. Programmieren Sie die Parameter wie es im Kapitel "Übertragung des Modulzustandes [\(GPRS\)"](#page-42-1) im 1. Punkt beschrieben wurde.
- 2. Geben Sie die Telefonnummer ein, die auch in der Alarmzentrale für die vom Modul simulierten Leitstelle eingestellt wurde (siehe: "Rufnummer 1 / 2" S. [34\)](#page-35-1).
- 3. Bestimmen Sie, wie lange das vom Modul aus erzeugte Signal dauern soll. Es bestätigt den Empfang des Ereignisses aus der Alarmzentrale (siehe: "Bestätigungslänge" S. [32\)](#page-33-0).

# **An die RS232-Schnittstelle angeschlossene Zentrale**

Die auf die Leitstelle bezogenen Parameter werden automatisch aus der Zentrale heruntergeladen.

Man kann die Kontrolle der Verbindung mit der INTEGRA-Zentrale aktivieren (siehe: "Kontrolle d. Kommunikation mit Alarmzentrale INTEGRA" S. [31\)](#page-32-3).

# <span id="page-43-1"></span>**7.2 AKTIVIERUNG DER CSD-ÜBERTRAGUNG**

- Schalten Sie die Option "Aufschaltung" ein.
- Als Methode der Übertragung wählen Sie CSD aus (siehe: ["Übertragungspriorität 1 / 2"](#page-34-0) S. [33\)](#page-34-0).
- Wenn die Ereignisse im Ereignisspeicher abgelegt werden sollen und das Modul den Empfang von Ereignissen aus der Zentrale bestätigen soll, bevor sie an die Leitstelle gesendet werden, dann schalten Sie den Ereignisspuffer ein (siehe: "Ereignispufferung" S. [31\)](#page-32-2).
- Ist der Ereignispuffer eingeschaltet und das Modul die Probleme mit der Übertragung melden soll, dann geben Sie den Inhalt der SMS (siehe: "SMS senden" S [34\)](#page-35-3) und die Rufnummer (siehe: "Tel.-Nr." S. [34\)](#page-35-2), an die die Information gesendet wird, ein.

# <span id="page-43-2"></span>**7.2.1 Übertragung des Modulzustandes (CSD)**

- 1. Konfigurieren Sie die Parameter der Leitstelle(n) (siehe: S. [32\)](#page-33-1):
	- − geben Sie die Identnummer des Systems ein;
	- − geben Sie die Telefonnummer ein, an die die CSD-Übertragung gesendet werden soll.
- 2. Bestimmen Sie die Regeln für die Übertragung der auf das Modul bezogenen Ereignisse (siehe: S. [34\)](#page-35-0).

# <span id="page-43-3"></span>**7.2.2 Ereignisübertragung aus der Alarmzentrale (CSD)**

# **Nur an den Ausgang der Telefonleitung angeschlossene Zentrale**

- 1. Programmieren Sie die Telefonnummer, an die die CSD-Übertragung gesendet werden soll (siehe: S. [33\)](#page-34-2).
- 2. Geben Sie die Telefonnummer ein, die auch in der Alarmzentrale für die vom Modul simulierten Leitstelle eingestellt wurde (siehe: "Rufnummer 1 / 2" S. [34\)](#page-35-1).

3. Bestimmen Sie, wie lange das vom Modul aus erzeugte Signal dauern soll. Es bestätigt den Empfang des Ereignisses aus der Alarmzentrale (siehe: "Bestätigungslänge" S. [32\)](#page-33-0).

### **An die RS232-Schnittstelle angeschlossene Zentrale**

- 1. Programmieren Sie die Telefonnummer, an die die CSD-Übertragung gesendet werden soll (siehe: S. [33\)](#page-34-2).
- 2. Man kann die Kontrolle der Verbindung mit der INTEGRA-Zentrale aktivieren (siehe: "Kontrolle d. Kommunikation mit Alarmzentrale INTEGRA" S. [31\)](#page-32-3).

# <span id="page-44-0"></span>**7.3 AKTIVIERUNG DER SMS-ÜBERTRAGUNG**

- Schalten Sie die Option "Aufschaltung" ein.
- Als Methode der Übertragung wählen Sie SMS aus (siehe: ["Übertragungspriorität 1 / 2"](#page-34-0) s. [33\)](#page-34-0).
- Wenn die Ereignisse im Ereignisspeicher abgelegt werden sollen und das Modul den Empfang von Ereignissen aus der Zentrale bestätigen soll, bevor sie an die Leitstelle gesendet werden, dann schalten Sie den Ereignisspuffer ein (siehe: "Ereignispuffer" S. [31\)](#page-32-2).
- Ist der Ereignispuffer eingeschaltet und das Modul die Probleme mit der Übertragung melden soll, dann geben Sie den Inhalt der SMS (siehe: "SMS senden" S [34\)](#page-35-3) und die Rufnummer (siehe: "Tel.Nr." S. [34\)](#page-35-2), an die die Information gesendet wird, ein.

# <span id="page-44-1"></span>**7.3.1 Übertragung des Modulzustandes (SMS)**

- 1. Konfigurieren Sie die Parameter der Leitstelle(n) (siehe: S. [32\)](#page-33-1):
	- − geben Sie die Identnummer des Systems ein;
	- − geben Sie die Telefonnummer ein, an die die SMS-Übertragung gesendet werden soll;
	- − programmieren Sie das SMS-Format, in dem die Ereigniscodes an die Leitstelle übersendet werden.
- 2. Bestimmen Sie die Regeln für die Übertragung der auf das Modul bezogenen Ereignisse (siehe: S. [34\)](#page-35-0).

# <span id="page-44-2"></span>**7.3.2 Ereignisübertragung aus der Alarmzentrale (SMS)**

# **Nur an den Ausgang der Telefonleitung angeschlossene Zentrale**

- 1. Programmieren Sie die Parameter analog, wie es im Kapitel "Übertragung des [Modulzustandes](#page-44-1) (SMS)" im 1. Punkt beschrieben wurde (die Identnummer des Systems brauchen Sie nicht zu programmieren).
- 2. Geben Sie die Telefonnummer ein, die auch in der Alarmzentrale für die vom Modul simulierten Leitstelle eingestellt wurde (siehe: "Rufnummer 1 / 2" S. [34\)](#page-35-1).
- 3. Bestimmen Sie, wie lange das vom Modul aus erzeugte Signal dauern soll. Es bestätigt den Empfang des Ereignisses aus der Alarmzentrale (siehe: "Bestätigungslänge" S. [32\)](#page-33-0).

# **An die RS232-Schnittstelle angeschlossene Zentrale**

- 1. Programmieren Sie die Parameter analog, wie es im Kapitel "Übertragung des [Modulzustandes](#page-44-1) (SMS)" im 1. Punkt beschrieben wurde (die Identnummer des Systems brauchen Sie nicht zu programmieren).
- 2. Man kann die Kontrolle der Verbindung mit der INTEGRA-Zentrale aktivieren (siehe: "Kontrolle d. Kommunikation mit Alarmzentrale INTEGRA" S. [31\)](#page-32-3).

# <span id="page-45-0"></span>**7.4 AKTIVIERUNG DER AUDIO-ÜBERTRAGUNG**

- *Mit dem AUDIO-Kanal können nur die Ereignisse aus einer Alarmzentrale übersendet*   $\boldsymbol{i}$ *werden, die an den Ausgang der analogen Telefonleitung angeschlossen ist. Die Ereignisse bezüglich des GSM-Moduls können nicht auf diese Weise übertragen werden.*
- Schalten Sie die Option "Aufschaltung" ein.
- Schalten Sie die Option "Ereignispuffer", aus, wenn sie eingeschaltet war.
- Als Methode der Übertragung wählen Sie AUDIO aus (siehe: ["Übertragungspriorität 1 / 2"](#page-34-0) S. [33\)](#page-34-0).
- Geben Sie die Telefonnummer ein, an die die AUDIO-Übertragung gesendet werden soll (siehe: "Rufnummer 1 / 2" S. [34\)](#page-35-1).

# <span id="page-45-1"></span>**7.5 AKTIVIERUNG DER EREIGNISÜBERTRAGUNG MIT MEHREREN KANÄLEN**

Um die Ereignisse mit mehreren Kanälen zu übersenden, gehen Sie wie folgt vor:

- 1. Programmieren Sie die Übertragungsparameter für jeden der gewählten Kanäle wie oben beschrieben.
- 2. Bestimmen Sie die Prioritäten für gewählte Übertragungskanäle (siehe: ["Übertragungspriorität 1 / 2"](#page-34-0) S. [33\)](#page-34-0).
- 3. Bestimmen Sie, nach wie vielen fehlgeschlagenen Ereignisübertragungen mit einem gewählten Kanal das Modul versuchen wird, das Ereignis mit einem anderen Kanal zu senden (siehe: "Anzahl der Versuche bis zur Ereignissendung über einen alternativen [Weg"](#page-33-2) S. [32\)](#page-33-2).

# <span id="page-45-2"></span>**8. AKTIVIERUNG DER BENACHRICHTIGUNG**

Das Modul bietet folgende Formen der Benachrichtigung:

- SMS das Modul informiert über das Ereignis mittels einer im Modul eingestellten SMS.
- CLIP das Modul informiert über das Ereignis durch Anrufen der eingestellten Telefonnummern. Nach maximal 50 Sekunden wird es automatisch auflegen. CLIP ermöglicht kostenlose Benachrichtigung. Die Anzeige der Telefonnummer des Moduls informiert über das Ereignis.

Um die Benachrichtigung zu aktivieren, geben Sie die zu benachrichtigenden Telefonnummern ein (siehe: S. [27\)](#page-28-6).

# <span id="page-45-3"></span>**8.1 AKTIVIERUNG DER SMS-BENACHRICHTIGUNG**

- 1. Geben Sie die SMS-Dienst-Nummer ein, wenn Sie vom Netzbetreiber auf der SIM-Karte nicht gespeichert wurde ("SMS Dienst-Nr." S. [23\)](#page-24-1).
- 2. Bestimmen Sie die Regeln zur Benachrichtigung über Ereignisse bezüglich des Moduls (siehe: "Benachrichtigung" S. [30\)](#page-31-2).

# <span id="page-45-4"></span>**8.2 AKTIVIERUNG DER CLIP-BENACHRICHTIGUNG**

- 1. Wenn die CLIP-Benachrichtigung bestätigt werden soll, wählen Sie die Option der Kontrolle der Bestätigung (siehe: S. [27\)](#page-28-2).
- 2. Bestimmen Sie die Anzahl der wiederholten Benachrichtigungen für die gewählte Telefonnummer (siehe: S. [27\)](#page-28-7).
- 3. Soll das Modul bei fehlender Bestätigung der Benachrichtigung an die gewählte Telefonnummer eine SMS-Nachricht senden, dann schalten Sie die Option der Sendung der SMS bei fehlender Bestätigung ein. (siehe: S. [27\)](#page-28-8).
- 4. Wenn die Benachrichtigung Vorrang vor laufender Telefonverbindung des an die Telefonleitung angeschlossenen Gerätes haben soll, dann schalten Sie die Option "Vorrang für Benachrichtigung" ein (siehe: S. [26\)](#page-27-1).
- 5. Bestimmen Sie die Regeln zur Benachrichtigung über Ereignisse bezüglich des Moduls (siehe: "Benachrichtigung" S. [30\)](#page-31-2).

 $\boldsymbol{i}$ 

*Das Modul registriert die Benachrichtigung als ausgeführt, wenn:*

- − *es ca. 10 Sekunden nach dem Anwählen der Telefonnummer keine Information erhält, dass die Nummer besetzt ist;*
- − *der Anruf entgegengenommen wird.*

*Ist das Mobiltelefon des Empfängers der Nachricht ausgeschaltet oder außerhalb der Reichweite, und die Mobilbox ist ausgeschaltet, dann kann im Hörer automatisch eine entsprechende Meldung generiert werden und kein Besetzton wird zurückgesendet. In diesem Fall wird die Benachrichtigung für empfangen gehalten, und der Benutzer verliert die Information, dass sie ausgeführt wurde.*

*Um den Empfang der Benachrichtigung zu bestätigen, müssen Sie die Verbindung nicht früher ablehnen, als nach 10 Sek. und nicht später als 20 Sek. nachdem Sie den Hörton im Telefon hören. Wenn der Benutzer die Verbindung zu schnell ablehnt, das Modul kann die Versuche der Benachrichtigung wiederholen (siehe: S. [27\)](#page-28-7).*

# <span id="page-46-0"></span>**9. UMWANDLUNG DER PAGER-MELDUNGEN IN SMS**

Wenn Sie das GSM-Modul an ein Gerät anschließen, das mit der Funktion der Sendung von Meldungen an die PAGER-Station ausgestattet ist, dann können Sie die PAGER-Meldungen in SMS-Nachrichten umwandeln.

Programmieren Sie im GSM-Modul:

- 1. Die SMS-Service-Center Nummer, wenn sie vom Netzbetreiber auf der SIM-Karte nicht gespeichert wurde (siehe: ["SMS-Dienst-Nr"](#page-24-1) S. [23\)](#page-24-1).
- 2. Die Nummer der PAGER-Station (siehe: ["PAGER-Station"](#page-25-1) S. [24\)](#page-25-1).
- 3. Die Landesvorwahl, wenn die Telefonnummern im Gerät ohne Vorwahl eingegeben wurden (siehe: ["Präfix für SMS"](#page-29-3) S. [28\)](#page-29-3).

# <span id="page-46-1"></span>**9.1 BETRIEB MIT DEM TELEFONWÄHLGERÄT DT-1**

Programmieren Sie im Telefonwählgerät DT-1:

1. Die Parameter des Signals aus der Pager-Station gemäß der Tabelle [2.](#page-46-2)

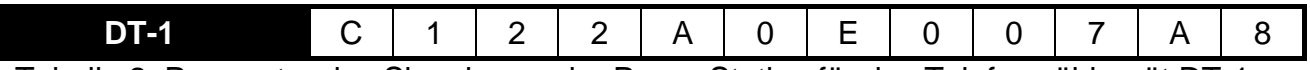

<span id="page-46-2"></span>Tabelle 2. Parameter des Signals aus der Pager-Station für das Telefonwählgerät DT-1.

2. Sonstige Parameter zur Aktivierung der PAGER-Benachrichtigung (siehe: Bedienungsanleitung für das Telefonwählgerät DT-1).

# <span id="page-47-0"></span>**10. SENDEN VON SMS-NACHRICHTEN ÜBER EIN AN DEN AUSGANG DER TELEFONLEITUNG ANGESCHLOSSENES TELEFON**

Dank dem GSM-Modul können Sie die SMS-Nachrichten aus einem an den Ausgang der Telefonleitung angeschlossenen Festnetztelefon senden. Das Telefon muss die MFV-Signale erzeugen können.

Das Modul kann in 2 Modi betrieben werden:

- 1. Numerischer Modus:
	- − nach der Betätigung einer beliebigen Telefontaste wird in der Meldung die entsprechende Ziffer eingegeben;
	- − um auf den Textmodus umzuschalten, drücken Sie zweimal die Taste [\*].
- 2. Textmodus:
	- − jeder Zifferntaste sind drei Buchstaben zugewiesen (siehe: Abb. [21\)](#page-47-1);
	- − durch Drücken nur der Zifferntaste wird der mittlere Buchstabe gewählt;
	- − um den ersten Buchstaben auf der Taste zu wählen, drücken Sie nacheinander die Zifferntaste und [\*];
	- − um den dritten Buchstaben auf der Taste zu wählen, drücken Sie nacheinander die Zifferntaste und [#];
	- − um das Leerzeichen einzugeben, drücken Sie die Taste [0];
	- − Bindestrich drücken Sie die Tasten [0][\*], Punkt drücken Sie die Taste [1];
	- − um auf den numerischen Modus umzuschalten, drücken Sie die Tasten [0] und [#].

Nach dem Drücken der Taste [#] im numerischen Modus wird die Nachricht gesendet.

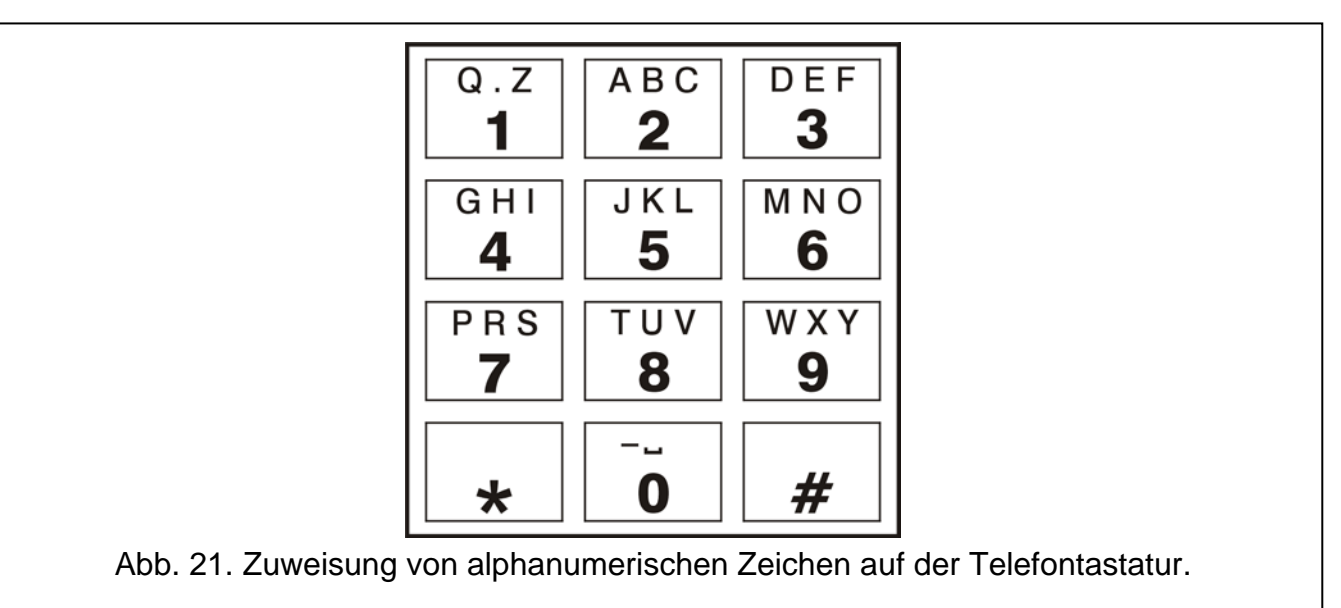

<span id="page-47-1"></span>Um eine SMS zu senden, gehen Sie wie folgt vor:

- 1. Nehmen Sie den Hörer des an den Ausgang der Telefonleitung angeschlossenen Telefons ab.
- 2. Wählen Sie die im Modul der Pager-Station eingestellte Nummer aus (siehe: ["PAGER-](#page-25-1)[Station"](#page-25-1) S. [24\)](#page-25-1), dann die Telefonnummer, an die die SMS gesendet werden soll. Geben Sie die Nummer möglichst schnell ein, ohne Pausen zwischen einzelnen Ziffern (die Landesvorwahl muss dann eingegeben werden, wenn sie mit der Funktion "Präfix für [SMS"](#page-29-3) nicht eingestellt war).
- 3. Durch das Modul erzeugte zwei Töne bestätigen, dass die Nummer empfangen wurde. Eine fehlende Bestätigung oder ein Besetztton bedeutet, dass ein Fehler beim Anwählen

aufgetreten ist und das Verfahren muss wiederholt werden (um es zu erleichtern, kann man die Option "Wiederholen" auf der Telefontastatur verwenden).

4. Geben Sie den Inhalt der Nachricht gemäß den oben erwähnten Regeln ein (die Wartezeit des Moduls auf folgende Zeichen ist nicht beschränkt).

 $\tilde{\mathbf{u}}$ 

*Die aus dem Festnetztelefon gesendete SMS-Nachricht kann bis zu 62 alphanummerischen Zeichen enthalten.*

*Das Auflegen des Hörers während der Texteingabe unterbricht die Sendung der SMS.*

#### <span id="page-48-0"></span>**11. UMWANDLUNG DER NUMMER**

Die Verbindungen können über das im Modul integrierte GSM-Telefon erfolgen. Dann wird die aus einer Alarmzentrale oder aus einem Festnetztelefon empfangene Telefonnummer noch vor dem Übersenden an das GSM-Telefon des Moduls umgewandelt.

- 1. Beim Anwählen der Nummer prüft das Modul zuerst, ob ihre ersten Ziffern mit folgenden Nummern übereinstimmen:
	- − Nummer der Pager-Station (siehe: "Pager Station" S. [24\)](#page-25-1) die Umwandlung bezieht sich auf die Ziffern, die nach der Nummer der Pager-Station folgen und begrenzt sich auf Hinzufügung am Anfang der Vorwahl, wenn sie eingestellt wurde (siehe: "Präfix für SMS" S. [28\)](#page-29-3),
	- − eine der eingestellten Ausgangsnummern (siehe: "Rufnummer 1 / 2" S. [34\)](#page-35-1) die Umwandlung ist nicht anwendbar.
- 2. Vier Sekunden nach der Eingabe der letzten Ziffer geht das Modul zur Umwandlung der Nummer über.

# <span id="page-48-1"></span>**12. INITIALISIERUNG DER AKTUALISIERUNG DER MODULFIRMWARE MITTELS SMS-NACHRICHT**

Senden Sie an die Nummer des im Modul integrierten GSM-Telefons eine SMS-Nachricht mit dem steuernden Befehl zur Aktualisierung der Firmware des Moduls (Funktion "SMS zur Auslösung der Aktualis." in der Registerkarte "Fernaktualisierung"). Das Modul verbindet sich mit dem Server der Firmwareaktualisierung, dessen Adresse im Modul eingestellt wurde.

Ist im Modul die Option "Serveradresse aus SMS" eingeschaltet (Registerkarte "Fernaktualisierung"), dann senden Sie eine Nachricht mit dem Inhalt **xxxxxx=yyyy:zz.** oder xxxxxx=yyyy:zz=, wo "xxxxxx" der steuernde Befehl zur Aktivierung der Aktualisierung ist, "yyyy" – die Adresse des Servers mit der aktuellen Firmware des Moduls (IP-Adresse oder Name), und "zz" die Nummer des Serverportes ist. Das Modul verbindet sich mit dem Computer, dessen Adresse in der SMS-Nachricht angegeben wurde. Wird der steuernde Befehl in der SMS-Nachricht richtig, und die anderen Daten falsch eingegeben, dann werden die Adresse und der Serverport aus dem Modul heruntergeladen.

Nach der Beendigung der Aktualisierung wird an die Telefonnummer, aus der die initialisierende SMS gesendet war, eine SMS mit dem Ergebnis des Verfahrens und der Firmwareversion des Moduls gesendet.

# <span id="page-48-2"></span>**13. ZURÜCKSETZEN AUF WERKSEINSTELLUNGEN**

# <span id="page-48-3"></span>**13.1 PROGRAMM DLOAD10**

1. Wählen Sie aus der Menüleiste den Befehl "Kommunikation" aus.

2. Aus dem angezeigten Menü wählen Sie die Funktion "Standardeinstellungen" aus. Bestätigen Sie, dass Sie das Modul auf Werkseinstellungen zurücksetzen wollen.

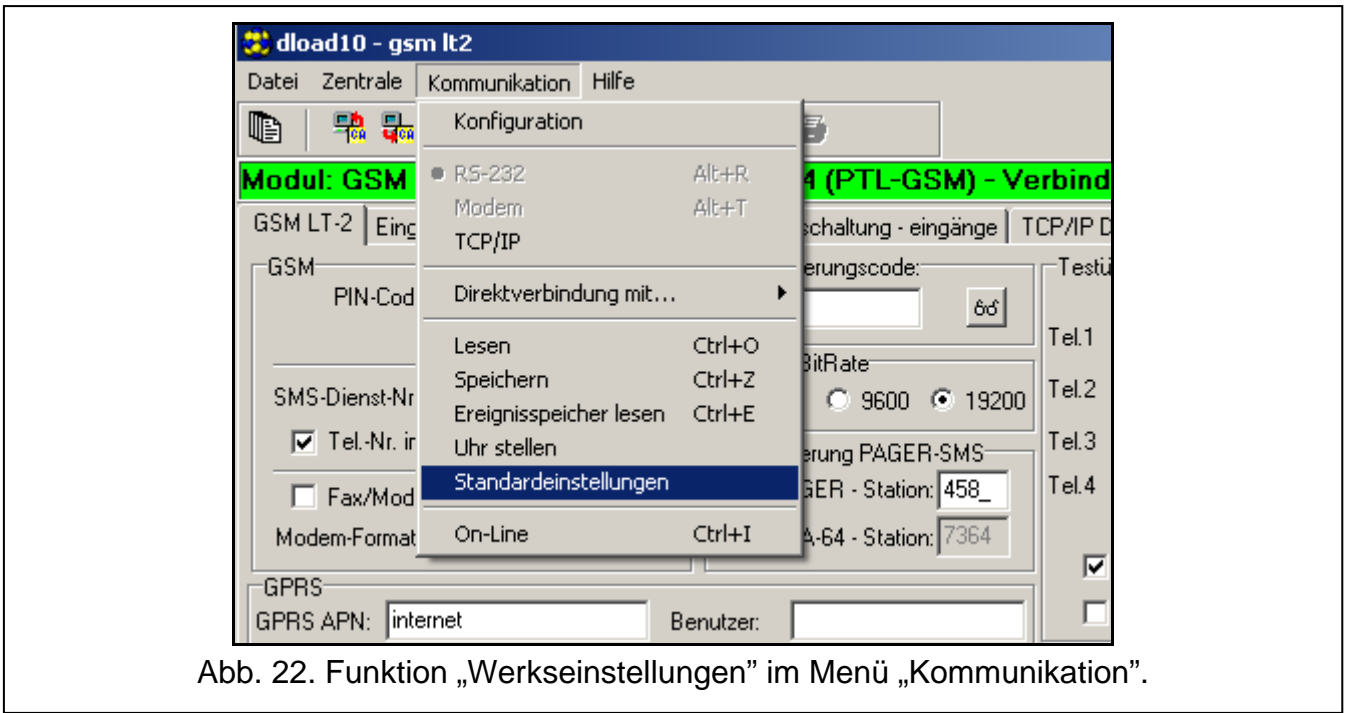

# <span id="page-49-0"></span>**13.2 MFV-PARAMETRIERUNG**

Rufen Sie die Funktion [13\*\*] ab, geben Sie die Ziffern 1234 ein und bestätigen Sie sie mit der Taste #. Die Werkseinstellungen werden zurückgesetzt.

# <span id="page-49-1"></span>**13.3 WERKSEINSTELLUNGEN DES MODULS (DLOAD10)**

# **Registerkarte "GSM LT-2":**

Modem-Format: auto Programierungscode: 123456 RS-232 BitRate: 19200 bps Eingeschaltete Optionen: Tel.-Nr. im internat. Format Spann. auf Tel.L. AUS wenn GSM Stör. Wählsignal generieren Testübertragung mit Modulstatus Klingeldauer: 30 "+" in Ziffern umsetzen: 00 Fernabfrage - CLIP: KEINE Übermitteln wiederholen: 3 CLIP-Problem=SMS.: CLIP failed Auto-Neustart alle: 24 Stunden **Registerkarte "Eingänge/Übermittlung":** Eingangstyp IN 1-4: 2.NO Empfindlichkeit IN 1-4: 200 ms Eingangsrückstellung IN 1-4: 4 Sek. Sperrung nach Alarm IN 1-4: 3

Zählzeit IN 1-4: 120 Sek.

Sperrzeit IN 1-4: 24 Std.

Manuelle Blockade möglich IN 1-4: ausgeschaltet

SMS-Meldungen: voreingeingestellter Inhalt für alle Ereignisse

#### **Registerkarte** "Aufschaltung":

Eingeschaltete Optionen:

**Ereignispufferung** 

Anzahl der Versuche bis zur Er.Sendung über einen alternativen Weg: 3

Bestätigungslänge: 850 ms

SMS senden: Monitoring trouble (MS #)

#### Registerkarte "Aufschaltung – Eingänge":

Codes programmiert für die Ereignisse: Periodische Testübertragung

#### **Registerkarte "TCP/IP Download":**

Eingeschaltete Optionen:

Serveradresse aus SMS

Codierung übersendeter Daten

#### **Registerkarte "Fernaktualisierung":**

Eingeschaltete Optionen:

Serveradresse aus SMS

SMS-Meldungen: Standard-Inhalt.

# <span id="page-50-0"></span>**14.TECHNISCHE DATEN**

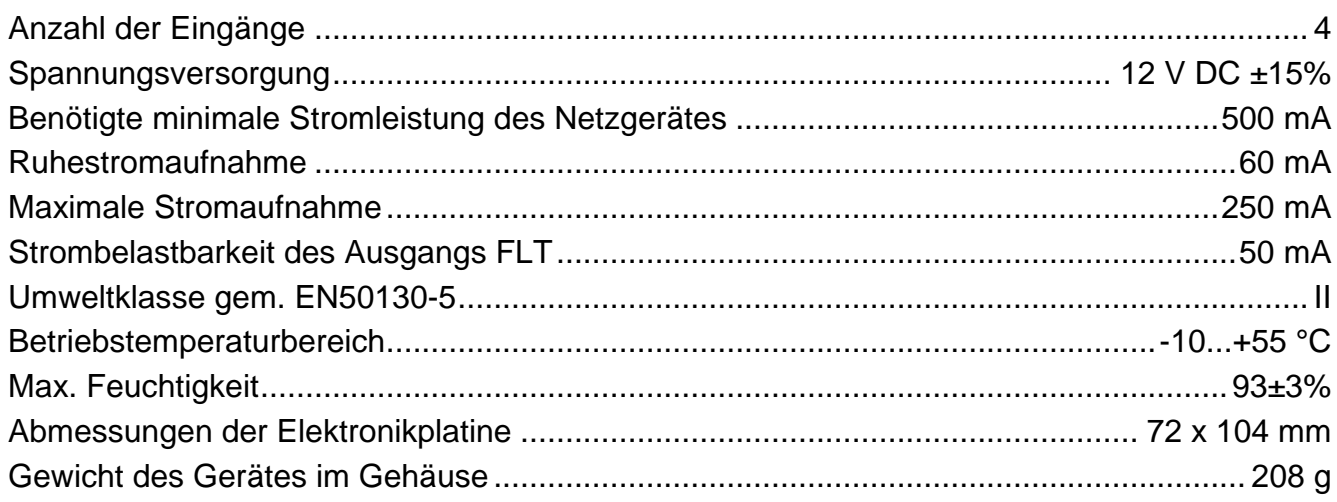

# **WICHTIG:**

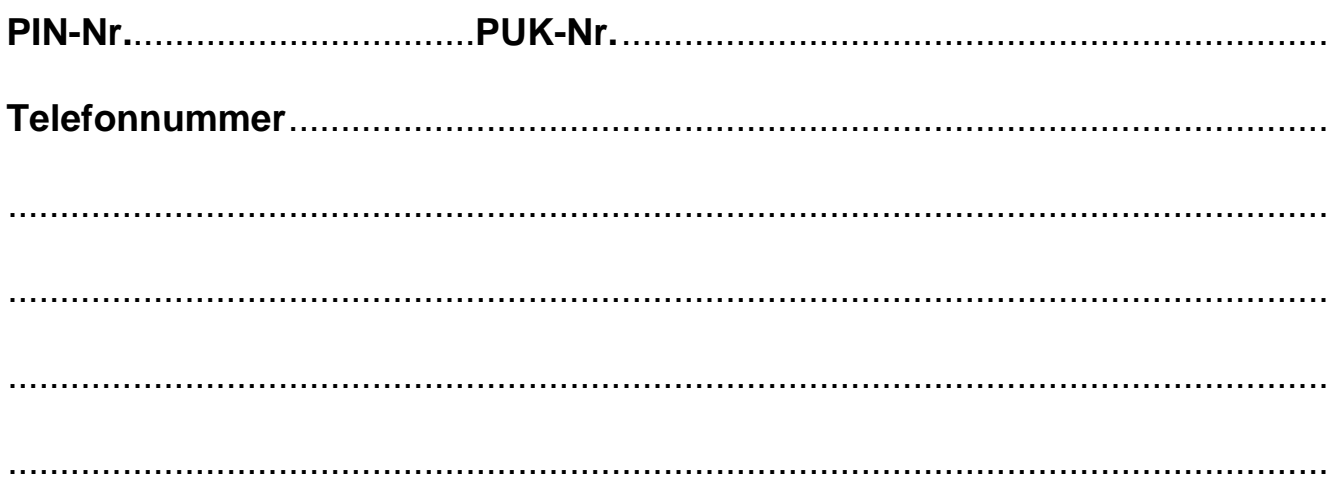